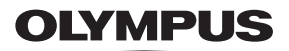

# **ΨΗΦΙΑΚΗ ΦΩΤΟΓΡΑΦΙΚΗ ΜΗΧΑΝΗ**

**Εγχειρίδιο οδηγιών** *TG-5*

# $\epsilon$

**Αρ. Μοντέλου: IM005**

- Σας ευχαριστούμε για την αγορά αυτής της ψηφιακής φωτογραφικής μηχανής Olympus. Πριν τη χρησιμοποιήσετε για πρώτη φορά, διαβάστε προσεκτικά τις παρούσες οδηγίες για να εκμεταλλευτείτε στο έπακρο τις επιδόσεις και να διασφαλίσετε τη μέγιστη δυνατή διάρκεια ζωής της μηχανής. Φυλάσσετε αυτό το εγχειρίδιο σε ασφαλές μέρος για μελλοντική χρήση.
- Σας συνιστούμε να εξοικειωθείτε με τη μηχανή σας τραβώντας μερικές δοκιμαστικές φωτογραφίες, πριν επιχειρήσετε να τραβήξετε σημαντικές φωτογραφίες.
- Οι εικόνες της οθόνης και της μηχανής που εμφανίζονται σε αυτό το εγχειρίδιο δημιουργήθηκαν στη διάρκεια της ανάπτυξης και μπορεί να διαφέρουν από το πραγματικό προϊόν.
- Αν υπάρχουν πρόσθετες και/ή τροποποιημένες λειτουργίες λόγω αναβάθμισης του firmware για τη μηχανή, τότε τα περιεχόμενα θα διαφέρουν. Για τις πιο πρόσφατες πληροφορίες επισκεφθείτε τον ιστότοπο της Olympus ή επικοινωνήστε με το Τμήμα Υποστήριξης Καταναλωτών της Olympus της περιοχής σας.

Εγγράψτε το προϊόν σας στο **www.olympus.eu/register-product** και θα έχετε πρόσθετα οφέλη από την Olympus!

## **Αφαίρεση των περιεχομένων από τη συσκευασία**

Η μηχανή συνοδεύεται από τα παρακάτω εξαρτήματα. Εάν λείπει ή έχει καταστραφεί κάποιο εξάρτημα, επικοινωνήστε με τον αντιπρόσωπο από τον οποίο προμηθευτήκατε τη μηχανή.

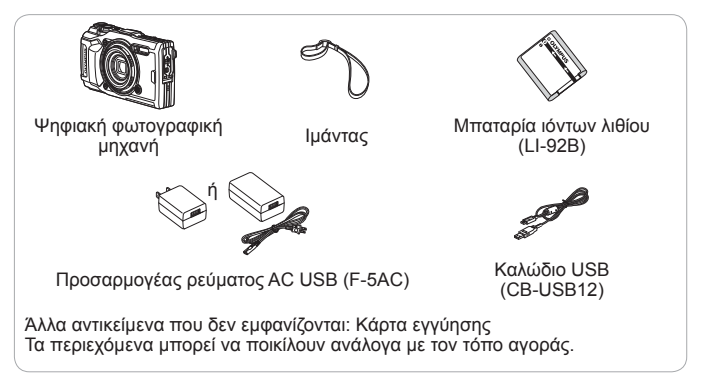

#### **Τοποθέτηση του ιμάντα της μηχανής**

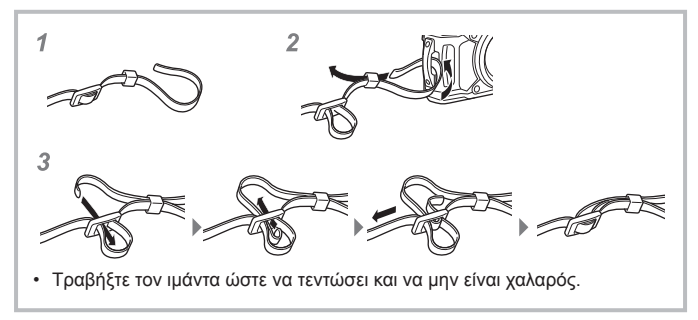

# **Ονομασίες των εξαρτημάτων**

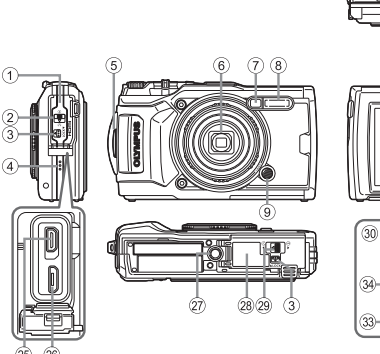

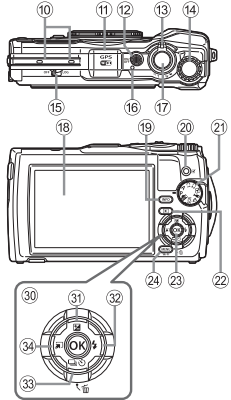

- 1 Κάλυμμα υποδοχών
- 2 Ασφάλεια καλύμματος υποδοχών
- 3 Κουμπί ασφάλισης LOCK
- 4 Ηχείο
- 5 Δακτύλιος στερέωσης ιμάντα
- 6 Φακός
- 7 Λυχνία χρονομέτρη αυτοφωτογράφισης/φωτισμός LED/φωτισμός αυτόματης εστίασης
- 8 Φλας
- 9 Κουμπί απασφάλισης δακτυλίου φακού
- 0 Στερεοφωνικό μικρόφωνο
- a Κεραία GPS
- <sup>(12)</sup> Κουμπί **ΟΝ/ΟFF**
- c Μοχλός zoom
- d Επιλογέας ελέγχου
- e Διακόπτης LOG
- f Ενδεικτική λυχνία
- g Κουμπί κλείστρου
- h Οθόνη
- i Κουμπί **INFO** (Εμφάνιση πληροφοριών)
- <sup>(20</sup> Κουμπί <sup>(3</sup> (Video)/επιλογής
- k Επιλογέας λειτουργιών
- l Κουμπί q (Αναπαραγωγή)
- <sup>(23)</sup> Κουμπί (α)
- (24) Κουμπί **MENU/**Wi-Fi
- o Υποδοχή Micro HDMI
- p Υποδοχή Micro-USB
- q Υποδοχή τρίποδου
- r Κάλυμμα διαμερίσματος μπαταρίας/ κάρτας
- s Ασφάλεια καλύμματος διαμερίσματος μπαταρίας/κάρτας
- 30 Κουμπιά με βέλη
- 31) Κουμπί Λ (Πάνω)/F (Αντιστάθμιση έκθεσης)
- 32 Κουμπί D (Δεξιά)/ (Φλας)
- <sup>(3)</sup> Κουμπί  $\nabla$  (Κάτω)/ <sub>|</sub>ν') (Διαδοχικές λήψεις/Χρονομέτρης αυτοφωτογράφισης)/ (Διαγραφή)
- **34)** Κουμπί < (Αριστερά)/επιλογής λειτουργίας
- Τα εικονίδια  $\Delta \nabla \triangleleft \triangleright$  υποδεικνύουν ότι πρέπει να πατήσετε το κουμπί με το βέλος προς τα επάνω/κάτω/αριστερά/δεξιά.

# **Προετοιμασία για λήψη**

## **Τοποθέτηση και αφαίρεση της μπαταρίας και της κάρτας**

- 1 **Ακολουθήστε τα Βήματα** (1), (2) και (3) για να ανοίξετε το κάλυμμα του διαμερίσματος μπαταρίας/κάρτας.
	- Απενεργοποιήστε τη μηχανή προτού ανοίξετε το κάλυμμα του διαμερίσματος μπαταρίας/κάρτας.

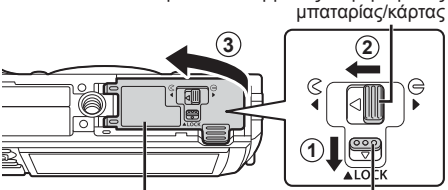

Κάλυμμα διαμερίσματος μπαταρίας/κάρτας

**2** ଓ **1**

Ασφάλεια καλύμματος διαμερίσματος

Κουμπί ασφάλισης **LOCK** 

- **2** Τοποθετήστε την μπαταρία σύροντας το κουμπί ασφάλισης της μπαταρίας προς την κατεύθυνση του βέλους.
	- Τοποθετήστε την μπαταρία όπως υποδεικνύεται, με την ένδειξη C στραμμένη προς το κουμπί ασφάλισης της μπαταρίας.
	- Εάν τοποθετήσετε την μπαταρία με την αντίθετη κατεύθυνση, η μηχανή δεν θα ενεργοποιηθεί. Βεβαιωθείτε ότι την τοποθετήσατε με τη σωστή κατεύθυνση.
	- Σύρετε το κουμπί ασφάλισης της μπαταρίας προς την κατεύθυνση του βέλους για να την απασφαλίσετε και, στη συνέχεια, αφαιρέστε την μπαταρία.

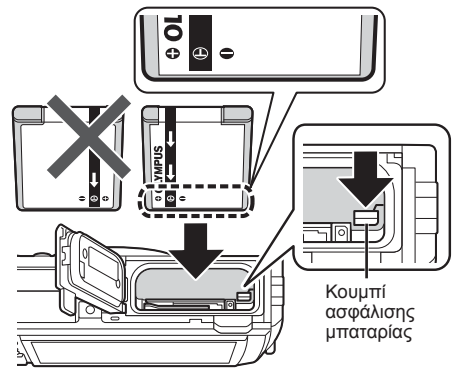

- **3** Τοποθετήστε την κάρτα ευθεία, έως ότου ασφαλίσει στη θέση της.
	- Μην αγγίζετε τα μεταλλικά μέρη της κάρτας.
	- Με αυτήν τη μηχανή να χρησιμοποιείτε πάντα κάρτες των προκαθορισμένων τύπων. Μην τοποθετείτε κάρτες μνήμης άλλων τύπων.

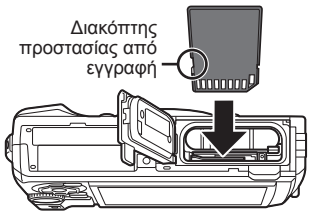

### **Κάρτες συμβατές με αυτήν τη μηχανή**

Κάρτα (του εμπορίου) SD/SDHC/SDXC/Eye-Fi (με λειτουργία ασύρματου LAN) (για πληροφορίες σχετικά με τη συμβατότητα των καρτών, επισκεφτείτε τον ιστότοπο της Olympus.)

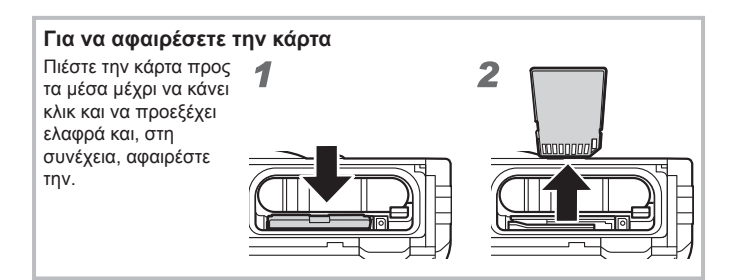

**4** Ακολουθήστε τα Βήματα  $\textcircled{1}, \textcircled{2}$  και  $\textcircled{3}$  για να κλείσετε το κάλυμμα του διαμερίσματος μπαταρίας/κάρτας.

• Όταν χρησιμοποιείτε τη μηχανή, βεβαιωθείτε ότι έχετε κλείσει το κάλυμμα του διαμερίσματος της μπαταρίας/κάρτας.

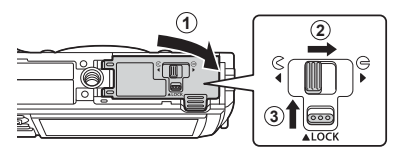

# **Φόρτιση της μπαταρίας**

- **1** Βεβαιωθείτε ότι η μπαταρία είναι μέσα στη μηχανή και συνδέστε το καλώδιο USB και τον προσαρμογέα AC USB.
	- Κατά την παράδοση, η μπαταρία δεν είναι πλήρως φορτισμένη. Πριν από τη χρήση φορτίστε την μπαταρία μέχρι να σβήσει η ενδεικτική λυχνία (έως 3 ώρες).

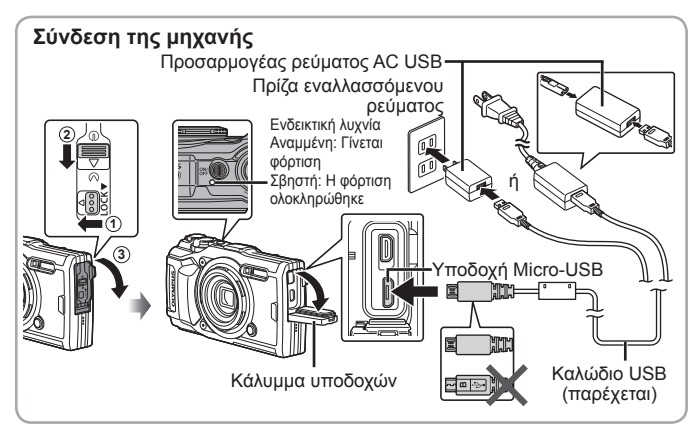

**2** Θα εμφανιστεί ένα μενού. Επισημάνετε το στοιχείο [Φόρτιση] και πατήστε το κουμπί <sub>(ακ)</sub>.

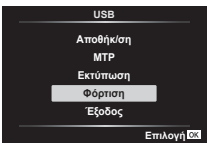

Για να φορτίσετε την μπαταρία στο εξωτερικό, ανατρέξτε στην ενότητα «Χρήση του φορτιστή και του προσαρμογέα ρεύματος AC USB στο εξωτερικό» (Σελ. 115).

• Ποτέ μην χρησιμοποιείτε άλλο καλώδιο εκτός από το παρεχόμενο ή το καλώδιο USB που εγκρίνει η Olympus. Αυτό ενδέχεται να προκαλέσει καπνό ή πυρκαγιά.

- Ο προσαρμογέας ρεύματος AC USB F-5AC που περιλαμβάνεται (στο εξής θα αναφέρεται ως προσαρμογέας ρεύματος AC USB) διαφέρει ανάλογα με την περιοχή αγοράς της μηχανής. Εάν παραλάβατε έναν προσαρμογέα ρεύματος AC USB τύπου πρίζας, τοποθετήστε τον απευθείας στην πρίζα εναλλασσόμενου ρεύματος.
- Αποσυνδέετε το βύσμα ρεύματος του προσαρμογέα ρεύματος AC USB από την πρίζα όταν ολοκληρωθεί η φόρτιση.
- Για λεπτομέρειες σχετικά με την μπαταρία, ανατρέξτε στην ενότητα «ΠΡΟΛΗΠΤΙΚΑ ΜΕΤΡΑ ΑΣΦΑΛΕΙΑΣ» (Σελ. 137). Για λεπτομέρειες σχετικά με τον προσαρμογέα ρεύματος AC USB, ανατρέξτε στην ενότητα «ΠΡΟΛΗΠΤΙΚΑ ΜΕΤΡΑ ΑΣΦΑΛΕΙΑΣ» (Σελ. 137).
- Εάν η ενδεικτική λυχνία δεν ανάβει, συνδέστε ξανά το καλώδιο USB και τον προσαρμογέα ρεύματος AC USB.
- Εάν στην οθόνη εμφανίζεται το μήνυμα «Δεν Υπάρχει Σύνδεση», τότε αποσυνδέστε και επανασυνδέστε το καλώδιο.

#### **Πότε πρέπει να φορτίζονται οι μπαταρίες**

Φορτίζετε την μπαταρία όταν εμφανίζεται το μήνυμα σφάλματος που φαίνεται στα δεξιά. **Άδεια Μπαταρίο** Μήνυμα σφάλματος Αναβοσβήνει με κόκκινο χρώμα

# **Ενεργοποίηση της μηχανής και πραγματοποίηση των αρχικών ρυθμίσεων**

Όταν ενεργοποιείτε τη μηχανή για πρώτη φορά, εμφανίζεται μια οθόνη που σας επιτρέπει να ρυθμίσετε τη γλώσσα για τα μενού και τα μηνύματα που εμφανίζονται στην οθόνη, καθώς και την ημερομηνία και την ώρα. Για να αλλάξετε την επιλεγμένη ημερομηνία και ώρα, ανατρέξτε στην ενότητα «Χειροκίνητη ρύθμιση του ρολογιού, επιλογή ζώνης ώρας και χρήση του GPS για ρύθμιση του ρολογιού ή [Φ Ρυθμίσεις]» (Σελ. 81)

- **1** Πατήστε το κουμπί ΟΝ/ΟFF για να ενεργοποιήσετε τη μηχανή, χρησιμοποιήστε τα  $\triangle \nabla \triangleleft \triangleright$  (κουμπιά με βέλη) ή τον επιλογέα ελέγχου για να επιλέξετε τη γλώσσα και πατήστε το κουμπί <sub>(ακ)</sub>
	- Εάν η μηχανή δεν ενεργοποιείται όταν πατάτε το κουμπί ΟΝ/ΟFF, τότε ελέγξτε την κατεύθυνση τοποθέτησης της μπαταρίας.  $\mathbb{R}$  «Τοποθέτηση και αφαίρεση της μπαταρίας και της κάρτας» (Σελ. 4)
- **2** Χρησιμοποιήστε τα  $\Delta \nabla$ (κουμπιά με βέλη) ή τον επιλογέα ελέγχου για να επιλέξετε το έτος ([Ε]).

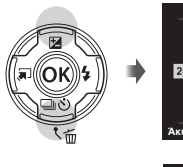

**Ε Μ Η Ώρα** 2017 la alta **E/M/H Άκυρο** 

**E/M/H** 

**3** Πατήστε το  $\triangleright$ (κουμπιά με βέλη) για να αποθηκεύσετε τη ρύθμιση για το [Ε].

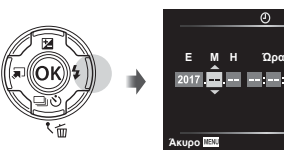

- **4** Επιλέξτε τον μήνα ([M]), την ημέρα ([Η]), την ώρα και τα λεπτά ([Ώρα]) και τη σειρά ένδειξης ημερομηνίας ([Ε/M/Η]), χρησιμοποιώντας τα  $\triangle \nabla \triangleleft \triangleright$  (κουμπιά με βέλη) όπως περιγράφηκε στα Βήματα 2 και 3 και, κατόπιν, πατήστε το κουμπί <sub>(<sup>οκ</sup>).</sub>
- **5** Χρησιμοποιήστε τα  $\Delta \nabla$ (κουμπιά με βέλη) για να επιλέξετε τη ζώνη ώρας και, κατόπιν, πατήστε το κουμπί (<sub>ok</sub>).
	- Μπορείτε να ενεργοποιήσετε και να απενεργοποιήσετε τη θερινή ώρα χρησιμοποιώντας το κουμπί **INFO**.

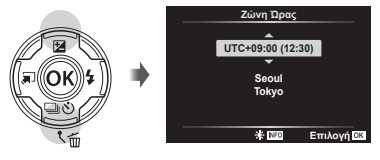

# **Χρήση βασικών λειτουργιών**

# **Λήψη φωτογραφιών (Λειτουργία** P**)**

- 1 Πατήστε το κουμπί ON/OFF για να ενεργοποιήσετε τη μηχανή. Όταν η μηχανή ενεργοποιηθεί, θα ενεργοποιηθεί και η οθόνη.
- **2** Τοποθετήστε τον επιλογέα λειτουργιών στη θέση P. Στη λειτουργία P, η μηχανή ρυθμίζει αυτόματα την ταχύτητα κλείστρου και το διάφραγμα σύμφωνα με τη φωτεινότητα του θέματος.
- **3** Καδράρετε τη φωτογραφία. • Όταν κρατάτε τη μηχανή, δώστε προσοχή ώστε να μην καλύπτετε το φλας, το μικρόφωνο ή άλλα σημαντικά μέρη με τα δάχτυλά σας.
- **4** Πατήστε το κουμπί κλείστρου μέχρι τη μέση για να εστιάσετε. Εάν η ένδειξη εστίασης αναβοσβήνει, τότε η μηχανή δεν έχει εστιάσει. Εστιάστε ξανά.
	- Οι ενδείξεις της ταχύτητας κλείστρου και του διαφράγματος αναβοσβήνουν αν η μηχανή δεν μπορεί να επιτύχει τη βέλτιστη έκθεση.
- **5** Για να τραβήξετε τη φωτογραφία, πατήστε απαλά το κουμπί κλείστρου μέχρι τέρμα, φροντίζοντας να μην κουνήσετε τη μηχανή.

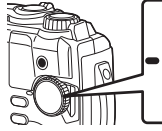

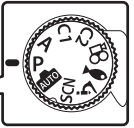

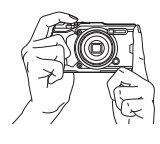

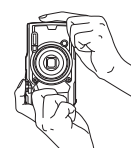

Πάτημα μέχρι τη μέση

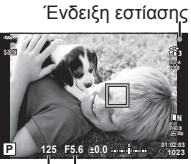

Ταχύτητα Τιμή διακλείστρου φράγματος

Πάτημα μέχρι τη μέση

Πάτημα μέχρι το τέρμα της διαδρομής

# **Προβολή φωτογραφιών (Αναπαραγωγή εικόνων)**

Ενεργοποιήστε τη μηχανή.

Πατήστε το κουμπί  $\blacktriangleright$ .

- Θα εμφανιστεί η πιο πρόσφατη φωτογραφία σας.
- Πατήστε τα  $\triangle$  (κουμπιά με βέλη) ή περιστρέψτε τον επιλογέα ελέγχου για να δείτε και άλλες φωτογραφίες.

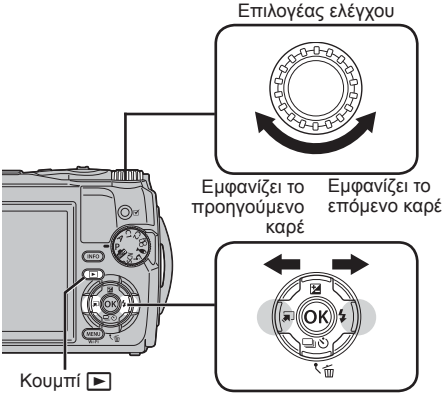

**2017.02.26 12:30:00 20 4:3 L N 100-0020 10m 1012hPa 20.5°C**

Φωτογραφία

Κουμπιά με βέλη

#### **Προβολή ευρετηρίου/Προβολή ημερολογίου**

• Για να αλλάξετε την αναπαραγωγή από μεμονωμένου καρέ σε ευρετηρίου, περιστρέψτε τον μοχλό ζουμ αριστερόστροφα. Όσο επαναλαμβάνετε αυτήν την κίνηση το πλήθος των εικόνων που εμφανίζονται αυξάνεται, μέχρι και την αναπαραγωγή ημερολογίου.  $I\lll$  [Ρυθμίσεις  $I\lll$ ] (Σελ. 72)

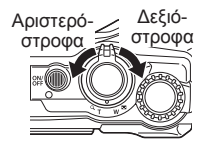

- Χρησιμοποιήστετα  $\Delta \nabla \triangleleft \triangleright$  (κουμπιά με βέλη) ήτον επιλογέα ελέγχου για να μετακινήσετε τον δείκτη.
- Για να αλλάξετε διαδοχικά την αναπαραγωγή από ευρετηρίου σε μεμονωμένου καρέ περιστρέψτε τον μοχλό ζουμ δεξιόστροφα. **2017.02.26 12:30:00 <sup>21</sup>**

#### **Αναπαραγωγή σε μεγέθυνση**

- Στην αναπαραγωγή μεμονωμένου καρέ μπορείτε να κάνετε μεγέθυνση ή σμίκρυνση χρησιμοποιώντας τον μοχλό ζουμ: περιστρέψτε τον μοχλό δεξιόστροφα για μεγέθυνση από 2× έως 14× και αριστερόστροφα για σμίκρυνση. Για να επιστρέψετε στην αναπαραγωγή μεμονωμένου καρέ πατήστε το κουμπί (ο).
- Πατήστε τα  $\wedge \nabla \triangleleft \triangleright$  (κουμπιά με βέλη) για κύλιση στην εικόνα προς την κατεύθυνση του κουμπιού που πατήσατε.
- Για να προβάλλετε και τις άλλες εικόνες με τον ίδιο συντελεστή μεγέθυνσης πατήστε το κουμπί **INFO** και, κατόπιν, πατήστε τα  $\triangleleft$  (κουμπιά με βέλη). Για να ενεργοποιήσετε και πάλι την κύλιση πατήστε ξανά το κουμπί **INFO**. Μπορείτε επίσης να προβάλλετε τις άλλες εικόνες χρησιμοποιώντας τον επιλογέα ελέγχου.

# **Επιλογή πολλαπλών εικόνων**

Μπορείτε να επιλέξετε πολλαπλές εικόνες για τις λειτουργίες [ $\overline{\delta}$ ] (Σελ. 14), [Διαγραφή Επιλεγμένων] (Σελ. 18) και [Επιλ. εντολή κοιν. χρ.] (Σελ. 14). Πατήστε το κουμπί (c) (video) για να επιλέξετε την εικόνα που προβάλλεται εκείνη τη στιγμή στην αναπαραγωγή ή είναι επισημασμένη στην προβολή ευρετηρίου (Σελ. 11). Οι επιλεγμένες εικόνες επισημαίνονται με ένα εικονίδιο v. Για να καταργήσετε την επιλογή της εικόνας πατήστε ξανά το κουμπί.

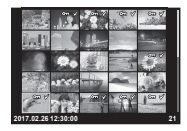

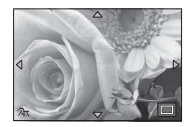

# **Χρήση του Μενού αναπαραγωγής**

Κατά την αναπαραγωγή μπορείτε να εμφανίσετε το μενού αναπαραγωγής, πατώντας το κουμπί (»). Επισημάνετε το στοιχείο που θέλετε και επιλέξτε το πατώντας το κουμπί («). Οι διαθέσιμες επιλογές ποικίλλουν ανάλογα με τον τύπο της εικόνας που εμφανίζεται.

#### **Διαθέσιμες επιλογές**

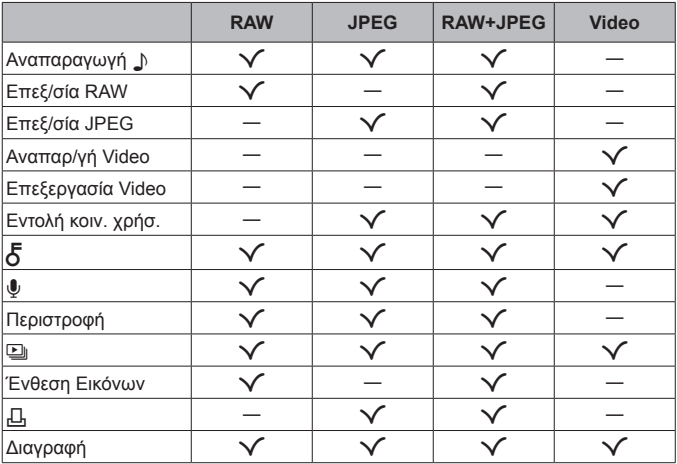

#### **Αναπαραγωγή**  $\Box$

Γίνεται αναπαραγωγή των φωνητικών σημειώσεων (Σελ. 14) μόλις εμφανιστεί η αντίστοιχη εικόνα. Μπορείτε να ρυθμίσετε την ένταση του ήχου χρησιμοποιώντας τα  $\Delta \nabla$  (κουμπιά με βέλη). Για να τερματίσετε την αναπαραγωγή των φωνητικών σημειώσεων πατήστε το **MENU** ή το (ο).

#### **Επεξ/σία RAW**

Δημιουργείται ένα αντίγραφο JPEG μιας εικόνας RAW, με επεξεργασία ανάλογα με τις επιλεγμένες ρυθμίσεις. 16 [Επεξ/σία RAW] (Σελ. 66)

#### **Επεξ/σία JPEG**

Γίνεται επεξεργασία των εικόνων JPEG.  $\mathbb{R}$  [Επεξ/σία JPEG] (Σελ. 66)

#### **Αναπαρ/γή Video**

Προβάλλεται το επιλεγμένο video.  $\mathbb{R}$  «Αναπαραγωγή video» (Σελ. 16)

#### **Επεξεργασία Video**

Για επεξεργασία των video.  $\mathbb{R}$  [Λήψη Εικόν. από Video (Επεξεργασία Video)] (Σελ. 68), [Περικοπή Video (Επεξεργασία Video)] (Σελ. 69)

#### **Εντολή κοιν. χρήσ.**

Επιλέξτε εκ των προτέρων τις εικόνες που θέλετε να μεταφέρετε σε smartphone. Μπορείτε επίσης να προβάλετε τις εικόνες που είναι επιλεγμένες για μεταφορά. Πατήστε τα  $\Delta \nabla$  (κουμπιά με βέλη) για να επιλέξετε τις εικόνες που θα μεταφέρετε. Οι επιλεγμένες εικόνες επισημαίνονται με ένα εικονίδιο  $\blacktriangle$ . Για να καταργήσετε την επιλογή πατήστε ξανά τα  $\wedge \nabla$  (κουμπιά με βέλη). Μπορείτε επίσης να επιλέξετε πολλές εικόνες μαζί και να τις επισημάνετε ταυτόχρονα για μεταφορά. g «Επιλογή πολλαπλών εικόνων» (Σελ. 12), «Μεταφορά εικόνων σε smartphone» (Σελ. 86)

# $\delta$

Προστατεύετε τις εικόνες από ακούσια διαγραφή. Πατώντας τα  $\triangle \nabla$ (κουμπιά με βέλη) οι εικόνες επισημαίνονται με το εικονίδιο Οπ (προστασία). Για να καταργήσετε την προστασία πατήστε ξανά τα  $\wedge \nabla$ (κουμπιά με βέλη). Μπορείτε επίσης να επιλέξετε πολλές εικόνες μαζί και να εφαρμόσετε προστασία ταυτόχρονα.  $\mathbb{R}$  «Επιλογή πολλαπλών εικόνων» (Σελ. 12)

### $\bullet$

Μπορείτε να προσθέσετε ήχο (διάρκειας έως και 30 δευτ.) σε φωτογραφίες.  $\mathbb{R}$  [ $\bigcup$ ] (Σελ. 68)

#### **Περιστροφή**

Περιστρέφει την τρέχουσα εικόνα. Η εικόνα περιστρέφεται κάθε φορά που πατάτε τα  $\wedge \nabla$  (κουμπιά με βέλη). Για να ολοκληρώσετε τη διαδικασία πατήστε το κουμπί (ος).

- Η εικόνα που έχει περιστραφεί αποθηκεύεται με τον τρέχοντα προσανατολισμό.
- Δεν είναι δυνατή η περιστροφή video και προστατευμένων εικόνων.

### L

Σε αυτή τη λειτουργία προβάλλονται διαδοχικά οι εικόνες που είναι αποθηκευμένες στην κάρτα.

 $\mathbb{R}$  $\mathbb{F}$   $\mathbb{Q}$ ] (Σελ. 65)

#### **Ένθεση Εικόνων**

Είναι δυνατή η ένθεση και αποθήκευση ως ξεχωριστή φωτογραφία μέχρι και 3 καρέ εικόνων RAW που έχουν τραβηχτεί με αυτήν τη μηχανή. g [Ένθεση Εικόνων] (Σελ. 69)

### Д

Ρυθμίζει τις επιλογές εκτύπωσης (πλήθος αντιτύπων και εκτύπωση ημερομηνίας) για τις εικόνες που είναι αποθηκευμένες στην κάρτα μνήμης. g «Εντολή εκτύπωσης (DPOF)» (Σελ. 99)

#### **Διαγραφή**

Διαγράφει την τρέχουσα εικόνα.  $\mathbb{R}$  «Διαγραφή εικόνων κατά την αναπαραγωγή» (Σελ. 18)

# **Εγγραφή video**

- **1** Για να ξεκινήσει η εγγραφή πατήστε το κουμπί R (video).
	- Η λήψη του video πραγματοποιείται στην καθορισμένη λειτουργία λήψης. Έχετε υπόψη ότι τα εφέ της λειτουργίας λήψης ενδέχεται να μην ισχύουν για κάποιες λειτουργίες λήψης.
	- Επίσης εγγράφεται ήχος.

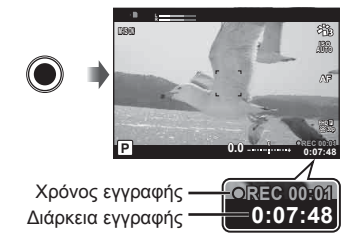

• Όταν χρησιμοποιείτε μηχανή με αισθητήρα εικόνας CMOS, τα κινούμενα αντικείμενα ενδέχεται να εμφανίζονται παραμορφωμένα, λόγω του φαινομένου του κυλιόμενου κλείστρου. Πρόκειται για ένα φυσικό φαινόμενο κατά το οποίο η εικόνα παραμορφώνεται όταν καταγράφετε ένα θέμα που κινείται γρήγορα ή λόγω αστάθειας της μηχανής. Ειδικότερα, αυτό το φαινόμενο γίνεται πιο εμφανές όταν χρησιμοποιείτε μεγάλη εστιακή απόσταση.

- **2** Για να σταματήσει η εγγραφή πατήστε ξανά το κουμπί  $\textcircled{\small{}}$ (video).
- Για την εγγραφή video χρησιμοποιείτε κάρτα μνήμης SD κατηγορίας ταχύτητας 10 ή μεγαλύτερη.
- Χρησιμοποιήστε κάρτα μνήμης UHS-I με κατηγορία ταχύτητας UHS 3 ή μεγαλύτερη στις εξής περιπτώσεις:

Εάν έχει επιλεγεί το [4K] ή το [Υψηλής ταχύτ.] για το  $\mathbb{S}$  (λειτουργία video)/ Εάν έχει επιλεγεί το [Super Fine] για τον ρυθμό bit

• Όταν περιστρέφετε τον επιλονέα λειτουργιών στη θέση  $\mathfrak{P}_1$ , μπορείτε να επιλέξετε δευτερεύουσες λειτουργίες για εγγραφή video 4K ή υψηλής ταχύτητας.  $\mathbb{R}$  « $\mathfrak{Q}$  (Λειτουργία video)» (Σελ. 29)

# **Αναπαραγωγή video**

Εάν πατήσετε το κουμπί («) ενώ έχετε επιλέξει ένα video σε αναπαραγωγή μεμονωμένου καρέ, τότε εμφανίζεται το μενού αναπαραγωγής. Επισημάνετε το στοιχείο [Αναπαρ/γή Video] και πατήστε το κουμπί A για να ξεκινήσει η αναπαραγωγή του video.

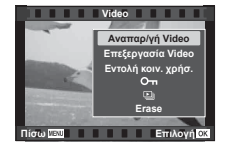

#### **Λειτουργίες κατά την αναπαραγωγή**

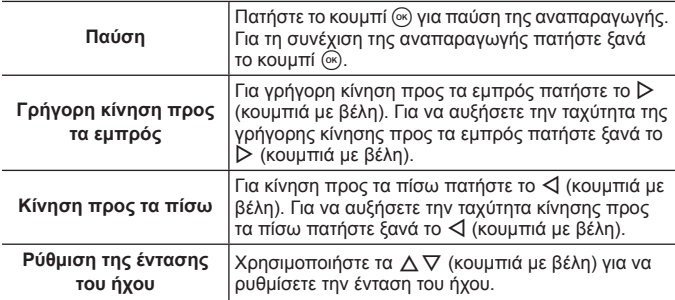

#### **Λειτουργίες κατά την παύση της αναπαραγωγής**

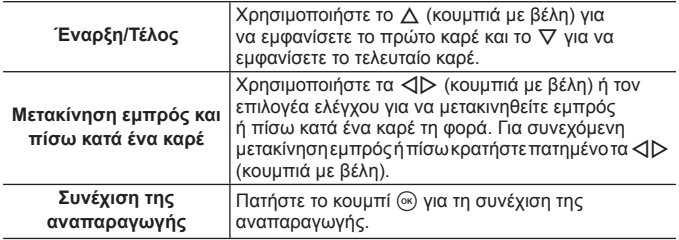

#### **Για διακοπή της αναπαραγωγής video**

Πατήστε το κουμπί **MENU**.

• Για την αναπαραγωγή video σε υπολογιστή, συνιστάται η χρήση του OLYMPUS Viewer 3 (Σελ. 104). Βεβαιωθείτε ότι χρησιμοποιείτε την πιο πρόσφατη έκδοση. Προτού ξεκινήσετε το OLYMPUS Viewer 3 για πρώτη φορά, συνδέστε τη μηχανή στον υπολογιστή.

# **Διαγραφή εικόνων κατά την αναπαραγωγή**

- **1** Προβάλετε την εικόνα που θέλετε να διαγράψετε και πατήστε  $\overline{m}$ .
	- Για να διαγράψετε ένα video, επιλέξτε το και πατήστε  $\overline{m}$ .

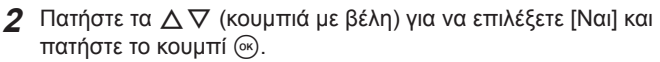

- Οι ομαδοποιημένες εικόνες διαγράφονται ως ομάδα (Σελ. 12).
- Μπορείτε να διαγράψετε πολλές εικόνες ή όλες τις εικόνες ταυτόχρονα (Σελ. 81).

# **Κύλιση σε πανοράματα**

Τα πανοράματα αποτελούνται από πολλαπλές εικόνες, οι οποίες συνδυάζονται μεταξύ τους και μπορείτε να τις δείτε κάνοντας κύλιση.

- **1** Επιλέξτε ένα πανόραμα σε αναπαραγωγή μεμονωμένου καρέ.
- **2** Περιστρέψτε το μοχλό ζουμ δεξιόστροφα.
- Πατήστε τα  $\wedge \nabla \triangleleft \triangleright$  (κουμπιά με βέλη) για κύλιση στην εικόνα προς την κατεύθυνση του πατημένου κουμπιού.

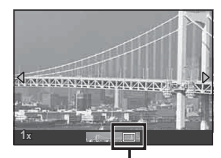

**Erase**

Πίσω <mark>ΠΕΠ</mark> <del>Ο Τ</del>ιλογή

 $N<sub>α</sub>$ **Όχι** 

Περιοχή προβολής

- Κατά την αναπαραγωγή μπορείτε να κάνετε μεγέθυνση ή σμίκρυνση χρησιμοποιώντας τον μοχλό ζουμ: περιστρέψτε τον μοχλό δεξιόστροφα για μεγέθυνση από 2× έως 14× και αριστερόστροφα για σμίκρυνση. Για να επιστρέψετε στην αναπαραγωγή μεμονωμένου καρέ πατήστε το κουμπί (ος).
- Για να προβάλλετε και τις άλλες εικόνες με τον ίδιο συντελεστή μεγέθυνσης πατήστε το κουμπί **INFO** και, κατόπιν, πατήστε τα HI (κουμπιά με βέλη). Για να ενεργοποιήσετε και πάλι την κύλιση πατήστε ξανά το κουμπί **INFO**. Μπορείτε επίσης να προβάλλετε τις άλλες εικόνες χρησιμοποιώντας τον επιλογέα ελέγχου.

# **Προβολή οθόνης**

### **Προβολές οθόνης λήψης**

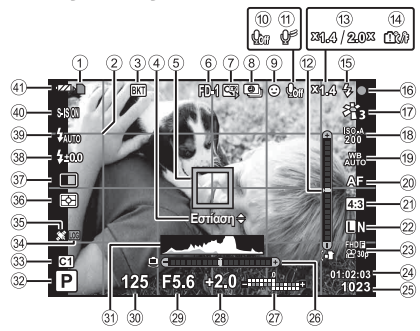

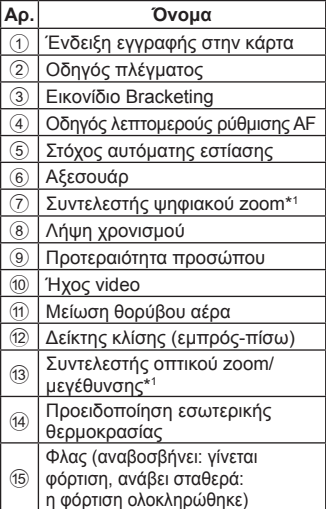

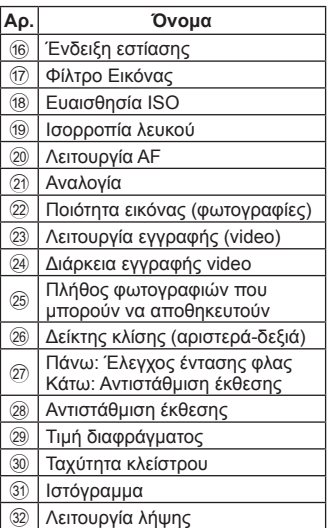

\*1 Εμφανίζεται όλες τις φορές όταν χρησιμοποιείται η λειτουργία [n Έλεγχος μικροσκόπ.] (Σελ. 31).

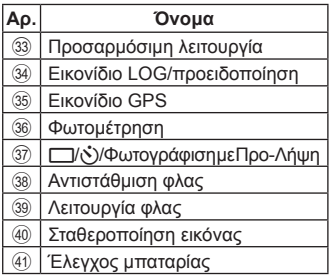

#### **Ανάγνωση ιστογράμματος**

Αν η κορυφή γεμίζει το μεγαλύτερο μέρος του πλαισίου, τότε η εικόνα θα εμφανίζεται πολύ σκοτεινή.

Αν η κορυφή γεμίζει το μεγαλύτερο μέρος του πλαισίου, τότε η εικόνα θα εμφανίζεται πολύ φωτεινή.

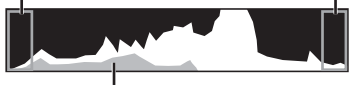

Το πράσινο τμήμα υποδεικνύει την κατανομή φωτεινότητας στο κέντρο της οθόνης.

### **Εναλλαγή των προβολών**

Πατήστε το κουμπί **INFO** για να εναλλάξετε διαδοχικά τις προβολές ως εξής: Βασικές πληροφορίες\*1 , Μόνο Εικόνα, Προβολή Ιστογράμματος (Προσαρμόσ.1), Δείκτης Κλίσης (Προσαρμόσ.2).

- Μπορείτε να αλλάξετε τις ρυθμίσεις των Προσαρμόσ.1 και Προσαρμόσ.2. g [G/Ρυθμίσεις Info] > [LV-INFO] (Σελ. 72)
- Για να περιστρέψετε την οθόνη πληροφοριών λήψης κρατήστε πατημένο το κουμπί **INFO** και περιστρέψτε τον επιλογέα ελέγχου.
- \*1 Δεν εμφανίζεται στη λειτουργία (Φ (video) εκτός εάν υπάρχει εγγραφή σε εξέλιξη.

### **Ο Δείκτης Κλίσης**

Ο δείκτης κλίσης υποδεικνύει την κλίση της μηχανής. Η κατακόρυφη γραμμή δείχνει την κλίση προς τα εμπρός-πίσω, ενώ η οριζόντια γραμμή την κλίση αριστερά-δεξιά.

- Ο δείκτης πρέπει να χρησιμοποιείται μόνο ως γενικός οδηγός.
- Μπορείτε να διορθώσετε τυχόν σφάλμα στην ένδειξη μέσω βαθμονόμησης (Σελ. 79).

### **Προβολή λειτουργίας αναπαραγωγής**

#### **Εναλλαγή των προβολών**

Πατήστε το κουμπί **INFO** για να εναλλάξετε διαδοχικά τις προβολές ως εξής: Απλοποιημένη, Συνολ. Πληρ., Μόνο Εικόνα.

• Στις πληροφορίες που εμφανίζονται στην οθόνη κατά την αναπαραγωγή μπορείτε να προσθέσετε ιστόγραμμα και εμφάνιση φωτεινών και σκοτεινών περιοχών.  $\mathbb{R}$  [C-D/Ρύθμιση Info] > [ $\blacktriangleright$  Infol (Σελ. 72)

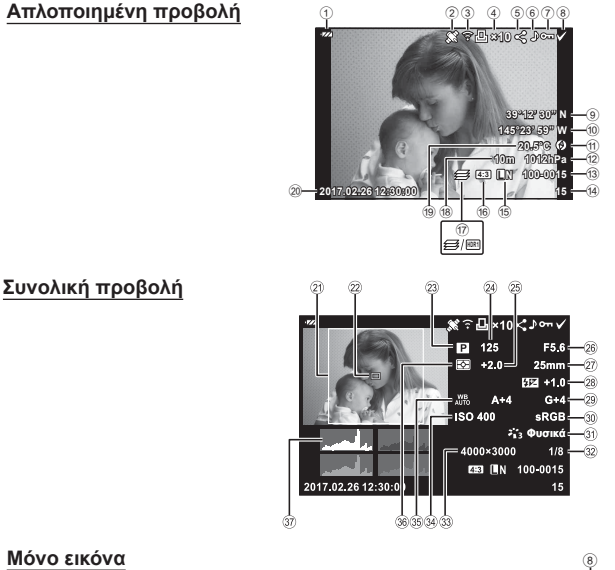

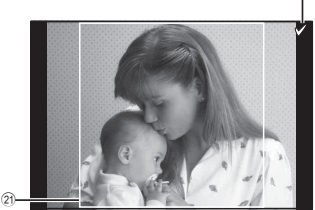

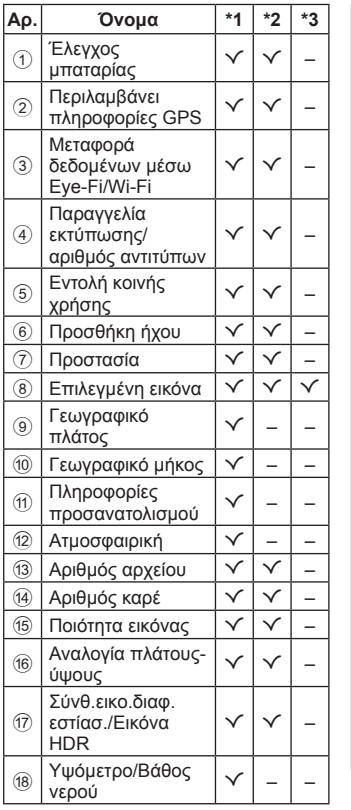

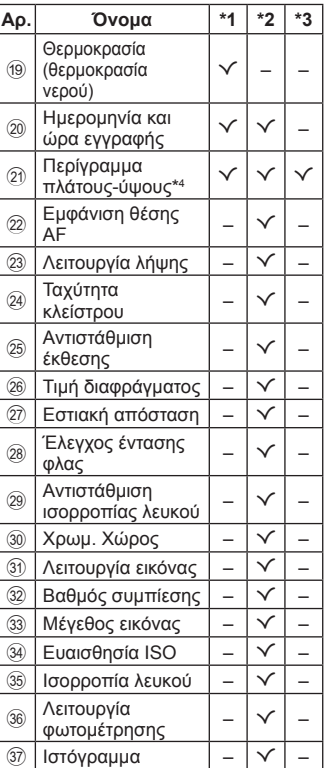

\*1 Απλοποιημένη προβολή

- \*2 Συνολική προβολή
- \*3 Μόνο εικόνα
- \*4 Εμφανίζεται μόνο όταν με την ποιότητα εικόνας RAW έχει επιλεγεί μια αναλογία πλάτους-ύψους διαφορετική από 4:3.

# **Λήψη με χρήση των βασικών λειτουργιών**

# **Χρήση των λειτουργιών λήψης**

### **Επιλογή λειτουργίας λήψης**

Στρέψτε τον επιλογέα λειτουργιών έτσι ώστε η επιθυμητή λειτουργία λήψης να έρθει δίπλα στην ένδειξη.

• Εάν επιλέξετε SCN,  $\mathfrak{S}$ ,  $\blacklozenge$  ή  $\Delta$ , στη συνέχεια επιλέξτε τη δευτερεύουσα λειτουργία.

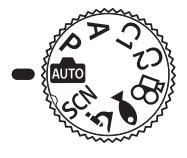

#### **Κατάλογος λειτουργιών λήψης**

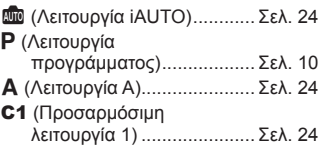

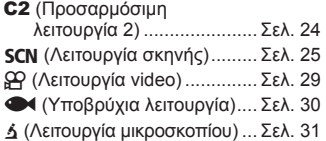

- Ανάλογα με τη λειτουργία λήψης και τις ρυθμίσεις της μηχανής ορισμένες επιλογές ενδέχεται να μην είναι διαθέσιμες. **Π**ε «Λίστα διαθέσιμων ρυθμίσεων σε κάθε λειτουργία λήψης» (Σελ. 127), «Λίστα ρυθμίσεων λειτουργίας Φ, (Σελ. 128), «Λίστα ρυθμίσεων SCN» (Σελ. 130), «Λίστα ρυθμίσεων λειτουργίας  $\blacktriangleright$  (Σελ. 129)
- Σε ορισμένες λειτουργίες λήψης, η μηχανή ενδέχεται να χρειάζεται λίγο χρόνο για την επεξεργασία της εικόνας μετά τη λήψη μιας φωτογραφίας.

### B **(Λειτουργία iAUTO)**

Πρόκειται για μια πλήρως αυτόματη λειτουργία, κατά την οποία η μηχανή βελτιστοποιεί αυτόματα τις ρυθμίσεις για την τρέχουσα σκηνή. Η μηχανή εκτελεί αυτόματα όλες τις ρυθμίσεις, πράγμα βολικό για τους αρχάριους χρήστες.

- 1 Περιστρέψτε τον επιλονέα λειτουργιών στη θέση **Ε.**
- **2** Πατήστε το κουμπί κλείστρου μέχρι τη μέση για να εστιάσετε. Εάν η ένδειξη εστίασης αναβοσβήνει, τότε η μηχανή δεν έχει εστιάσει. Εστιάστε ξανά.
- **3** Πατήστε το κουμπί κλείστρου μέχρι το τέρμα για να φωτογραφίσετε.

### A **(Λειτουργία A)**

Εσείς επιλέγετε την τιμή διαφράγματος και η μηχανή ορίζει αυτόματα την κατάλληλη ταχύτητα κλείστρου. Για να αλλάξετε την τιμή διαφράγματος, περιστρέψτε τον επιλογέα ελέγχου ή πατήστε το  $\triangle$  και, κατόπιν, τα  $\triangle \nabla$ (κουμπιά με βέλη).

### C1/C2 **(Προσαρμόσιμη λειτουργία)**

Μπορείτε να αποθηκεύσετε εκ των προτέρων ρυθμίσεις λήψης στην επιλογή [Επαναφ./Αντιστ. Προσαρμ.] (Σελ. 60) και να τις ανακαλέσετε ανά πάσα στιγμή για να φωτογραφίσετε.

• Μπορείτε να καταχωρίσετε διαφορετικές ρυθμίσεις για τις λειτουργίες C1 και C2.

### **SCN** (Λειτουργία σκηνής)

Επιλέγοντας απλώς την κατάλληλη δευτερεύουσα λειτουργία ανάλογα με το θέμα ή τη σκηνή, η λήψη εκτελείται με τη σωστή ρύθμιση.

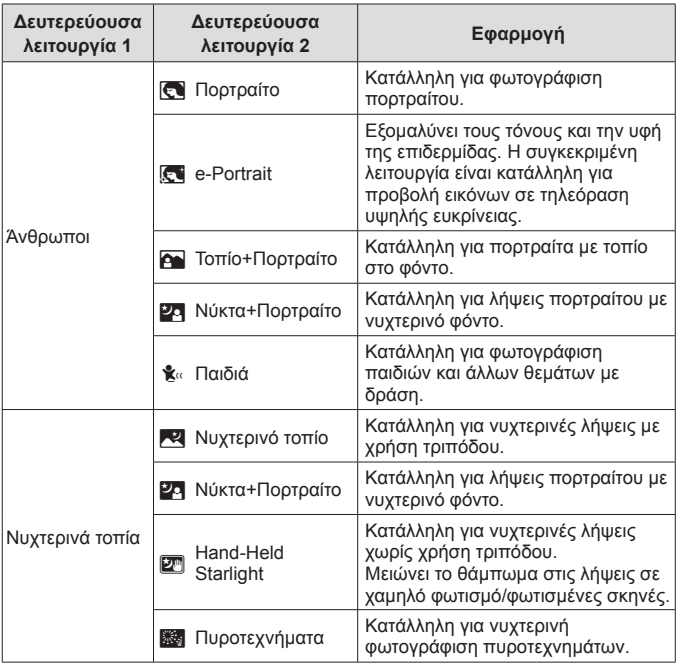

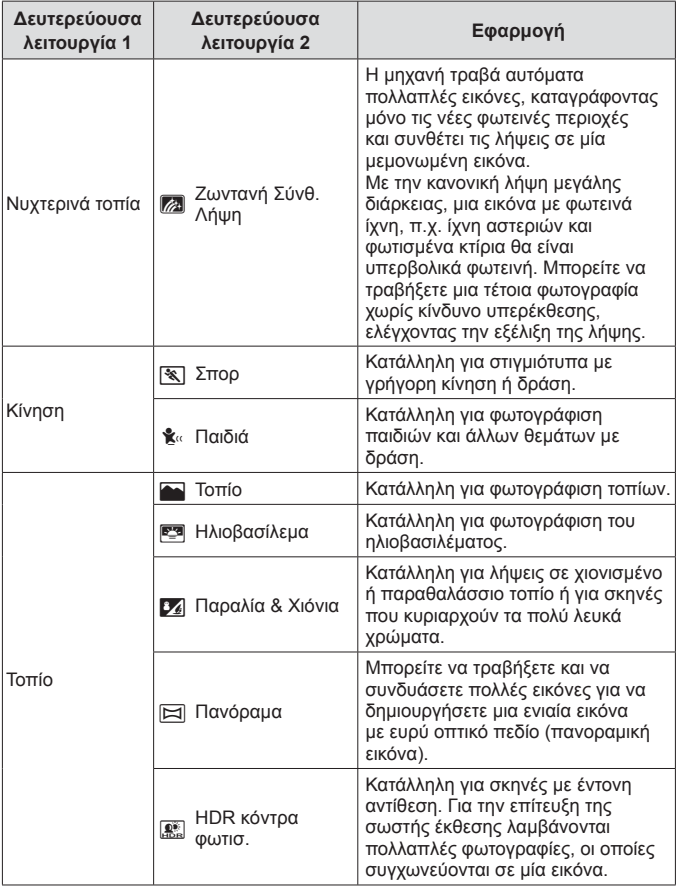

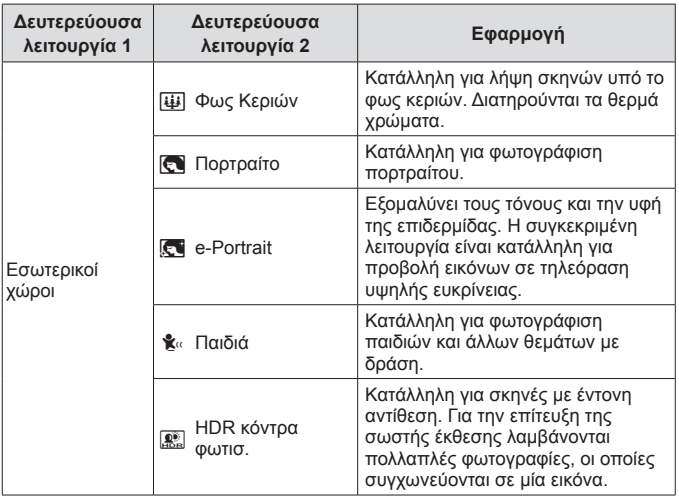

- 1 Περιστρέψτε τον επιλογέα λειτουργιών στο **SCN**.
- **2** Χρησιμοποιήστε τα  $\triangle \triangledown$   $\triangle \triangledown$  (κουμπιά με βέλη) ή τον επιλογέα ελέγχου για να επισημάνετε μια επιλογή για τη δευτερεύουσα λειτουργία 1 και πατήστε το κουμπί («) για να την επιλέξετε.
- Δευτερεύουσα λειτουργία 1

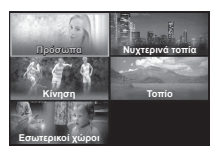

- **3** Χρησιμοποιήστε τα  $\triangleleft$  (κουμπιά με βέλη) ή τον επιλογέα ελέγχου για να επισημάνετε μια επιλογή για τη δευτερεύουσα λειτουργία 2 και πατήστε το κουμπί («) για να την επιλέξετε.
	- Πατήστε το κουμπί **MENU** νια να επιστρέψετε στην οθόνη της δευτερεύουσας λειτουργίας 1.

Δευτερεύουσα λειτουργία 2

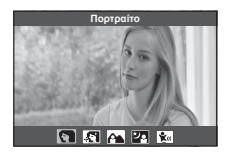

- Εάν μετακινήσετε τον επιλογέα λειτουργιών στη θέση SCN, τότε μπορείτε τα εμφανίσετε την οθόνη δευτερεύουσας λειτουργίας 1 πατώντας το <1 (κουμπιά με βέλη).
- Για να επιλέξετε τη δευτερεύουσα λειτουργία 2 μπορείτε επίσης να χρησιμοποιήσετε τα στοιχεία ζωντανού ελέγχου (Σελ. 39).

### d **Ζωντανή Σύνθ. Λήψη**

- 1 Πατήστε το κουμπί κλείστρου μέχρι τη μέση για να εστιάσετε.
	- Στερεώστε τη μηχανή σε τρίποδο για να μειώσετε το θόλωμα λόγω αστάθειας της μηχανής.
	- Εάν η ένδειξη εστίασης αναβοσβήνει, τότε η μηχανή δεν έχει εστιάσει. Όταν η ένδειξη εστίασης αναβοσβήνει μπορείτε να εστιάσετε στο άπειρο πατώντας το κουμπί ⊗ ενώ κρατάτε πατημένο το κουμπί κλείστρου μέχρι τη μέση.
- 2 Για να τραβήξετε τη φωτογραφία, πατήστε απαλά το κουμπί κλείστρου μέχρι τέρμα, φροντίζοντας να μην κουνήσετε τη μηχανή.
	- Η μηχανή επιλέγει αυτόματα τις σωστές ρυθμίσεις και ξεκινά τη λήψη.
	- Από το πάτημα του κουμπιού κλείστρου μέχρι την έναρξη της λήψης υπάρχει μια μικρή καθυστέρηση.
	- Για ένα συγκεκριμένο χρονικό διάστημα εμφανίζεται μια συνδυασμένη, πανοραμική εικόνα.
- 3 Πατήστε ξανά το κουμπί κλείστρου για να τερματίσετε τη λήψη.
	- Η εγγραφή για μία λήψη διαρκεί έως και τις τρεις ώρες.

#### s **Πανόραμα**

- 1 Πατήστε το κουμπί κλείστρου για να τραβήξετε το πρώτο καρέ.
- 2 Μετακινήστε αργά τη μηχανή για να καδράρετε τη δεύτερη λήψη.
	- Θα εμφανιστεί ένας στόχος.
- 3 Μετακινήστε αργά τη μηχανή έτσι ώστε ο δείκτης και ο στόχος να αλληλοκαλύπτονται. Η μηχανή απελευθερώνει το κλείστρο αυτόματα όταν ο δείκτης και ο στόχος αλληλοκαλύπτονται.
	- Για να συνδυάσετε μόνο δύο καρέ, πατήστε το κουμπί (ος).

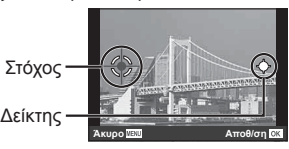

Η οθόνη όταν συνδυάζετε φωτογραφίες από τα αριστερά προς τα δεξιά

- $(4)$  Επαναλάβετε το βήμα  $(3)$  για να τραβήξετε το τρίτο καρέ. Η μηχανή συνδυάζει αυτόματα τα καρέ σε μία ενιαία, πανοραμική εικόνα.
- Για να ακυρώσετε τη λειτουργία πανοραμικής λήψης, πατήστε το κουμπί **MENU**.

### A **(Λειτουργία video)**

Εκτός από το κανονικό video μπορείτε επίσης να εγγράψετε video υψηλής ανάλυσης 4K ή video υψηλής ταχύτητας τα οποία αναπαράγονται σε αργή κίνηση.

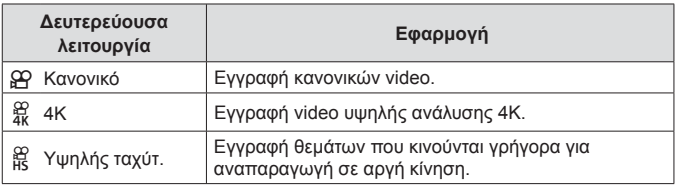

- 1 Περιστρέψτε τον επιλογέα λειτουργιών στη θέση  $\Omega$ .
- **2** Χρησιμοποιήστε τα  $\triangleleft$  (κουμπιά με βέλη) ή τον επιλογέα ελέγχου για να επισημάνετε μια δευτερεύουσα λειτουργία και πατήστε το κουμπί (οκ) για να την επιλέξετε.

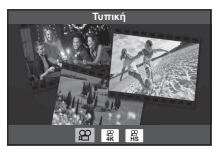

- **3** Για να ξεκινήσει η εγγραφή πατήστε το κουμπί <sup>(6</sup> (video).
	- Για να τερματίσετε την εγγραφή πατήστε ξανά το κουμπί ( (video).
- Εάν μετακινήσετε τον επιλογέα λειτουργιών στη θέση  $\Omega$ , τότε μπορείτε τα εμφανίσετε την οθόνη δευτερεύουσας λειτουργίας πατώντας το  $\triangleleft$  (κουμπιά με βέλη).

#### **Ποιότητα εικόνας**

Μπορείτε να προσαρμόσετε την ποιότητα εικόνας χρησιμοποιώντας τα στοιχεία ζωντανού ελέγχου. 1 ε «Λειτουργία εγγραφής (video)» (Σελ. 46)

### ^ **(Υποβρύχια λειτουργία)**

Επιλέγοντας απλώς την κατάλληλη δευτερεύουσα λειτουργία, ανάλογα με το θέμα ή τη σκηνή, η υποβρύχια λήψη εκτελείται με τη σωστή ρύθμιση.

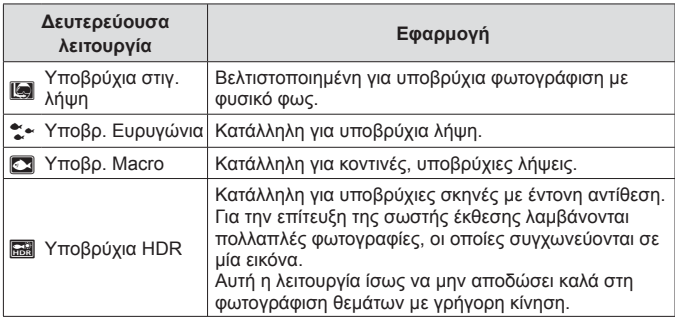

- **1** Περιστρέψτε τον επιλογέα λειτουργιών στη θέση  $\blacktriangleright$ .
- **2** Χρησιμοποιήστε τα  $\triangleleft$  (κουμπιά με βέλη) ή τον επιλογέα ελέγχου για να επισημάνετε μια δευτερεύουσα λειτουργία και πατήστε το κουμπί (ος για να την επιλέξετε.

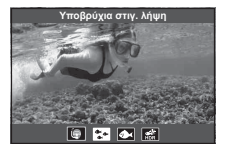

- **3** Πατήστε το κουμπί κλείστρου μέχρι τέρμα για να τραβήξετε τη φωτογραφία.
	- Για να τραβήξετε μια σειρά φωτογραφιών με την ίδια απόσταση εστίασης, χρησιμοποιήστε τη λειτουργία AFL (Σελ. 37) ή MF (Σελ. 44).
- Εάν μετακινήσετε τον επιλογέα λειτουργιών στη θέση  $\blacklozenge$ , τότε μπορείτε τα εμφανίσετε την οθόνη δευτερεύουσας λειτουρνίας πατώντας το  $\triangleleft$  (κουμπιά με βέλη).

### k **(Λειτουργία μικροσκοπίου)**

Είναι δυνατή η φωτογράφιση θεμάτων που απέχουν έως 1 εκ. από τον φακό της μηχανής. Σε αυτήν τη λειτουργία μπορείτε να φωτογραφίσετε με μεγάλο βάθος πεδίου αλλά και να τραβήξετε ένα καθορισμένο πλήθος εικόνων με ομαδοποίηση εστίασης.

- 1 Περιστρέψτε τον επιλογέα λειτουργιών στη θέση Δ.
- **2** Χρησιμοποιήστε τα  $\triangleleft$  (κουμπιά με βέλη) ή τον επιλογέα ελέγχου για να επισημάνετε μια δευτερεύουσα λειτουργία και πατήστε το κουμπί (οκ) για να την επιλέξετε.

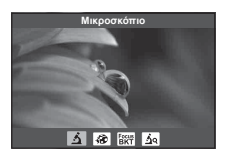

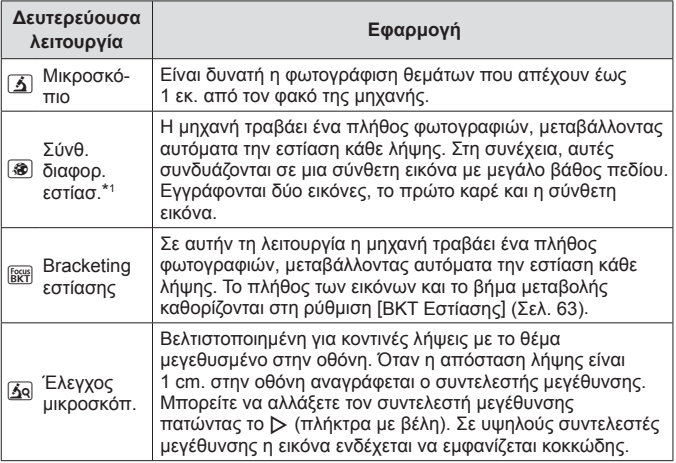

\*1 Σε ορισμένες περιπτώσεις η σύνθεση της εικόνας ενδέχεται να μην είναι δυνατή, λόγω αστάθειας της μηχανής.

- **3** Πατήστε το κουμπί κλείστρου μέχρι το τέρμα για να φωτογραφίσετε.
	- Για να τραβήξετε μια σειρά φωτογραφιών με την ίδια απόσταση εστίασης, χρησιμοποιήστε τη λειτουργία AFL (Σελ. 37) ή MF (Σελ. 44).
- Εάν μετακινήσετε τον επιλονέα λειτουργιών στη θέση δ, τότε μπορείτε τα εμφανίσετε την οθόνη δευτερεύουσας λειτουργίας πατώντας το  $\triangleleft$  (κουμπιά με βέλη).

# **Χρήση του zoom**

Αυξήστε το zoom για να φωτογραφίσετε αντικείμενα που βρίσκονται μακριά και μειώστε το zoom για να αυξήσετε το οπτικό πεδίο που καλύπτει το κάδρο. Για να ρυθμίσετε το zoom χρησιμοποιήστε τον μοχλό zoom.

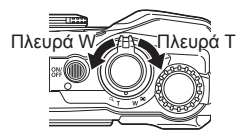

# **Χρήση επιλογών λήψης (Ρύθμιση με το κουμπί άμεσης λειτουργίας)**

Οι λειτουργίες που χρησιμοποιούνται συχνότερα είναι αντιστοιχισμένες στα IFG (κουμπιά με βέλη). Μπορείτε να επιλέξετε άμεσα την αντιστοιχισμένη λειτουργία, απλά με το πάτημα του κουμπιού.

Ανάλογα με τη λειτουργία λήψης και τις ρυθμίσεις της μηχανής ορισμένες επιλογές ενδέχεται να μην είναι διαθέσιμες.  $\mathbb{R}$  «Λίστα διαθέσιμων ρυθμίσεων σε κάθε λειτουργία λήψης» (Σελ. 127)

### **Φλας**

Μπορείτε να χρησιμοποιήσετε φλας κατά τη λήψη.

- 1 Πατήστε το κουμπί **5** για να εμφανιστούν οι επιλογές.
- **2** Χρησιμοποιήστε τα  $\triangleleft$  (κουμπιά με βέλη) ή τον επιλονέα ελέγχου για να επισημάνετε μια λειτουργία φλας και πατήστε το κουμπί («) για να την επιλέξετε.

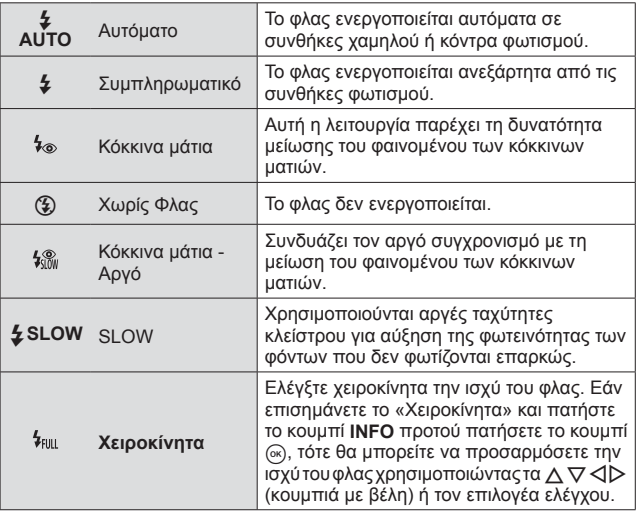

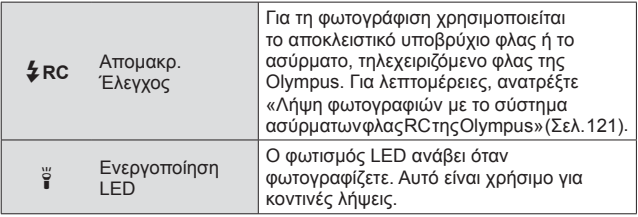

- Στη λειτουργία [ $\frac{1}{2}$ ], μετά τις προκαταρκτικές λάμψεις, απαιτείται περίπου 1 δευτερόλεπτο πριν ανοίξει το κλείστρο. Μη μετακινήσετε τη μηχανή έως ότου ολοκληρωθεί η λήψη.
- Η λειτουργία [  $\sim$ ] ενδέχεται να μην είναι αποτελεσματική υπό ορισμένες συνθήκες λήψης.
- Στη λειτουργία [ $\frac{1}{2}$ SLOW] χρησιμοποιείται πιο αργή ταχύτητα κλείστρου. Στερεώστε τη μηχανή επάνω σε τρίποδο.
- Ανάλογα με τη λειτουργία λήψης και τις ρυθμίσεις της μηχανής ορισμένες επιλογές ενδέχεται να μην είναι διαθέσιμες.

### **Αντιστάθμιση έκθεσης**

Αντισταθμίζει τη φωτεινότητα (κατάλληλη έκθεση) που ρυθμίζεται από τη μηχανή.

- **1** Περιστρέψτε τον επιλογέα ελέγχου, ή πατήστε το κουμπί F και χρησιμοποιήστε τα  $\trianglelefteq$  (κουμπιά με βέλη).
	- Ανάλογα με τη λειτουργία λήψης και τις ρυθμίσεις της μηχανής, ίσως να μην μπορείτε να ρυθμίσετε την αντιστάθμιση έκθεσης χρησιμοποιώντας τον επιλογέα ελέγχου.
	- Επιλέξτε θετικές («+») τιμές για να κάνετε τις εικόνες πιο φωτεινές και αρνητικές («–») τιμές για πιο σκοτεινές.

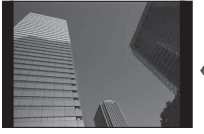

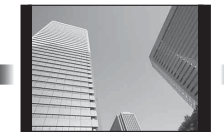

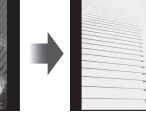

Αρνητική (–) Χωρίς αντιστάθμιση (0) Θετική (+)

### **Λήψη μεμονωμένου καρέ/Διαδοχικές λήψεις**

Κρατήστε το κουμπί κλείστρου πατημένο μέχρι το τέρμα για να τραβήξετε μια σειρά φωτογραφιών.

- **1** Πατήστε το κουμπί  $\Box$ <sub>Ι</sub>ι<sup>λ</sup>) για να εμφανίσετε το άμεσο μενού.
- **2** Χρησιμοποιήστε τα  $\triangleleft$  (κουμπιά με βέλη) ή τον επιλογέα ελέγχου για να επισημάνετε μια επιλογή και, κατόπιν, πατήστε το κουμπί (<sub>ακ</sub>).

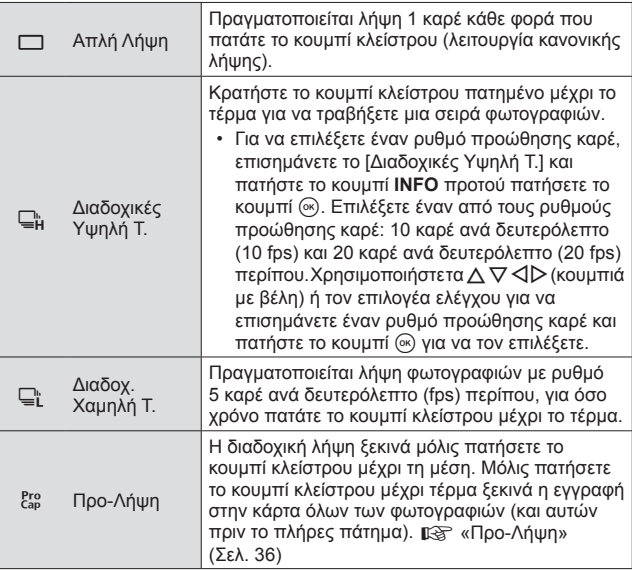

- Κατά τη διαδοχική λήψη και την Προ-Λήψη η εστίαση, η έκθεση και η ισορροπία λευκού κλειδώνονται στις τιμές του πρώτου καρέ.
- Κατά τις διαδοχικές λήψεις, εάν η φόρτιση της μπαταρίας είναι χαμηλή και αναβοσβήνει η ένδειξη ελέγχου μπαταρίας, τότε η μηχανή διακόπτει τη φωτογράφιση και αρχίζει να αποθηκεύει στην κάρτα τις φωτογραφίες που τραβήξατε. Ανάλογα με τη φόρτιση της μπαταρίας που απομένει, η μηχανή ενδέχεται να μην αποθηκεύσει όλες τις φωτογραφίες.

### **Προ-Λήψη**

Για να εκμηδενιστεί η καθυστέρηση από πάτημα του κουμπιού κλείστρου ως το τέρμα και την έναρξη εγγραφής των εικόνων, μόλις πατήσετε το κουμπί κλείστρου μέχρι τη μέση ξεκινούν οι διαδοχικές λήψεις με χρήση του ηλεκτρονικού κλείστρου, ενώ με το πάτημα μέχρι το τέρμα ξεκινά η εγγραφή στην κάρτα όλων των εικόνων (και έως 4 που τραβήχτηκαν πριν το πλήρες πάτημα).

- $(1)$  Πατήστε το κουμπί  $\Box$ <sub>Ιι</sub>ς).
- 2 Χρησιμοποιήστε τα  $\triangleleft$  (κουμπιά με βέλη) ή τον επιλογέα ελέγχου για να επισημάνετε την επιλογή [εφ] (Προ-Λήψη) και, κατόπιν, πατήστε το κουμπί (».
- 3 Πατήστε το κουμπί κλείστρου μέχρι τη μέση για να αρχίσει η λήψη.
- 4 Πατήστε το κουμπί κλείστρου μέχρι το τέρμα για να ξεκινήσει η εγγραφή στην κάρτα.
- Η λειτουργία Προ-Λήψης δεν είναι διαθέσιμη κατά τη σύνδεση μέσω Wi-Fi.
- Η μηχανή θα συνεχίσει να φωτογραφίζει επί έως και ένα λεπτό όταν κρατάτε το κουμπί κλείστρου πατημένο μέχρι τη μέση. Για να συνεχίσετε τη φωτογράφιση, πατήστε ξανά το κουμπί κλείστρου μέχρι τη μέση.
- Το τρεμόπαιγμα από τον φωτισμό φθορισμού, οι τυχόν μεγάλες μετακινήσεις του θέματος κ.λπ. ενδέχεται να παραμορφώσουν τις εικόνες.
- Κατά το bracketing η οθόνη δεν θα σβήσει και ο ήχος του κλείστρου δεν θα ακούγεται.
- Υπάρχει περιορισμός στην ελάχιστη επιτρεπτή ταχύτητα κλείστρου.

### **Χρονομέτρης αυτοφωτογράφισης**

Ρυθμίζει το χρόνο από το πάτημα του κουμπιού κλείστρου μέχρι τη λήψη της φωτογραφίας.

- **1** Πατήστε  $\Box$ <sub>Ι</sub>ι<sup>ς</sup>) για να εμφανίσετε το άμεσο μενού.
- **2** Χρησιμοποιήστε τα  $\triangleleft$  (κουμπιά με βέλη) ή τον επιλογέα ελέγχου για να επισημάνετε την επιλογή [(\*)2], [(\*)2] ή [(\*)C] και, κατόπιν, πατήστε το κουμπί (ος).

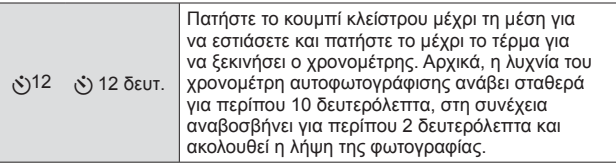
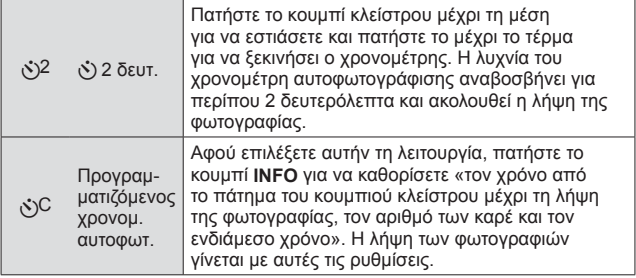

- Για να ακυρώσετε τον ενεργοποιημένο χρονομέτρη αυτοφωτογράφισης, πατήστε το κουμπί.
- Η λειτουργία χρονομέτρη αυτοφωτογράφισης δεν ακυρώνεται αυτόματα μετά τη λήψη.

## **AFL (Κλείδωμα εστίασης)**

Μπορείτε να κλειδώσετε τη θέση εστίασης.

- **1** Πατήστε το κουμπί κλείστρου ως τη μέση για να εστιάσετε.
- **2** Κρατήστε ακίνητη τη μηχανή και πατήστε το κουμπί (<sub>α)</sub>. Η μηχανή εστιάζει και κλειδώνει την εστίαση.

Ένδειξη κλειδώματος αυτόματης εστίασης

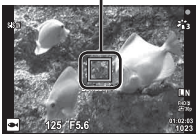

- Όταν είναι ενεργοποιημένο το κλείδωμα εστίασης μπορείτε να ρυθμίσετε με ακρίβεια την απόσταση εστίασης, χρησιμοποιώντας τα  $\Delta \nabla$  (κουμπιά με βέλη) ή τον επιλογέα ελέγχου.
- Η εστίαση ξεκλειδώνει επίσης, με το πάτημα του κουμπιού  $\circledast$ , τη χρήση του zoom, το πάτημα του κουμπιού **MENU** και άλλες λειτουργίες.
- Εάν η ένδειξη εστίασης αναβοσβήνει με το κουμπί κλείστρου πατημένο μέχρι τη μέση και επιλεγμένο το στοιχείο [ 2 Δωντανή Σύνθ. Λήψη] (Σελ. 28) για τη λειτουργία SCN, τότε μπορείτε να εστιάσετε στο άπειρο πατώντας το κουμπί (<sub>α)</sub>.
- Το κλείδωμα αυτόματης εστίασης AFL δεν είναι διαθέσιμο στη λειτουργία **BBB** και ορισμένες λειτουργίες SCN.

## **Περιοχή**

Μπορείτε να επιλέξετε χειροκίνητα τη θέση του στόχου αυτόματης εστίασης. Προτού προχωρήσετε, επιλέξτε το στοιχείο [I] στη ρύθμιση [Περιοχή AF] του Μενού λήψης 1 (Σελ. 61).

- **1** Κρατήστε πατημένο το κουμπί (ος).
- **2** Χρησιμοποιήστετα Δ  $\nabla$   $\triangle$   $\triangledown$  (κουμπιάμεβέλη) γιαναεπιλέξετετη θέση του στόχου αυτόματης εστίασης και πατήστε το κουμπί (η.
	- Εάν κρατήσετε πατημένο το κουμπί («) πριν τη ρύθμιση της θέσης, τότε ο στόχος αυτόματης εστίασης επανέρχεται στο κέντρο.

## **Παρακολούθηση AF**

Η μηχανή παρακολουθεί αυτόματα την κίνηση του θέματος και εστιάζει συνεχώς σε αυτό.

Προτού προχωρήσετε, επιλέξτε το στοιχείο [Παρακολούθ.] στη ρύθμιση [Περιοχή AF] του Μενού λήψης 1 (Σελ. 61).

- **1** Τοποθετήστε τον στόχο αυτόματης εστίασης στο θέμα σας και πατήστε το κουμπί («), κρατώντας το κουμπί κλείστρου πατημένο μέχρι τη μέση.
- **2** Όταν η μηχανή αναγνωρίσει το θέμα, ο στόχος αυτόματης εστίασης παρακολουθεί αυτόματα την κίνηση του θέματος ώστε η μηχανή να εστιάζει συνεχώς σε αυτό.
	- Για ακύρωση της παρακολούθησης, πατήστε το κουμπί (ος).
- Ανάλογα με τα θέματα ή τις συνθήκες λήψης, η μηχανή ενδέχεται να μην μπορεί να κλειδώσει την εστίαση ή να παρακολουθήσει την κίνηση του θέματος.
- Όταν η μηχανή δεν μπορεί να παρακολουθήσει την κίνηση του θέματος, ο στόχος αυτόματης εστίασης γίνεται κόκκινος.

## **Χρήση επιλογών λήψης (μέσω του ζωντανού ελέγχου)**

Ανάλογα με τη λειτουργία λήψης και τις ρυθμίσεις της μηχανής ορισμένες επιλογές ενδέχεται να μην είναι διαθέσιμες.  $\mathbb{R}$  «Λίστα διαθέσιμων ρυθμίσεων σε κάθε λειτουργία λήψης» (Σελ. 127)

#### **Διαθέσιμες επιλογές**

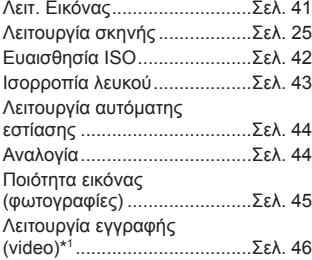

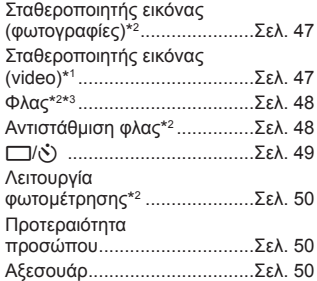

- Η επιλεγμένη ρύθμιση εφαρμόζεται και στις δύο λειτουργίες **P** και **A**.
- \*1 Εμφανίζεται μόνο στη λειτουργία video.
- \*2 Δεν εμφανίζεται στη λειτουργία video.
- \*3 Η μηχανή αποθηκεύει τις ρυθμίσεις ξεχωριστά για κάθε μία από τις λειτουργίες **P, A,**  $\blacklozenge$  **(Υποβρύχια) και Δ (Μικροσκόπιο) και τις επαναφέρει αυτόματα** την επόμενη φορά που θα επιλεγεί η λειτουργία, ακόμα και αν η μηχανή έχει απενεργοποιηθεί προηγουμένως. Ωστόσο, η ρύθμιση ISO για τη λειτουργία [**.....**] HDR] δεν επαναφέρεται.

## **Χρήση στοιχείων Ζωντανού Ελέγχου**

- **1** Πατήστε το κουμπί («) για να εμφανίσετε τα στοιχεία ζωντανού ελέγχου.
	- Για να αποκρύψετε τα στοιχεία ζωντανού ελέγχου πατήστε ξανά το κουμπί («).
- **2** Χρησιμοποιήστε τα  $\Delta \nabla$  (κουμπιά με βέλη) για να επισημάνετε τη ρύθμιση που θέλετε, κατόπιν τα  $\triangle$ (κουμπιά με βέλη) ή τον επιλογέα ελέγχου για να επισημάνετε μια επιλογή και πατήστε το κουμπί (ος).
	- Η επισημασμένη επιλογή ενεργοποιείται αυτόματα, αν δεν εκτελεστεί κάποια ενέργεια για περίπου 8 δευτερόλεπτα.

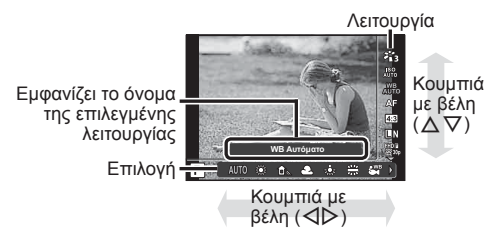

• Οι προεπιλεγμένες ρυθμίσεις της λειτουργίας επισημαίνονται με .

| Λειτουργία εικόνας                                                                  |                      | Ρυθμίζει τις επιλογές επεξεργασίας.                                                                                                    |
|-------------------------------------------------------------------------------------|----------------------|----------------------------------------------------------------------------------------------------|
| 裕                                                                                   | i-Enhance            | Παράγει πιο εντυπωσιακά αποτελέσματα που<br>ταιριάζουν στη σκηνή.                                                                                                    |
| ትን                                                                                  | Ζωντανά              | Παράγει ζωντανά χρώματα.                                                                                                    |
| 裕                                                                                   | Φυσικά               | Παράγει φυσικά χρώματα.                                                                                                    |
| $z_{14}$                                                                            | Άτονα                | Παράγει ουδέτερους τόνους.                                                                                                    |
| 裕                                                                                   | Πορτραίτο            | Παράγει όμορφους τόνους του δέρματος.                                                                                                    |
| M                                                                                   | Ασπρόμαυρο           | Παράγει ασπρόμαυρο τόνο.                                                                                                    |
| $\overline{c}$                                                                      | Προσωπική            | Χρησιμοποιείται για να επιλέξετε μια λειτουργία<br>εικόνας, να προσαρμόσετε τις παραμέτρους και<br>να καταχωρήσετε τη ρύθμιση.                                                                           |
| k.                                                                                  | e-Portrait           | Απαλύνει την υφή του δέρματος. Δεν μπορεί<br>να χρησιμοποιηθεί για φωτογράφιση με<br>ομαδοποίηση ή κατά τη λήψη video.                                                                                   |
| $4M$ / $4M^{+1}$                                                                    | Pop Art              | Ενισχύει το χρώμα και την ατμόσφαιρα μιας<br>εικόνας κάνοντάς την πιο φωτεινή και ζωντανή.                                                                                                    |
| ART                                                                                 | Απαλή Εστίαση        | Προσδίδει μια αιθέρια ατμόσφαιρα, χάρη στους<br>απαλούς τόνους, κάνοντας την εικόνα πιο<br>«ονειρική».                                                                                                   |
| $\frac{ART}{3}$ / $\frac{ART}{3}$ $*$ <sup>1</sup>                                  | Απαλό Χρώμα          | Δημιουργεί μια ευχάριστη αίσθηση αιώρησης<br>κάνοντας την εικόνα πιο ωχρή και φωτεινή.                                                                                                    |
| <b>ART</b>                                                                          | Απαλή<br>Τονικότητα  | Δημιουργεί μια εικόνα υψηλής ποιότητας,<br>απαλύνοντας τις φωτεινές και σκοτεινές περιοχές.                                                                                                    |
| $4RT$ / $4RT$ $*$ <sup>1</sup>                                                      | Κοκκώδες Φιλμ        | Αναδεικνύει τη δύναμη και την αντίθεση ανάμεσα<br>στο μαύρο και το άσπρο.                                                                                                    |
| $rac{\text{ART}}{\text{600}}$ / $rac{\text{ART}}{\text{600}}$ /<br>$^{ART*1}_{6m*}$ | Pin Hole             | Απεικονίζει το εφέ σήραγγας, όπως εκείνο που<br>επιτυγχάνεται από μια παλιά φωτογραφική<br>μηχανή ή φωτογραφική μηχανή-παιχνίδι,<br>μειώνοντας την περιφερειακή φωτεινότητα.                             |
| $9^{\text{RI}}$ / $9^{\text{RI}*1}$                                                 | Διόραμα              | Δημιουργεί σουρεαλιστικές εικόνες τοπίων που<br>μοιάζουν με μινιατούρες, αυξάνοντας τον κορεσμό<br>και την αντίθεση, ενώ παράλληλα θολώνει<br>ακόμα περισσότερο τις ανεστίαστες περιοχές<br>της εικόνας. |
| $\frac{\text{ART}}{\text{8}}$ / $\frac{\text{ART}}{\text{8}}$ $\frac{1}{10}$        | <b>Cross Process</b> | Δημιουργεί μια εικόνα με σουρεαλιστική<br>ατμόσφαιρα.                                                                                                    |

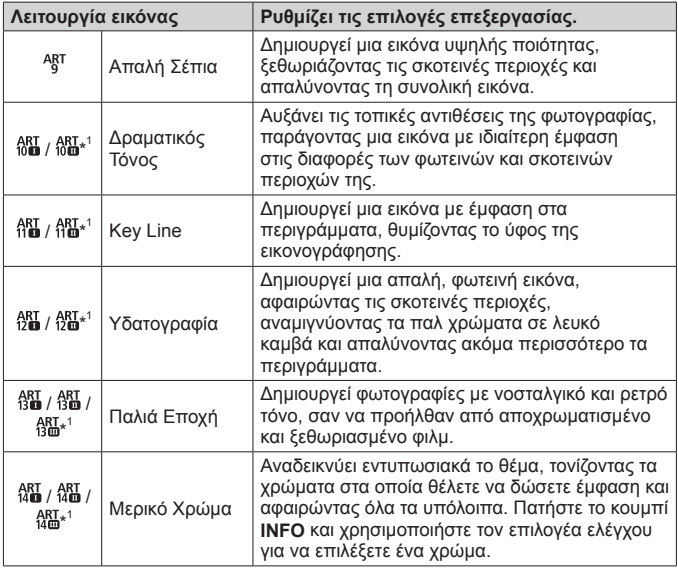

• Εάν έχετε επιλέξει το στοιχείο [ART] για τη λειτουργία εικόνας, τότε η ρύθμιση [Χρωμ. Χώρος] (Σελ. 77) κλειδώνει στην επιλογή [sRGB].

\*1 Οι επιλογές II και III είναι τροποποιημένες εκδόσεις το αρχικού εφέ (I).

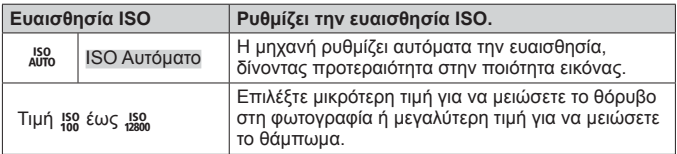

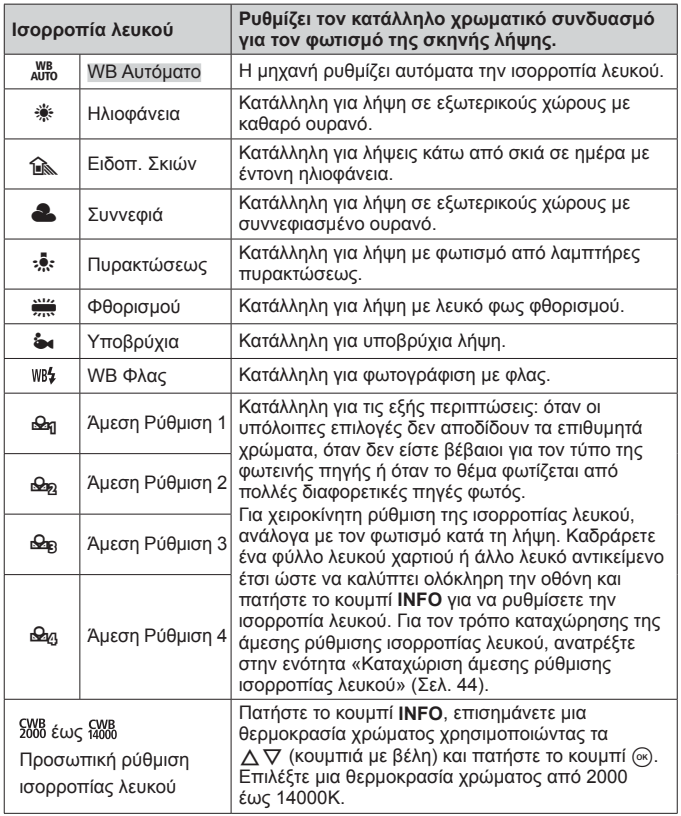

### **Καταχώριση άμεσης ρύθμισης ισορροπίας λευκού**

Επιλέξτε ένα στοιχείο από το [**Ω**μ Άμεση ρύθμιση 1] έως [**Ω**μ Άμεση ρύθμιση 4], καδράρετε ένα φύλλο λευκού χαρτιού ή άλλο λευκό αντικείμενο, πατήστε το κουμπί **INFO** και, κατόπιν, πατήστε το κουμπί κλείστρου.

- Το κλείστρο θα απελευθερωθεί και θα εμφανιστεί η ερώτηση εάν θέλετε να κρατήσετε την νέα τιμή. Για να κρατήσετε την νέα τιμή επιλέξτε [Ναι]. Η τυχόν προηγούμενη αποθηκευμένη τιμή θα αντικατασταθεί.
- Τα καταχωρισμένα δεδομένα ισορροπίας λευκού δεν θα διαγραφούν εάν απενεργοποιήσετε τη συσκευή.
- Εκτελέστε αυτήν τη διαδικασία υπό τις συνθήκες φωτισμού που θα λαμβάνονται οι φωτογραφίες.
- Εάν αλλάξετε τις ρυθμίσεις της μηχανής, τότε πρέπει να καταχωρίσετε εκ νέου την ισορροπία λευκού.

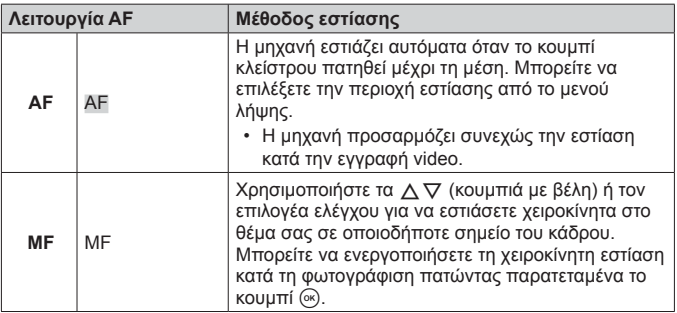

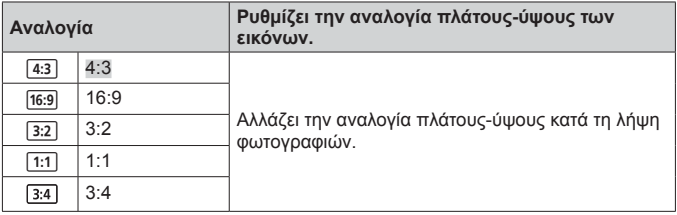

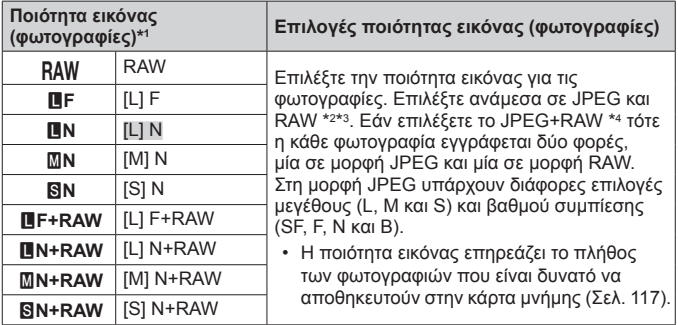

\*1 Αναγράφονται μόνο οι προεπιλεγμένες επιλογές. Για να επιλέξτε εκτός των Y**F** [L] F, Y**N** [L] N, X**N** [M] N και W**N** [S] N, χρησιμοποιήστε τη ρύθμιση [K Ρύθμ. Ποιοτ.] (Σελ. 76) στο Προσαρμόσιμο Μενού E.

- \*2 RAW: Σε αυτήν τη μορφή (επέκταση «.ORF») αποθηκεύονται μη επεξεργασμένα δεδομένα εικόνων για μετέπειτα επεξεργασία. Χρησιμοποιώντας το OLYMPUS Viewer 3 (Σελ. 104), μπορείτε να κάνετε προσαρμογές σε ρυθμίσεις όπως αντιστάθμιση έκθεσης και ισορροπία λευκού, αλλά και να προσθέσετε καλλιτεχνικά φίλτρα. Βεβαιωθείτε ότι χρησιμοποιείτε την πιο πρόσφατη έκδοση του OLYMPUS Viewer 3. Εάν χρησιμοποιήσετε λογισμικό επεξεργασίας εικόνων γενικής χρήσης δεν θα μπορέσετε να κάνετε προβολή, επεξεργασία ή εκτύπωση των εικόνων RAW.
- \*3 Μη διαθέσιμη επιλογή με τις λειτουργίες [], [[@], [[], [[3], [[o], [[o], [[2], **[E]**. και [<sub>-</sub>...].
- \*4 Τα ξεχωριστά αρχεία JPEG και RAW που εγγράφονται κάθε φορά που φωτογραφίζετε με τη ρύθμιση JPEG+RAW δεν είναι δυνατό να διαγραφούν μεμονωμένα. Η διαγραφή του ενός διαγράφει αυτόματα και το άλλο (εάν διαγράψετε το αρχείο JPEG σε υπολογιστή και, κατόπιν, μεταφέρετε το αρχείο RAW ξανά στη μηχανή, τότε θα μπορείτε να κάνετε επεξεργασία της εικόνας (Σελ. 13) αλλά όχι να την επιλέξετε για εκτύπωση (Σελ. 99)).

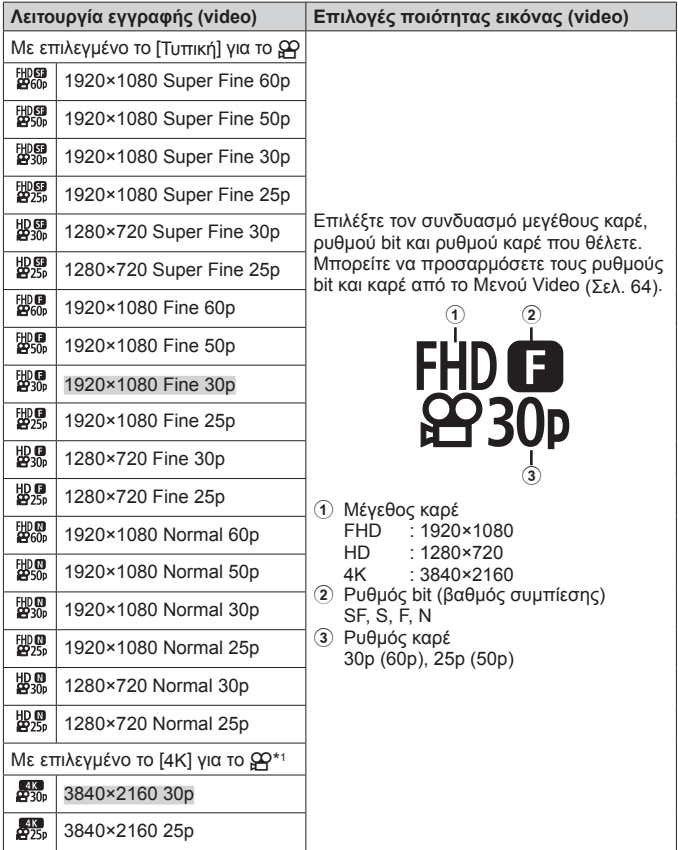

\*1 Δεν μπορείτε να αλλάξετε τον ρυθμό bit.

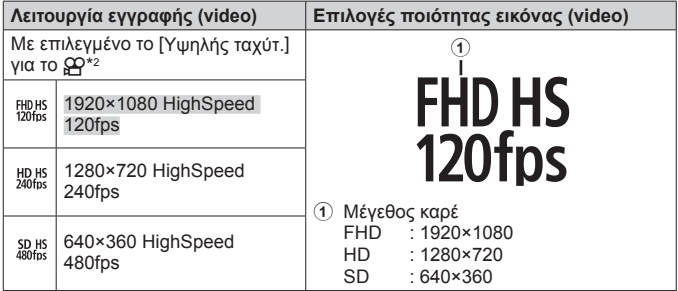

\*2 Δεν μπορείτε να αλλάξετε τον ρυθμό καρέ και τον ρυθμό bit.

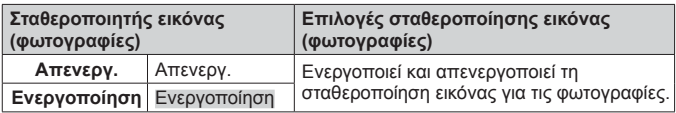

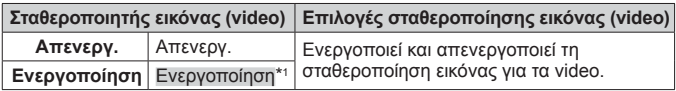

\*1 Η προεπιλογή είναι [OFF] εάν το στοιχείο [Υψηλής ταχύτ.] είναι επιλεγμένο για τη δευτερεύουσα λειτουργία இ.

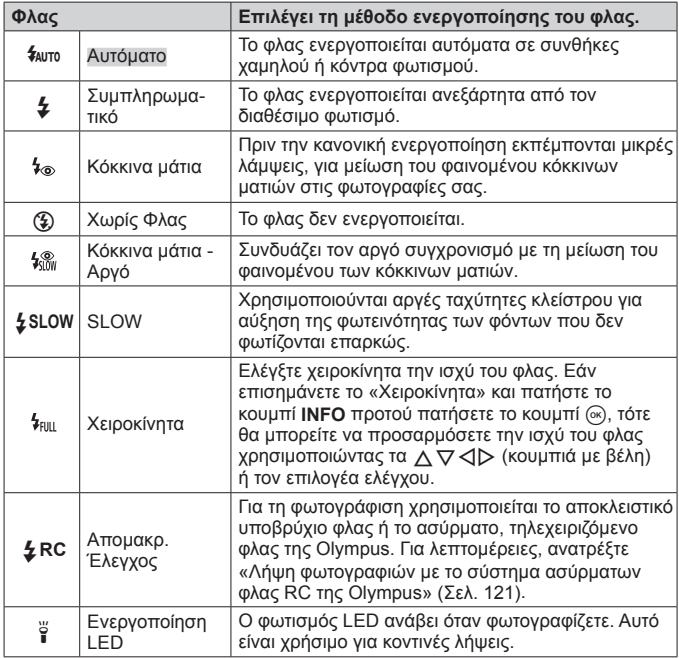

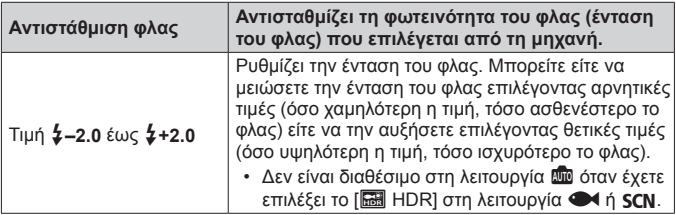

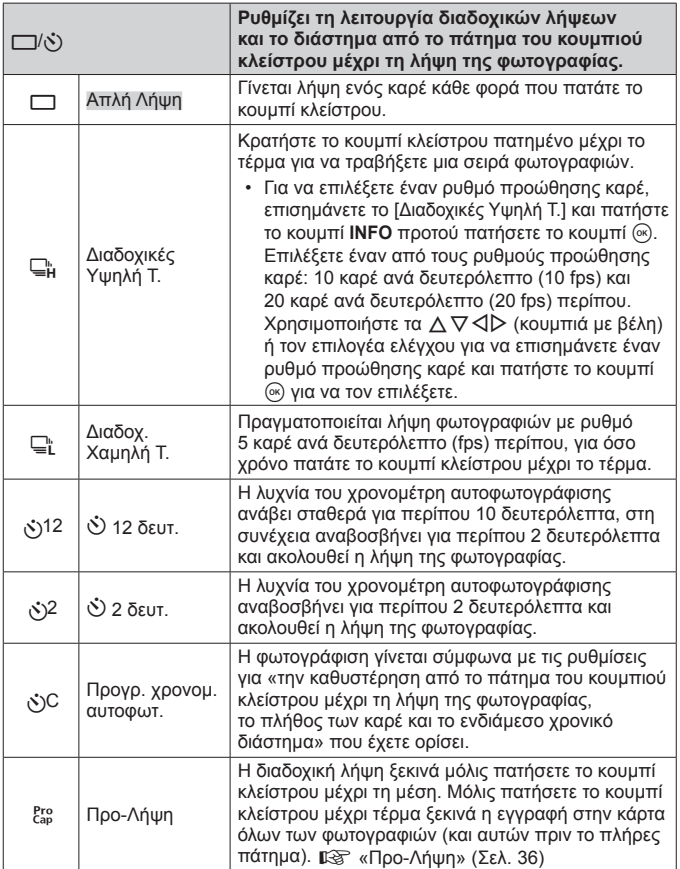

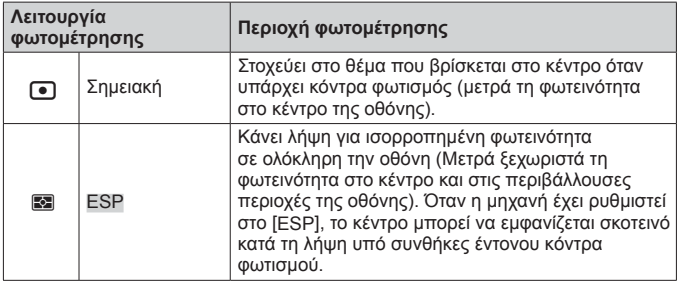

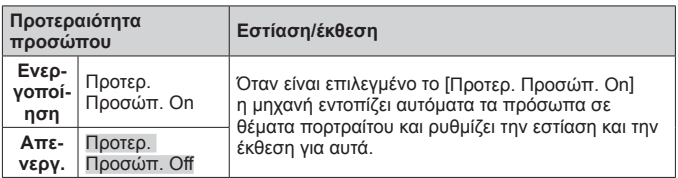

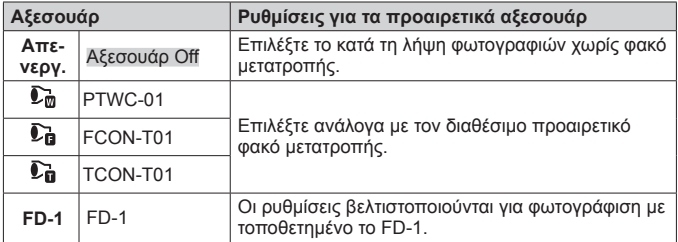

# **Εγγραφή και χρήση αρχείων καταγραφής (λειτουργία LOG)**

Όταν ο διακόπτης LOG βρίσκεται στη θέση **LOG** η μηχανή καταγράφει δεδομένα από το GPS και άλλους αισθητήρες (Σελ. 90). Μπορείτε να μεταφέρετε σε smartphone αυτά τα αρχεία καταγραφής και να τα χρησιμοποιήσετε με την εφαρμογή OLYMPUS Image Track (OI.Track).

## **Εγγραφή και αποθήκευση αρχείων καταγραφής**

Περιστρέψτε τον διακόπτη LOG στη θέση **LOG**.

• Η καταγραφή θα ξεκινήσει. Η ενδεικτική λυχνία αναβοσβήνει όσο εξελίσσεται η καταγραφή.

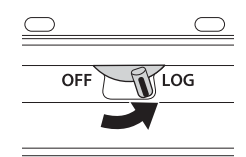

- Η συλλογή και καταγραφή δεδομένων διακόπτεται αυτόματα όταν το φορτίο της μπαταρίας μειωθεί σημαντικά. Για να αποθηκεύσετε το αρχείο καταγραφής περιστρέψτε τον διακόπτη LOG στη θέση **OFF**.
- Στη λειτουργία LOG η μηχανή καταναλώνει συνεχώς ισχύ από την μπαταρία για τη συλλογή των δεδομένων τοποθεσίας.
- Εάν η μνήμη που προορίζεται για την προσωρινή αποθήκευση των δεδομένων καταγραφής γεμίσει, τότε δεν προστίθενται νέα δεδομένα και πρέπει να περιστρέψετε τον διακόπτη LOG στη θέση **OFF** για να αποθηκεύσετε το αρχείο καταγραφής στην κάρτα μνήμης.  $\widehat{\mathbb{R}}$  «Πρόβλημα καταγραφής δεδομένων» (Σελ. 109)

#### **Αποθήκευση αρχείων καταγραφής**

Το τρέχον αρχείο καταγραφής αποθηκεύεται στην κάρτα μόλις ο διακόπτης LOG μετακινηθεί στη θέση **OFF**.

- Κατά την αποθήκευση του αρχείο καταγραφής στην οθόνη εμφανίζεται ένα μήνυμα. Μην αφαιρείτε την κάρτα ενώ το μήνυμα εμφανίζεται την οθόνη. Εάν αφαιρέσετε την κάρτα ενώ το αρχείο καταγραφής αποθηκεύεται, τότε ενδέχεται να προκαλέσετε είτε απώλεια του αρχείου καταγραφής είτε βλάβη της μηχανής ή της κάρτας μνήμης.
- Η μηχανή ενδέχεται να μην ξεκινήσει την αποθήκευση του αρχείου καταγραφής στην κάρτα μνήμης μόλις ο διακόπτης LOG μετακινηθεί στη θέση **OFF** όταν π.χ. υπάρχει σε εξέλιξη ασύρματη μεταφορά δεδομένων ή η κάρτα μνήμης έχει γεμίσει ή προστατεύεται από εγγραφή. Σε αυτήν την περίπτωση για να αποθηκευτεί το αρχείο καταγραφής πρέπει να διακόψετε την ασύρματη μεταφορά δεδομένων, να διαγράψετε περιττά δεδομένα από την κάρτα μνήμης ή να ενεργοποιήσετε την εγγραφή στην κάρτα μνήμης. Μην αφαιρείτε την μπαταρία από τη μηχανή εάν δεν ολοκληρωθεί η αποθήκευση του αρχείου καταγραφής.
	- Το αρχείο καταγραφής δεν θα αποθηκευτεί εάν δεν έχει τοποθετηθεί κάρτα μνήμης.
- Σε κάθε κάρτα μπορείτε να αποθηκεύσετε έως και 199 αρχεία καταγραφής. Μόλις το πλήθος των αποθηκευμένων αρχείων καταγραφής πλησιάζει αυτόν τον αριθμό θα εμφανιστεί ένα μήνυμα σφάλματος(Σελ. 107). Σε αυτήν την περίπτωση τοποθετήστε μια άλλη κάρτα ή διαγράψτε αρχεία καταγραφής, τα οποία θα έχετε αντιγράψει σε υπολογιστή.
- Τα αρχεία καταγραφής αποθηκεύονται στους φακέλους «GPSLOG» και «SNSLOG» της κάρτας (Σελ. 117).

## **Χρήση προσωρινών και αποθηκευμένων αρχείων καταγραφής**

Για να προσπελάσετε τα αρχεία καταγραφής που είναι αποθηκευμένα στην προσωρινή μνήμη ή την κάρτα μνήμης της μηχανής, ανοίξτε την εφαρμογή OLYMPUS Image Track (OI.Track) στο smartphone σας και συνδέστε το με τη μηχανή, χρησιμοποιώντας τη λειτουργία ασύρματου LAN (Σελ. 85).

#### **Τι μπορείτε να κάνετε με την ειδική εφαρμογή OLYMPUS Image Track (OI.Track)**

- Προβολή των τρεχόντων αρχείων καταγραφής και εικόνων Μπορείτε να προβάλλετε τα τρέχοντα αρχεία καταγραφής και τις εικόνες στο smartphone.
- Μεταφορά των τρεχόντων αρχείων καταγραφής και εικόνων Μπορείτε να αντιγράψετε και να περιηγηθείτε στα τρέχοντα αρχεία καταγραφής και τις εικόνες στο smartphone.
- Προβολή των διαδρομών Μπορείτε να αντιγράψετε τα αρχεία καταγραφής από την κάρτα στο smartphone και να τα προβάλλετε ως τροχιές διαδρομής.
- Σύνδεση εικόνων με ένα αρχείο καταγραφής Οι φωτογραφίες που τραβήχτηκαν με ενεργοποιημένη την καταγραφή είναι δυνατό να συνδεθούν με το αρχείο καταγραφής για λόγους προβολής ή διαχείρισης αρχείων.
- Μπορείτε να χρησιμοποιήσετε το OI.Track για να κάνετε ενημέρωση των δεδομένων υποβοήθησης GPS (Σελ. 91).

Για λεπτομέρειες, επισκεφτείτε την παρακάτω διεύθυνση: http://app.olympus-imaging.com/oitrack/

# **Δεδομένα τοποθεσίας/Φωτισμός LED**

## **Προβολή δεδομένων τοποθεσίας**

Εάν πατήσετε το κουμπί **INFO** όταν η μηχανή είναι απενεργοποιημένη, τότε στην οθόνη εμφανίζονται τα δεδομένα τοποθεσίας.

• Η ακρίβεια των δεδομένων που παρουσιάζονται εξαρτάται από τις καιρικές συνθήκες και άλλες παρόμοιες παραμέτρους. Να χρησιμοποιούνται μόνο ως οδηγός.

## **Ενδείξεις δεδομένων τοποθεσίας**

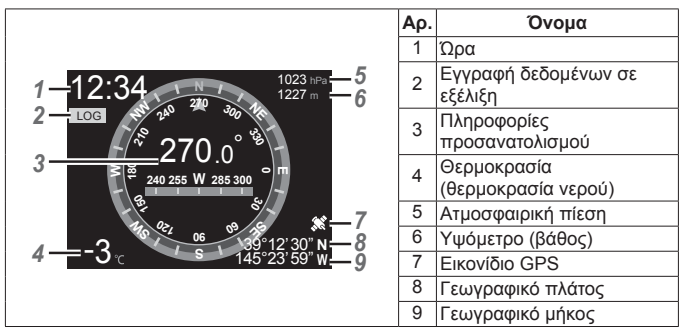

#### **Γεωγραφικό πλάτος και μήκος**

Εάν το εικονίδιο GPS αναβοσβήνει ή δεν εμφανίζεται, τότε η μηχανή δεν είναι σε θέση να καθορίσει την τρέχουσα θέση.

### **Ενδείξεις GPS και άλλων δεδομένων**

Αυτές οι ενδείξεις δεν προορίζονται για σκοπούς που απαιτούν υψηλή ακρίβεια, καθώς η ακρίβεια των δεδομένων (γεωγραφικό πλάτος και μήκος, αζιμούθιο, βάθος, θερμοκρασία κ.λπ.) δεν είναι εγγυημένη. Επίσης, η ακρίβεια αυτών των ενδείξεων ενδέχεται να επηρεάζεται από παράγοντες που δεν ελέγχονται από τον κατασκευαστή.

## **Χρήση του φωτισμού LED**

Κρατήστε πατημένο το κουμπί **INFO** μέχρι να ανάψει ο φωτισμός LED. Ο φωτισμός θα ανάψει ακόμα και αν η μηχανή είναι απενεργοποιημένη.

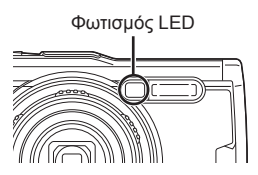

#### **Με τη μηχανή ενεργοποιημένη**

Ο φωτισμός LED θα παραμείνει αναμμένος είτε επί 90 δευτερόλεπτα περίπου εάν χρησιμοποιούνται τα χειριστήρια της μηχανής είτε επί 30 δευτερόλεπτα εάν δεν εκτελεστεί καμία ενέργεια.

#### **Με τη μηχανή απενεργοποιημένη**

Ο φωτισμός LED θα παραμείνει αναμμένος επί 30 δευτερόλεπτα περίπου, ανεξάρτητα από τη χρήση των χειριστηρίων της μηχανής.

- Ο φωτισμός LED απενεργοποιείται αυτόματα εάν:
	- $\cdot$  πατήσετε το κουμπί ΟΝ/ΟFF,
	- χρησιμοποιήσετε τον διακόπτη LOG,
	- εμφανίσετε τα μενού,
	- συνδέσετε ή αποσυνδέσετε ένα καλώδιο USB και
	- συνδεθείτε σε δίκτυο Wi-Fi.
- Μπορείτε να εμφανίσετε τα δεδομένα τοποθεσίας πατώντας το κουμπί **INFO** (Σελ. 54) ακόμα και όταν είναι αναμμένος ο φωτισμός LED.

#### **Για να απενεργοποιήσετε τον φωτισμό LED**

Πατήστε παρατεταμένα το κουμπί **INFO** μέχρι να απενεργοποιηθεί ο φωτισμός LED.

# **Χρήση των μενού**

## **Λίστα Μενού**

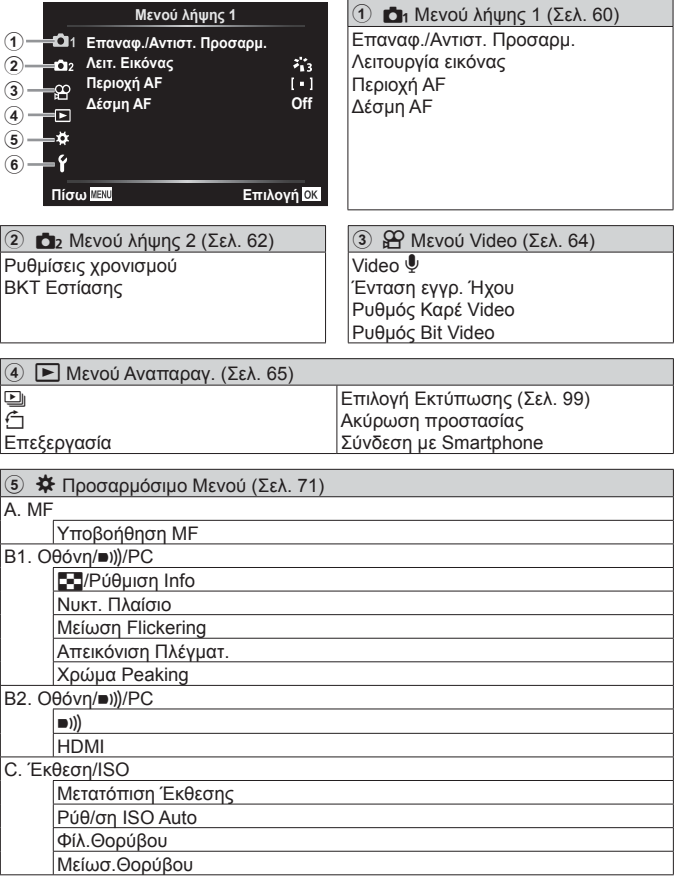

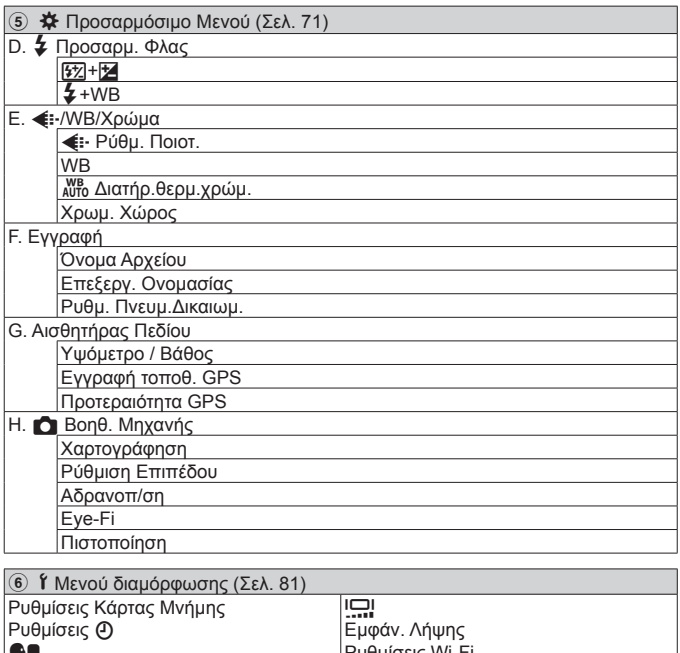

Ρυθμίσεις Wi-Fi

W

## **Χρήση των μενού**

Πατήστε το κουμπί **MENU** κατά τη λήψη ή την απεικόνιση για να εμφανίσετε το μενού.

Το μενού παρέχει πρόσβαση σε διάφορες ρυθμίσεις της μηχανής, όπως λειτουργίες λήψης και αναπαραγωγής, ρυθμίσεις ημερομηνίας και ώρας, καθώς και επιλογές προβολής. Ανάλογα με τη λειτουργία λήψης και τις ρυθμίσεις της μηχανής ορισμένες επιλογές ενδέχεται να μην είναι διαθέσιμες.  $\mathbb{R}$  «Λίστα διαθέσιμων ρυθμίσεων σε κάθε λειτουργία λήψης» (Σελ. 127)

- 1 Πατήστε το κουμπί **MENU** για να εμφανίσετε τα μενού.
	- Ένας οδηγός εμφανίζεται για περίπου 2 δευτερόλεπτα μετά από την επιλογή ενός στοιχείου.
	- Πατήστε το κουμπί **INFO** για να προβάλετε ή να αποκρύψετε τους οδηγούς. Οδηγός

Πατήστε το κουμπί **MENU** για να μεταβείτε πίσω κατά μία οθόνη

Πατήστε το κουμπί («) για να επιβεβαιώσετε τη ρύθμιση

**11**

**İʌȚȜȠȖȑȢȜȒȥȘȢ** Οδηγός χρήσης

**TIPOKUTOPKII** Προκαταρκτικές και βασικές

**Μενού λήψης 1 ǻȑıȝȘ\$) Off**

**ȆȓıȦ ǼʌȚȜȠȖȒ**

**2** Χρησιμοποιήστε τα Δ ∇ (κουμπιά με βέλη) για να επιλέξετε την καρτέλα που επιθυμείτε και πατήστε το  $\triangleright$ .

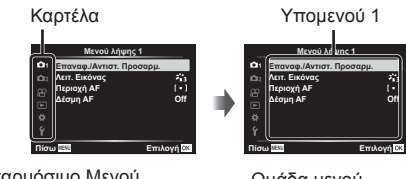

• Όταν επιλέγετε το Προσαρμόσιμο Μενού εμφανίζεται η καρτέλα ομάδων μενού. Χρησιμοποιήστε τα  $\Delta \nabla$  για να επιλέξετε την ομάδα του μενού και πατήστε το κουμπί (».

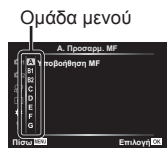

- **3** Χρησιμοποιήστε τα Δ ∇ (κουμπιά με βέλη) για να επιλέξετε το υπομενού 1 που θέλετε και, στη συνέχεια, πατήστε το κουμπί $(m)$ .
	- Υπομενού 2

**Off**

**Μενού λήψης 1 Επαναφ./Αντιστ. Προσαρμ** Λειτ. Εικόνας Περιοχή ΑF Δέσμη AF

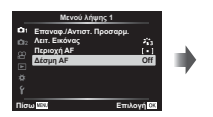

- **4** Χρησιμοποιήστε τα  $\triangle \nabla$  (κουμπιά με βέλη) για να επιλέξετε το υπομενού 2 που θέλετε και, στη συνέχεια, πατήστε το κουμπί (».
	- Μόλις γίνει μια ρύθμιση, η οθόνη επιστρέφει στο Υπομενού 1.
	- Ανάλογα με το επιλεγμένο στοιχείο ενδέχεται να απαιτούνται και άλλα βήματα.

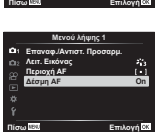

5 Πατήστε το κουμπί **MENU** για να ολοκληρώσετε τη ρύθμιση.

• Οι προεπιλεγμένες ρυθμίσεις της λειτουργίας επισημαίνονται με .

## p **Μενού λήψης 1**

#### **Επαναφορά προεπιλεγμένων ρυθμίσεων/αποθήκευση ρυθμίσεων**p **[Επαναφ./Αντιστ. Προσαρμ.]**

#### **Επαναφορά προεπιλεγμένων ρυθμίσεων**

Μπορείτε εύκολα να επαναφέρετε τις ρυθμίσεις της μηχανής στις προεπιλεγμένες ρυθμίσεις. **Γε «Κατάλογος μενού» (Σελ. 132)** 

- 1 Στο Μενού λήψης 1 επιλέξτε [Επαναφ./Αντιστ. Προσαρμ.] και πατήστε το κουμπί (<sub>α)</sub>.
- 2 Επισημάνετε την επιλογή [Επαναφορά] και πατήστε το κουμπί  $\circledast$  ή το  $\triangleright$ (κουμπιά με βέλη).
- 3 Επιλέξτε τον τύπο επαναφοράς.
	- Για να επαναφέρετε όλες τις ρυθμίσεις εκτός ορισμένες όπως η ώρα, η ημερομηνία και η γλώσσα, επισημάνετε το στοιχείο [Πλήρης] και πατήστε το κουμπί (οκ).
- (4) Επισημάνετε το [Nαι] και πατήστε το κουμπί (ος).

#### **Αποθήκευση ρυθμίσεων**

Μπορείτε να αποθηκεύσετε τις τρέχουσες ρυθμίσεις σε μία από τις δύο Προσαρμόσιμες Λειτουργίες. Μπορείτε να ανακαλέσετε και να εφαρμόσετε τις αποθηκευμένες ρυθμίσεις περιστρέφοντας τον επιλογέα λειτουργιών στις θέσεις C1 ή C2. **Γε «Κατάλογος μενού» (Σελ. 132)** 

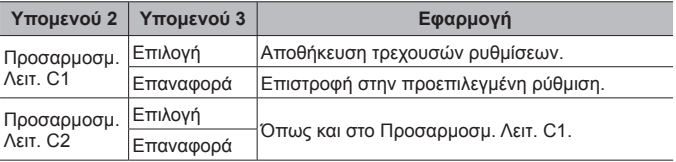

- 1 Προσαρμόστε τις ρυθμίσεις που θέλετε να αποθηκεύσετε.
	- Περιστρέψτε τον επιλογέα λειτουργιών σε μια οποιαδήποτε θέση εκτός από την <sup>Ω</sup> (λειτουργία video).
- 2 Στο Μενού λήψης 1 επιλέξτε [Επαναφ./Αντιστ. Προσαρμ.] και πατήστε το κουμπί (<sub>αλ</sub>).
- 3 Επισημάνετε το [Προσαρμοσμ. Λειτ. C1] ή το [Προσαρμοσμ. Λειτ. C2] και πατήστε το κουμπί (ος).

- 4 Επισημάνετε το [Επιλογή] και πατήστε το κουμπί (ος).
	- Οι τυχόν προηγούμενες ρυθμίσεις θα αντικατασταθούν.
	- Για να ακυρώσετε την καταχώρηση, επιλέξτε το [Επαναφορά].

## **Επιλογές επεξεργασίας**p **[Λειτ. Εικόνας]**

Μπορείτε να πραγματοποιήσετε ανεξάρτητες ρυθμίσεις για την αντίθεση, την οξύτητα και άλλες παραμέτρους στις ρυθμίσεις [Λειτ. Εικόνας] (Σελ. 41). Οι αλλαγές των παραμέτρων αποθηκεύονται σε κάθε λειτουργία εικόνας ξεχωριστά.

- 1) Επιλέξτε [Λειτ. Εικόνας] στο Μενού λήψης 1 και πατήστε το κουμπί («).
	- Η μηχανή θα εμφανίσει τις λειτουργίες εικόνας που είναι διαθέσιμες για την τρέχουσα λειτουργία λήψης.
- 2 Επιλέξτε ένα στοιχείο με τα  $\Delta \nabla$  και πατήστε το κουμπί  $\infty$ .
	- Πατήστε το  $\triangleright$  για να ρυθμίσετε με λεπτομέρεια τις επιλογές για την επιλεγμένη λειτουργία εικόνας. Σε ορισμένες λειτουργίες εικόνας δεν είναι διαθέσιμες οι λεπτομερείς ρυθμίσεις.
	- Οι αλλαγές στην αντίθεση δεν έχουν καμία επίδραση σε ρυθμίσεις εκτός της [Κανονικό].

## **Επιλογή της περιοχής εστίασης**p **[Περιοχή AF]**

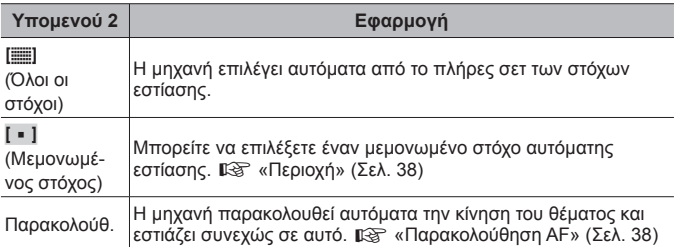

#### **Χρήση της βοηθητικής λυχνίας για φωτογράφιση σκοτεινού θέματος**p **[Δέσμη AF]**

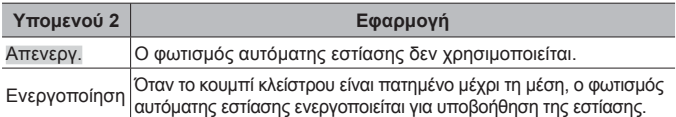

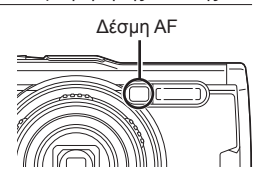

## **Δ**<sub>2</sub> Μενού λήψης 2

## **Ρύθμιση λήψης ανά διαστήματα**q **[Ρυθμίσεις χρονισμού]**

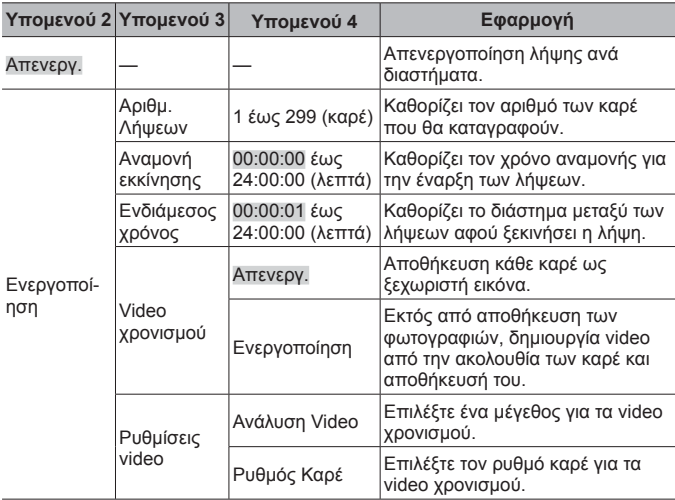

#### **Χρήση της Λήψης ανά διαστήματα**

Προτού κάνετε τις ρυθμίσεις για τη λήψη και τραβήξετε φωτογραφίες, επιλέξτε το [On] για τη ρύθμιση [Ρυθμίσεις χρονισμού] στο Μενού λήψης 2.

- Το διάστημα μεταξύ λήψεων ενδέχεται να διαρκέσει περισσότερο εάν, για παράδειγμα, η μηχανή χρειάζεται χρόνο για την επεξεργασία των εικόνων.
- Εάν η λήψη ανά διαστήματα πρόκειται να διαρκέσει πολύ, τότε χρησιμοποιήστε ένα προσαρμογέα USB-AC.
- Η λήψη ανά διαστήματα δεν πρόκειται να ξεκινήσει εάν ο διαθέσιμος χώρος στην κάρτα μνήμης δεν επαρκεί.
- Παρότι η μηχανή ενδέχεται να απενεργοποιηθεί προσωρινά κατά τη λήψη ανά διαστήματα, οι λήψεις θα πραγματοποιούνται κανονικά, σύμφωνα με τις ρυθμίσεις.

#### **Ακύρωση ή Τερματισμός Λήψης ανά διαστήματα**

Για να ακυρώσετε τη λήψη ανά διαστήματα πατήστε το κουμπί ΜΕΝU. για να τερματίσετε τη λήψη ανά διαστήματα επιλέξτε [Off] στη ρύθμιση [Ρυθμίσεις χρονισμού] του Μενού λήψης 2.

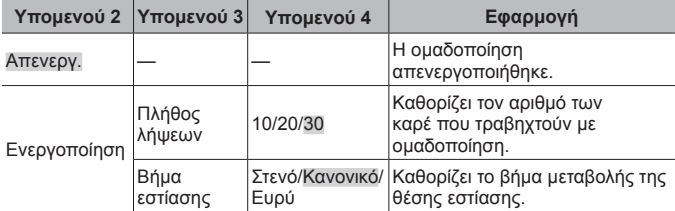

## **Ρύθμιση λήψης με ομαδοποίηση εστίασης**q **[BKT Εστίασης]**

#### A **Μενού Video**

## **Εγγραφή ήχου κατά τη λήψη video** A **[Video** R**]**

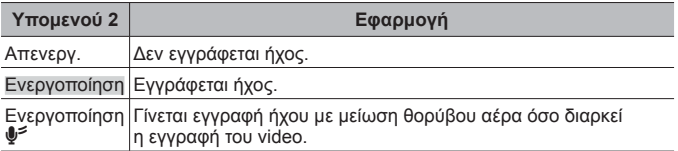

• Στη λειτουργία εικόνας [Διόραμα] ή στη λειτουργία video HS δεν εγγράφεται ήχος.

## **Ρύθμιση της έντασης του μικροφώνου** A **[Ένταση εγγρ. Ήχου]**

Ρυθμίζει την ευαισθησία του ενσωματωμένου μικροφώνου. Ρυθμίστε την ευαισθησία με τα  $\Delta \nabla$ , ελέγχοντας τις μέγιστες τιμές της ηχητικής στάθμης που κατέγραψε το μικρόφωνο στα αμέσως προηγούμενα δευτερόλεπτα.

## **Επιλογή ρυθμού καρέ για τα video** A **[Ρυθμός Καρέ Video]**

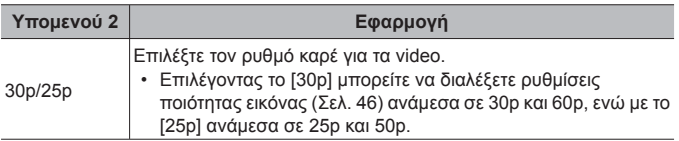

## **Επιλογή ποιότητας εικόνας video** A **[Ρυθμός Bit Video]**

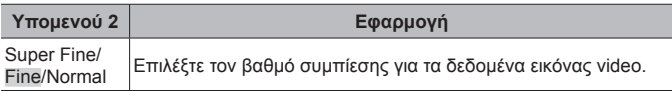

## q **Μενού Αναπαραγ.**

## *Αυτόματη αναπαραγωγή φωτογραφιών* $\boxed{\blacktriangleright}$  **[** $\boxed{\triangleleft}$ **]**

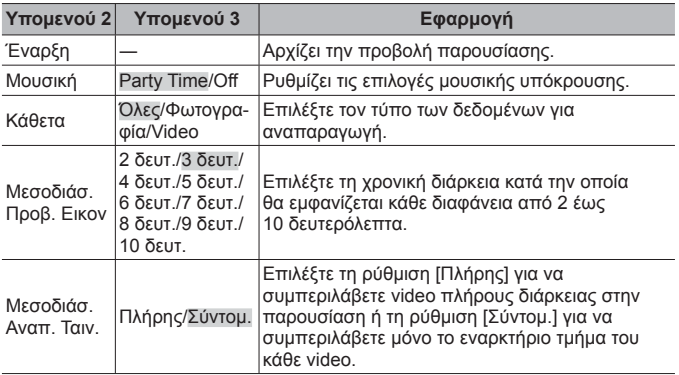

- Κατά την προβολή παρουσίασης, πατήστε το  $\triangleright$  (κουμπιά με βέλη) για να προχωρήσετε κατά ένα καρέ ή το  $\triangleleft$  για να επιστρέψετε στο προηγούμενο.
- Για να διακόψετε την προβολή παρουσίασης, πατήστε το κουμπί **MENU** ή το κουμπί <sub>(ακ)</sub>

#### **Επιλογή μουσικής υπόκρουσης**

Μπορείτε να αλλάξετε τη ρύθμιση [Party Time] σε διαφορετική μουσική υπόκρουση. Αφού κάνετε λήψη μουσικών κομματιών από τον ιστότοπο της Olympus, εγγράψτε στην κάρτα μνήμης τα δεδομένα που λάβατε, επιλέξτε [[1]] > [Μουσική] στο μενού αναπαραγωγής, επισημάνετε το στοιχείο [Party Time] και πατήστε το  $\triangleright$  (κουμπιά με βέλη). Επισκεφτείτε τον εξής ιστότοπο για τη λήψη.

http://support.olympus-imaging.com/bgmdownload/

## **Περιστροφή εικόνων** q **[**y**]**

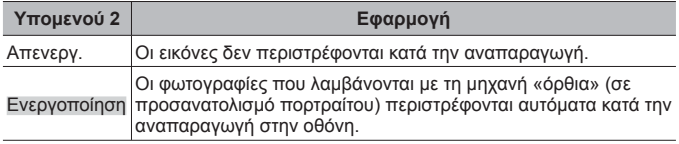

## **Επεξεργασία φωτογραφιών** q **[Επεξεργασία]**

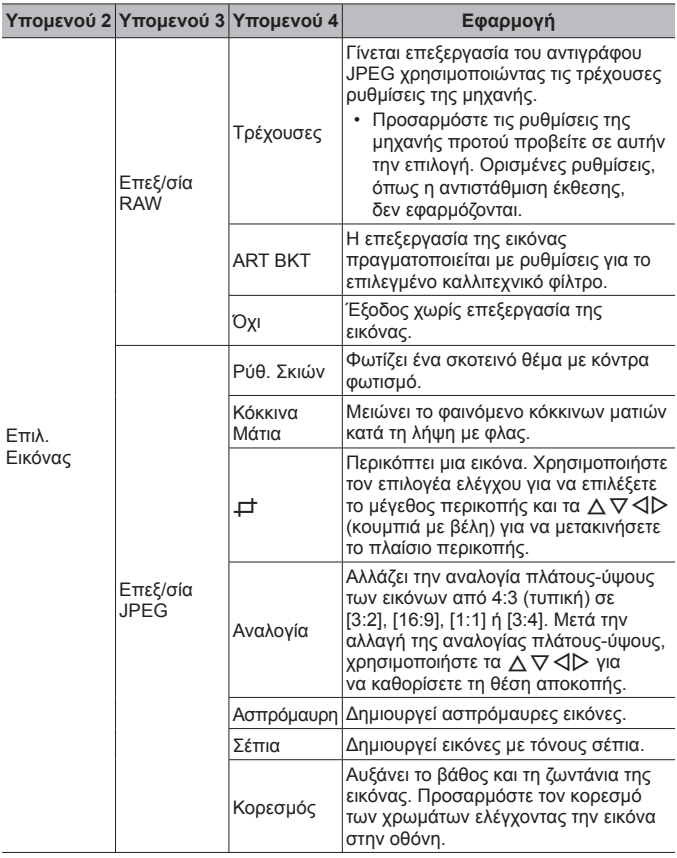

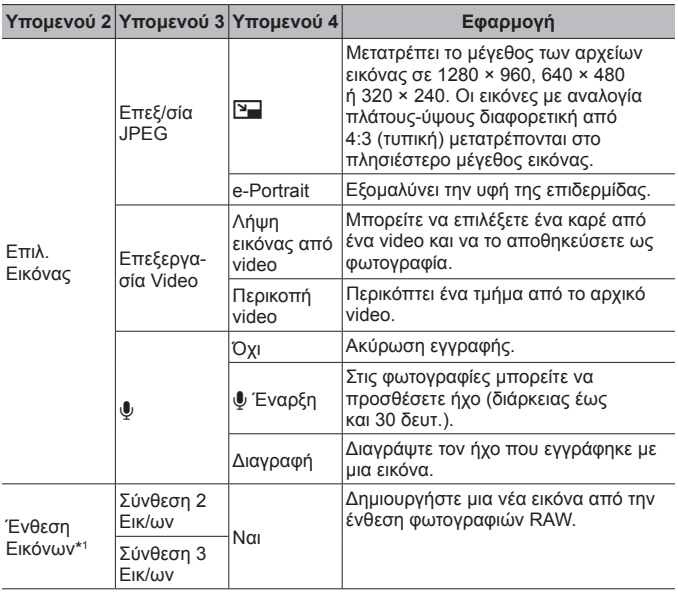

\*1 Αυτή η επιλογή είναι διαθέσιμη μόνο όταν στην κάρτα μνήμης υπάρχουν φωτογραφίες RAW.

#### **Επεξ/σία RAW/Επεξ/σία JPEG**

- $10$  Χρησιμοποιήστε τα  $\Delta \nabla$  για να επιλέξετε [Επιλ. Εικόνας] και πατήστε το κουμπί (<sub>α)</sub>.
- 2 Χρησιμοποιήστε τα  $\text{4D}$  ή τον επιλογέα ελέγχου για να επισημάνετε μια εικόνα και, κατόπιν, πατήστε το κουμπί (οκ).
	- Εάν η επιλεγμένη φωτογραφία είναι εικόνα RAW τότε εμφανίζεται η ένδειξη [Επεξ/σία RAW], ενώ εάν είναι εικόνα JPEG εμφανίζεται η ένδειξη [Επεξ/σία JPEG]. Εάν η εικόνα αποθηκεύτηκε σε μορφή RAW+JPEG, τότε θα εμφανιστούν και οι δυο ενδείξεις [Επεξ/σία RAW] και [Επεξ/σία JPEG]. Επιλέξτε την επιλογή που θέλετε.
- 3 Επιλέξτε το στοιχείο [Επεξ/σία RAW] ή [Επεξ/σία JPEG] και πατήστε το κουμπί (<sub>ακ</sub>).

- 4 Όταν ολοκληρωθούν οι ρυθμίσεις, πατήστε το κουμπί (ος).
	- Οι ρυθμίσεις θα εφαρμοστούν στην εικόνα.
- 5 Επιλέξτε [Ναι] και πατήστε το κουμπί A.
	- Η επεξεργασμένη εικόνα αποθηκεύεται στην κάρτα.
- Η διόρθωση των κόκκινων ματιών μπορεί να μη λειτουργεί, ανάλογα με την εικόνα.
- Η επεξεργασία μιας εικόνας JPEG δεν είναι δυνατή στις εξής περιπτώσεις: Όταν η εικόνα έχει υποστεί επεξεργασία σε υπολογιστή, όταν δεν υπάρχει αρκετός χώρος στην κάρτα μνήμης και όταν μια εικόνα έχει εγγραφεί με άλλη μηχανή.
- Το μέγεθος μιας εικόνας δεν μπορεί να γίνει μεγαλύτερο ( $\boxed{9}$ ) από το αρχικό της.
- Οι επιλογές [ $\pm$ ] (περικοπή) και [Αναλογία] μπορούν να χρησιμοποιηθούν μόνο για επεξεργασία εικόνων με αναλογία πλάτους-ύψους 4:3 (τυπική).

## **Εγγραφή ήχου**

- 1) Χρησιμοποιήστε τα  $\Delta \nabla$  για να επιλέξετε [Επιλ. Εικόνας] και πατήστε το κουμπί (<sub>α)</sub>.
- 2 Χρησιμοποιήστε τα  $\triangleleft$  ή τον επιλογέα ελέγχου για να επισημάνετε μια εικόνα και, κατόπιν, πατήστε το κουμπί (ος).
	- Η εγγραφή ήχου δεν είναι διαθέσιμη σε προστατευμένες εικόνες.
- 3 Επιλέξτε το [ψ] και πατήστε το κουμπί (ω).
	- Για έξοδο χωρίς να προσθέσετε εγγραφή ήχου, επιλέξτε το [Όχι].
- 4 Επιλέξτε [ $\bigcup$  Έναρξη] και πατήστε το κουμπί («) για να ξεκινήσει η εννοαφή. • Η εγγραφή θα ξεκινήσει.
- 5 Πατήστε το κουμπί («) για να τερματίσετε την εγγραφή.
	- Οι εικόνες με εγγραφές ήχου επισημαίνονται με ένα εικονίδιο  $\Box$ .

### **Λήψη εικόνας από video (Επεξεργασία Video)**

- 1 Χρησιμοποιήστε τα  $\Delta \nabla$  για να επιλέξετε [Επιλ. Εικόνας] και πατήστε το κουμπί <sub>(<sup>οκ</sup>).</sub>
- 2 Χρησιμοποιήστε τα  $\triangleleft$  ή τον επιλογέα ελέγχου για να επισημάνετε ένα video και, κατόπιν, πατήστε το κουμπί (ο).
- 3 Επισημάνετε το [Επεξεργασία Video] και πατήστε το κουμπί (ος).
- $\overline{4}$  Χρησιμοποιήστε τα  $\Delta \nabla$  για να επιλέξετε [Λήψη Εικόν. από Video] και πατήστε το κουμπί (ος).
- 5 Χρησιμοποιήστε τα HI ή τον επιλογέα ελέγχου για να εμφανίσετε το καρέ που θέλετε και πατήστε το κουμπί (ος).
- Μπορείτε να κάνετε επεξεργασία video με ανάλυση 4K που έχουν εγγραφεί με αυτήν τη μηχανή σε αναλογία [16:9].

#### **Περικοπή video (Επεξεργασία Video)**

- 1 Χρησιμοποιήστε τα  $\wedge \nabla$  για να επιλέξετε [Επιλ. Εικόνας] και πατήστε το κουμπί (<sub>α)</sub>.
- 2 Χρησιμοποιήστε τα  $\triangleleft$  ή τον επιλογέα ελέγχου για να επισημάνετε ένα video και, κατόπιν, πατήστε το κουμπί (ε).
- 3 Επισημάνετε το ΓΕπεξεργασία Videol και πατήστε το κουμπί (ος).
- $\overline{4}$  Χρησιμοποιήστε τα  $\wedge \nabla$  για να επιλέξετε [Περικοπή Video] και πατήστε το κουμπί (οκ).
- 5 Επιλέξτε [Αντικατ/ση] ή [Νέο Αρχείο] και πατήστε το κουμπί (ος).
	- Εάν στην εικόνα έχει εφαρμοστεί προστασία, τότε δεν μπορείτε να επιλέξετε [Αντικατ/ση].
- 6 Επιλέξτε το σημείο έναρξης και πατήστε το κουμπί (ος).
	- Για να μετακινηθείτε στο πρώτο ή το τελευταίο καρέ περιστρέψτε τον επιλογέα ελέγχου.
- $\overline{7}$  Χρησιμοποιήστε τα  $\overline{4}$  ή τον επιλογέα ελέγχου για να επιλέξετε το τμήμα που θα περικοπεί.
- 8 Επιλέξτε [Ναι] και πατήστε το κουμπί (».
	- Τα καρέ ανάμεσα στο επιλεγμένο καρέ και το πρώτο ή το τελευταίο καρέ διαγράφονται.
- Η επεξεργασία είναι δυνατή μόνο στα video που εγγράφηκαν με αυτήν τη μηχανή.

#### **Ένθεση εικόνων**

- 1 Χρησιμοποιήστε τα  $\Delta \nabla$  για να επιλέξετε [Ένθεση Εικόνων] και πατήστε το κουμπί (<sub>ακ</sub>).
- (2) Επιλέξτε τον αριθμό των εικόνων για την ένθεση και πατήστε το κουμπί («).
- 3 Χρησιμοποιήστε τα  $\Delta \nabla \langle \mathcal{D} \rangle$  για να επιλέξετε τις εικόνες RAW που θα χρησιμοποιηθούν στην ένθεση (Σελ. 12).
	- Η εικόνα με την ένθεση θα εμφανιστεί αφού επιλέξετε το πλήθος των εικόνων που καθορίσατε στο Βήμα 2.
- 4 Ρυθμίστε την προσαρμογή για κάθε εικόνα που θα χρησιμοποιηθεί στην ένθεση.
	- Χρησιμοποιήστε τα  $\triangleleft\triangleright$  για να επιλέξετε μια εικόνα και τα  $\wedge \nabla$  για να ρυθμίσετε την προσαρμογή.
	- Μπορείτε να ρυθμίσετε την προσαρμογή σε εύρος 0,1 2,0. Ελέγξτε τα αποτελέσματα στην οθόνη.
- 5 Πατήστε το κουμπί (« για να εμφανίσετε το παράθυρο διαλόγου επιβεβαίωσης. Επιλέξτε [Ναι] και πατήστε το κουμπί (ος).
	- Η εικόνα αποθηκεύεται με τη λειτουργία εγγραφής που είναι επιλεγμένη εκείνη τη στιγμή. (Εάν είναι επιλεγμένο το [RAW], τότε το αντίγραφο θα αποθηκευτεί σε μορφή [<sup>M+RAW].</sup>)

## **Δημιουργία εντολής εκτύπωσης** q **[Εντολή Εκτύπωσης]**

Ρυθμίστε τις επιλογές εκτύπωσης (πλήθος αντιτύπων και εκτύπωση ημερομηνίας) για τις εικόνες που είναι αποθηκευμένες στην κάρτα μνήμης. g «Εντολή εκτύπωσης (DPOF)» (Σελ. 99)

### **Ακύρωση προστασίας από όλες τις εικόνες** q **[Ακύρωση προστασίας]**

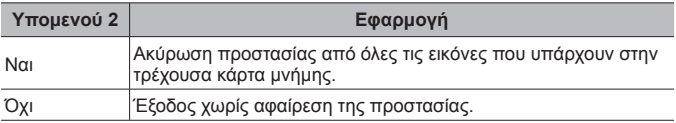

## **Σύνδεση με smartphone μέσω ασύρματου LAN**  q **[Σύνδεση με Smartphone]**

Η μηχανή μπορεί να συνδεθεί με ένα smartphone με χρήση του ενσωματωμένου, ασύρματου LAN.  $\mathbb{R}$  «Σύνδεση με smartphone» (Σελ. 85)

## H **Προσαρμόσιμο Μενού**

#### A. MF

## **Υποβοήθηση χειροκίνητης εστίασης** H **[Υποβοήθηση MF]**

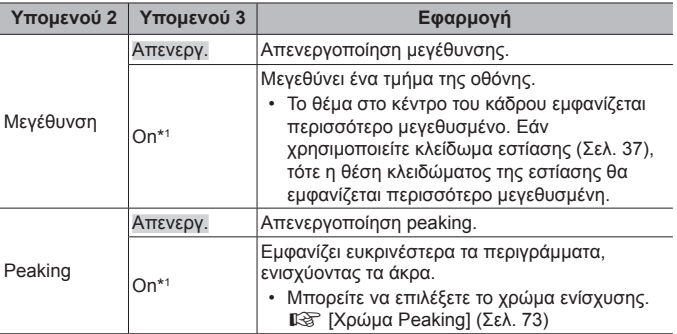

• Ανάλογα με το θέμα, τα περιγράμματα ίσως δεν φαίνονται καθαρά όταν είναι επιλεγμένο το [On] και στις δύο ρυθμίσεις [Μεγέθυνση] και [Peaking].

\*1 Εάν είναι επιλεγμένο το [On] τότε η μηχανή ενεργοποιεί αυτόματα το peaking και εμφανίζει το θέμα περισσότερο μεγεθυσμένο όταν αλλάζετε το σημείο εστίασης με κλείδωμα εστίασης ή χειροκίνητη εστίαση.

#### B1. Οθόνη/8/PC

## **Διαμόρφωση της εμφάνισης πληροφοριών** H **[**G**/Ρύθμιση Info]**

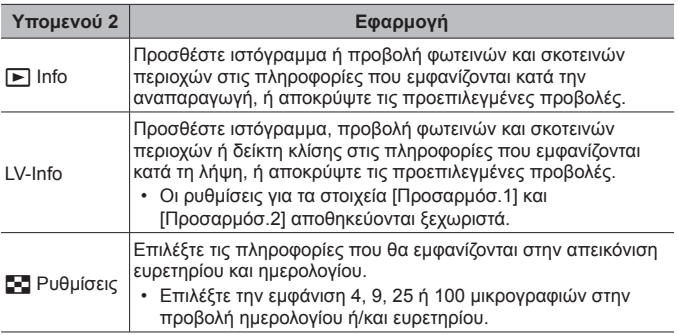

#### **Ενεργοποίηση της προεπισκόπησης έκθεσης**  $\sharp$  **[Νυκτ. Πλαίσιο]**

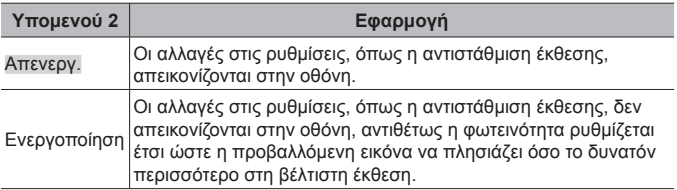

## **Μείωση τρεμοπαιξίματος υπό φώτα φθορισμού ή παρόμοιες φωτεινές πηγές** H **[Μείωση Flickering]**

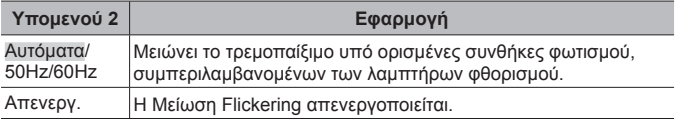

• Εάν το τρεμοπαίξιμο δεν μειώνεται με τη ρύθμιση [Αυτόματα], τότε επιλέξτε την τιμή [50Hz] ή [60Hz], ανάλογα με τη συχνότητα του δικτύου ηλεκτροδότησης της περιοχής στην οποία χρησιμοποιείται η μηχανή.
#### **Προσθήκη οδηγών καδραρίσματος στην οθόνη λήψης** H **[Απεικόνιση Πλέγματ.]**

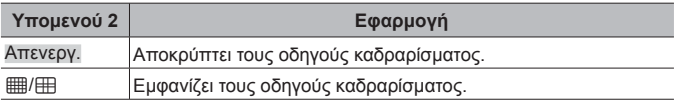

### **Επιλογή χρώματος περιγράμματος** H **[Χρώμα Peaking]**

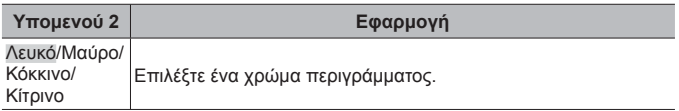

#### **■ B2. Οθόνη/**9))/PC

### *Ρύθμιση έντασης ηχητικού σήματος*  $#$  *[8]*

Χρησιμοποιήστε τα  $\Delta \nabla$  (κουμπιά με βέλη) για να ρυθμίσετε την ένταση του ήχου που εκπέμπεται κατά τη χρήση των χειριστηρίων της μηχανής. Για να απενεργοποιήσετε τους διάφορους ήχους, π.χ. κατά την εστίαση ή την απελευθέρωση του κλείστρου, επιλέξτε το «0».

### **Αναπαραγωγή εικόνων σε τηλεόραση**  $*$  **[HDMI]**

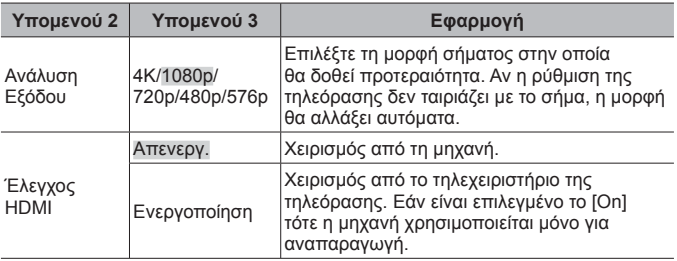

• Για τη μέθοδο σύνδεσης, ανατρέξτε στην ενότητα «Προβολή εικόνων της μηχανής σε τηλεόραση» (Σελ. 93).

#### C. Έκθεση/ISO

#### **Επιλογή τυπικής τιμής για βέλτιστη έκθεση** H **[Μετατόπιση Έκθεσης]**

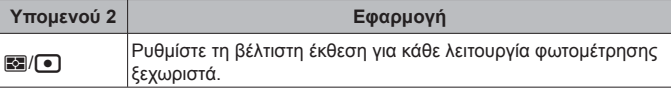

- Αυτό ελαττώνει τον αριθμό των διαθέσιμων επιλογών της αντιστάθμισης έκθεσης στην επιλεγμένη διεύθυνση.
- Τα αποτελέσματα δεν είναι ορατά στην οθόνη. Για να κάνετε κανονικές ρυθμίσεις στην έκθεση, πραγματοποιήστε αντιστάθμιση έκθεσης (Σελ. 34).

#### **Επιλογή μέγιστης και τυπικής τιμής για τον αυτόματο έλεγχο ευαισθησίας ISO** H **[Ρύθ/ση ISO Auto]**

Επιλέξτε το ανώτατο όριο και την προεπιλεγμένη τιμή για την ευαισθησία ISO όταν έχει επιλεγεί η τιμή [Αυτόματα] για το ISO. [Άνω Όριο]: Επιλέξτε το ανώτατο όριο για την αυτόματη ρύθμιση της ευαισθησίας ISO.

[Προεπιλογή]: Επιλέξτε την προεπιλεγμένη τιμή για την αυτόματη ρύθμιση της ευαισθησίας ISO. Η μέγιστη τιμή είναι 12800.

#### **Μείωση «θορύβου» εικόνας σε υψηλές ευαισθησίες ISO**  H **[Φίλ.Θορύβου]**

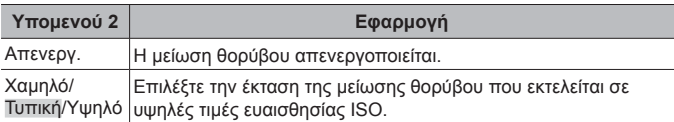

#### **Μείωση «θορύβου» εικόνας σε εκθέσεις μεγάλης διάρκειας** H **[Μείωσ.Θορύβου]**

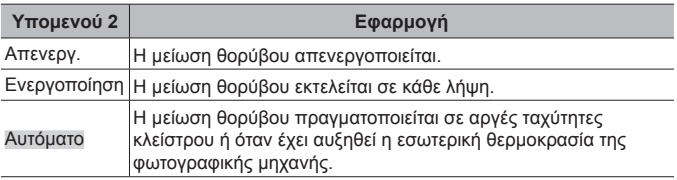

- Η διάρκεια που απαιτείται για τη μείωση θορύβου αναγράφεται στην οθόνη.
- Το [Off] επιλέγεται αυτόματα κατά τις διαδοχικές λήψεις.
- Αυτή η λειτουργία μπορεί να μην λειτουργεί αποτελεσματικά υπό ορισμένες συνθήκες λήψης ή σε ορισμένα θέματα.

### **■ D. 2 Προσαρμ. Φλας**

#### **Προσθήκη της αντιστάθμισης φλας στην αντιστάθμιση** *έκθεσης Φ [[57]+[2]*

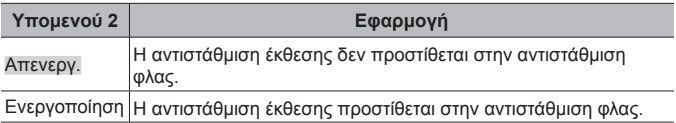

#### **Ρύθμιση της ισορροπίας λευκού για χρήση με το φλας** H **[**#**+WB]**

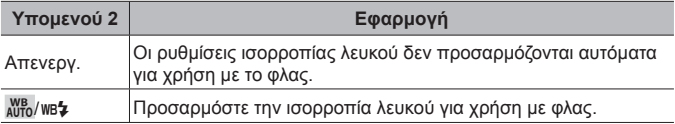

#### **■ E. E:-/WB/Χρώμα**

# **Επιλογές ποιότητας εικόνας JPEG**  $*$  **[** $\leq$  **<b>:** • Ρύθμ. Ποιοτ.]

Μπορείτε να επιλέξετε την ποιότητα εικόνας JPEG από συνδυασμούς τριών μεγεθών εικόνας και τεσσάρων βαθμών συμπίεσης.

- 1 Χρησιμοποιήστε τα <1 > νια να επιλέξετε έναν συνδυασμό  $(|$   $\leftarrow|$  i-1] – [ $\leftarrow$  i-4]) και τα  $\Delta \nabla$  για να τον αλλάξετε.
- 2 Πατήστε το κουμπί <sub>(α)</sub>

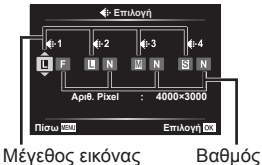

συμπίεσης

### **Ρύθμιση χρωμάτων για τη φωτεινή πηγή** H **[WB]**

Ρυθμίστε την ισορροπία λευκού (Σελ. 43). Μπορείτε επίσης να ρυθμίσετε με ακρίβεια την ισορροπία λευκού για κάθε λειτουργία.

#### **Ρύθμιση με ακρίβεια της ισορροπίας λευκού**

- 1 Επισημάνετε την επιλογή ισορροπίας λευκού που θέλετε να ρυθμίσετε με ακρίβεια και πατήστε το  $\triangleright$  (κουμπιά με βέλη).
- 2 Επισημάνετε τον άξονα A (πορτοκαλί–μπλε) ή τον G (πράσινο–ματζέντα) και χρησιμοποιήστε τα  $\Delta \nabla$  (κουμπιά με βέλη) για να επιλέξετε μια τιμή.
- Οι υψηλότερες τιμές στον άξονα A (πορτοκαλί–μπλε) δίνουν κόκκινη απόχρωση στις εικόνες, ενώ οι χαμηλότερες τιμές δίνουν μπλε απόχρωση.
- Οι υψηλότερες τιμές στον άξονα G (πράσινο–ματζέντα) ενισχύουν τα πράσινα χρώματα, ενώ οι χαμηλότερες τιμές δίνουν στις εικόνες ματζέντα απόχρωση.

#### **Προσαρμογή αυτόματης ισορροπίας λευκού για διατήρηση θερμών χρωμάτων υπό φωτισμό πυρακτώσεως** H **[**W**Διατήρ.θερμ.χρωμ.]**

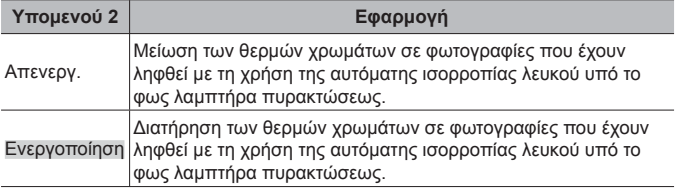

#### **Ρύθμιση του τρόπου αναπαραγωγής των χρωμάτων** H **[Χρωμ. Χώρος]**

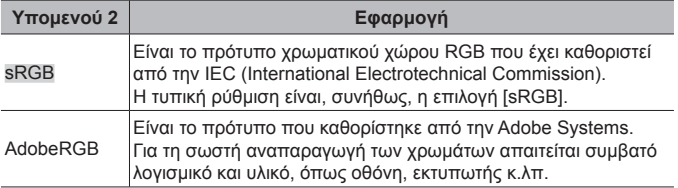

#### F. Εγγραφή

### **Επαναφορά της διαδοχικής αρίθμησης αρχείων**  $*$  **[Ονομασία]**

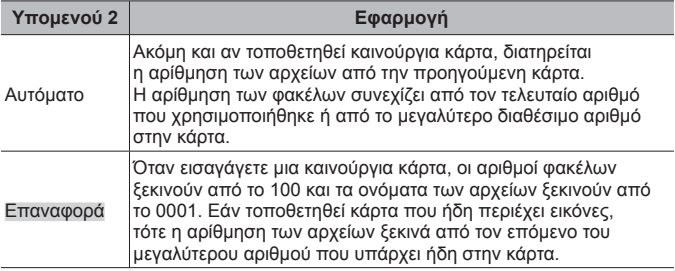

#### **Αλλαγή ονομάτων των αρχείων εικόνας** H **[Επεξεργ. Ονομασίας]**

Επιλέξτε τον τρόπο ονομασίας των αρχείων εικόνας μέσω επεξεργασίας του τμήματος του ονόματος αρχείου που επισημαίνεται παρακάτω με γκρι χρώμα.

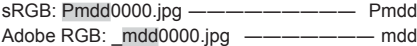

#### **Προσθήκη ονόματος δημιουργού και κατόχου πνευματικών δικαιωμάτων στις εικόνες** H **[Ρυθμ. Πνευμ.Δικαιωμ.]**

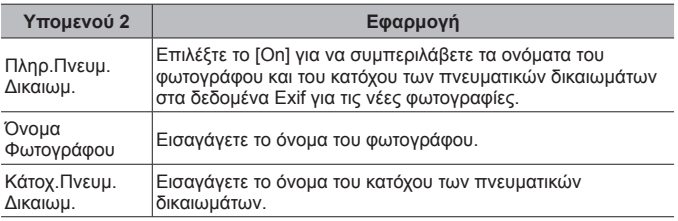

• Η OLYMPUS δεν αποδέχεται καμιά ευθύνη για ζημίες που προκύπτουν από διενέξεις που αφορούν τη χρήση του [Ρυθμ. Πνευμ.Δικαιωμ]. Χρήση με δική σας ευθύνη.

#### G. Αισθητήρας Πεδίου

#### **Εισαγωγή υψομέτρου/βάθους για την τρέχουσα τοποθεσία** H **[Υψόμετρο / Βάθος]**

- 1) Χρησιμοποιήστε τα  $\Delta \nabla$  (κουμπιά με βέλη) για να επιλέξετε μια τιμή.
	- Για να αλλάξετε τις μονάδες μέτρησης, προχωρήστε στο Βήμα  $(2)$ . Για να συνεχίσετε χωρίς να αλλάξετε τις μονάδες μέτρησης, πατήστε το κουμπί (<sub>(\*)</sub>.
- 2 Πατήστε το I (κουμπιά με βέλη).
- 3 Χρησιμοποιήστε τα  $\Delta \nabla$  (κουμπιά με βέλη) για να επιλέξετε τις μονάδες και πατήστε το κουμπί A.

#### **Εγγραφή δεδομένων GPS με τις φωτογραφίες** H **[Εγγραφή τοποθ. GPS]**

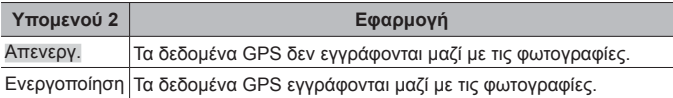

• Εάν στη ρύθμιση [Εγγραφή τοποθ. GPS] είναι επιλεγμένο το [Off], τότε τα δεδομένα τοποθεσίας δεν προστίθενται στις εικόνες ακόμα και αν ο διακόπτης LOG βρίσκεται στη θέση **LOG**.

### **Επιλογή λειτουργίας GPS** H **[Προτεραιότητα GPS]**

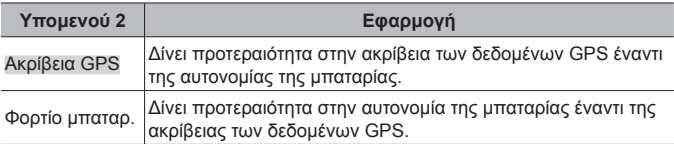

#### **H. C. Bonθ. Μηχανής**

### **Ρύθμιση της λειτουργίας επεξεργασίας εικόνων** H **[Χαρτογράφηση]**

- Αυτή η λειτουργία έχει ήδη ρυθμιστεί εργοστασιακά και δεν απαιτείται καμία ρύθμιση αμέσως μετά την αγορά της μηχανής. Συνιστάται να εκτελείτε τη λειτουργία αυτή περίπου μία φορά το χρόνο.
- Για καλύτερα αποτελέσματα, περιμένετε τουλάχιστον ένα λεπτό μετά τη λήψη ή την αναπαραγωγή φωτογραφιών πριν εκτελέσετε τη λειτουργία χαρτογράφησης των pixel. Εάν κατά τη διάρκεια της χαρτογράφησης των pixel η μηχανή απενεργοποιηθεί, τότε εκτελέστε την ξανά.

#### **Για ρύθμιση της λειτουργίας επεξεργασίας εικόνων**

Πατήστε το κουμπί («) όταν εμφανιστεί η επιλονή [Έναρξη] (Υπομενού 2).

• Ξεκινά ο έλεγχος και η ρύθμιση της λειτουργίας επεξεργασίας εικόνων.

# **Βαθμονόμηση του δείκτη κλίσης** H **[Ρύθμιση Επιπέδου]**

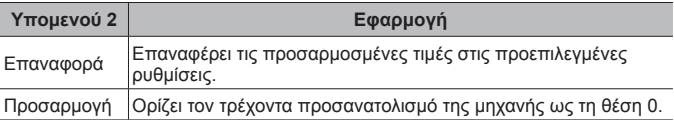

**Επιλογή της καθυστέρησης αδρανοποίησης** H **[Αδρανοπ/ση]**

| Υπομενού 2                             | Εφαρμογή                                                                                                    |
|----------------------------------------|----------------------------------------------------------------------------------------------------|
| Απενεργ.                               | Απενεργοποιεί τη λειτουργία αδρανοποίησης (εξοικονόμησης<br>ενέργειας).                                                                                                    |
| 1 λεπτ./3<br>$\lambda$ επτ./<br>5λεπτ. | Η μηχανή μεταβαίνει στη λειτουργία αδρανοποίησης<br>(εξοικονόμησης ενέργειας) εάν δεν εκτελεστεί καμία λειτουργία<br>κατά την διάρκεια της επιλεγμένης περιόδου.<br>• Μπορείτε να ενεργοποιήσετε ξανά τη μηχανή πατώντας το<br>κουμπί κλείστρου μέχρι τη μέση. |

## **Χρήση κάρτας Eye-Fi** H **[Eye-Fi]**

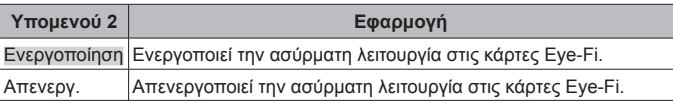

- Μπορείτε να αλλάξετε τη ρύθμιση εάν έχετε τοποθετήσει κάρτα Eye-Fi.
- Όταν χρησιμοποιείτε κάρτα Eye-Fi, να διαβάζετε προσεκτικά το εγχειρίδιο οδηγιών της κάρτας Eye-Fi και να συμμορφώνεστε προς τις οδηγίες.
- Χρησιμοποιείτε την κάρτα Eye-Fi σύμφωνα με τους νόμους και τους κανονισμούς της χώρας στην οποία χρησιμοποιείτε τη μηχανή.
- Σε χώρους, όπως σε ένα αεροπλάνο, όπου απαγορεύεται η επικοινωνία Eye-Fi, αφαιρέστε την κάρτα Eye-Fi από τη μηχανή ή ρυθμίστε τη λειτουργία [Eye-Fi] σε [Off].
- Αυτή η μηχανή δεν υποστηρίζει τη λειτουργία Endless της κάρτας Eye-Fi.

## **Έλεγχος των ενδείξεων πιστοποίησης** H **[Πιστοποίηση]**

Εμφανίζεται ένα τμήμα της ένδειξης πιστοποίησης (για πρότυπα ασφαλείας κ.λπ.).

### d **Μενού διαμόρφωσης**

### $\Delta$ ιαγραφή όλων των εικόνων ή των δεδομένων *(<sup>p</sup>* [Ρυθμίσεις **Κάρτας Μνήμης]**

- Πριν από τη διαμόρφωση, βεβαιωθείτε ότι δεν υπάρχουν σημαντικά δεδομένα στην κάρτα.
- Πρέπει να γίνει διαμόρφωση των καρτών με αυτήν τη μηχανή πριν από την πρώτη χρήση ή μετά από τη χρήση με άλλες μηχανές ή υπολογιστές.

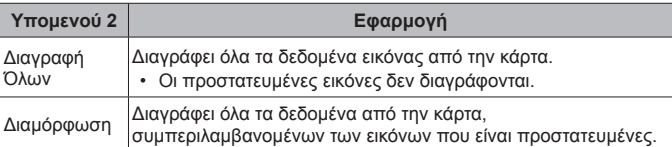

### **Χειροκίνητη ρύθμιση του ρολογιού, επιλογή ζώνης ώρας και χρήση του GPS για ρύθμιση του ρολογιού** d **[**X **Ρυθμίσεις]**

### $\bigodot$

- 1 Πατήστε τα κουμπιά με βέλη  $\Delta \nabla$  για να επιλέξετε το έτος για το [Ε].
- 2 Πατήστε το κουμπί με βέλος I για να αποθηκεύσετε τη ρύθμιση για το [Ε].
- 3 Επιλέξτε τον μήνα ([M]), την ημέρα ([Η]), την ώρα και τα λεπτά ([Ώρα]) και τη σειρά ένδειξης ημερομηνίας ([Ε/Μ/Η]), χρησιμοποιώντας τα  $\Delta\nabla\vec{\triangleleft}\triangleright$ (κουμπιά με βέλη) όπως περιγράφηκε στα Βήματα  $\overline{1}$  και  $\overline{2}$  και, κατόπιν, πατήστε το κουμπί (%).
- Μόλις ρυθμίσετε το ρολόι η ώρα εμφανίζεται στην προβολή δεδομένων τοποθεσίας (Σελ. 54).

#### **Ζώνη Ώρας**

Χρησιμοποιήστε τα  $\Delta \nabla$  για να επισημάνετε το μια ζώνη ώρας και πατήστε το κουμπί <sub>(ακ)</sub>.

- Μπορείτε να ενεργοποιήσετε και να απενεργοποιήσετε τη θερινή ώρα χρησιμοποιώντας το κουμπί **INFO**.
- Για να ρυθμίσετε το ρολόι στην τοπική ώρα όταν ταξιδεύετε, επιλέξτε τη ζώνη ώρας του προορισμού σας. Το ρολόι θα προσαρμοστεί αυτόματα για την αλλαγή στη ζώνη ώρας.

#### **Αυτόματη ρύθμ. Ώρας**

Επιλέξτε το [On] για να συγχρονιστεί το ρολόι με την ώρα που λαμβάνεται μέσω του GPS.

### **Αλλαγή της γλώσσας της οθόνης ή [W]**

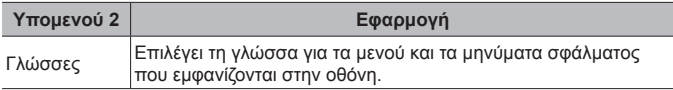

### *Ρύθμιση της φωτεινότητας της οθόνης*  $f$  *[* $\Box$ **]]**

1 Χρησιμοποιήστε τα  $\Delta \nabla$  (κουμπιά με βέλη) για να ρυθμίσετε τη φωτεινότητα κοιτάζοντας την οθόνη και, στη συνέχεια, πατήστε το κουμπί (»).

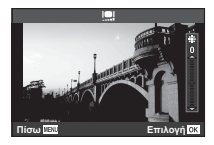

## $\Pi$ ροβολή της εικόνας αμέσως μετά τη λήψη  $f$  [Εμφάν. Λήψης]

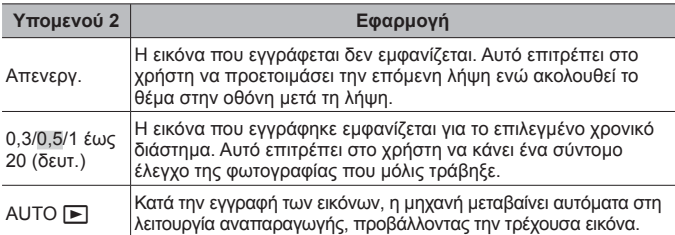

### **Ρύθμιση του Wi-Fi** d **[Ρυθμίσεις Wi-Fi]**

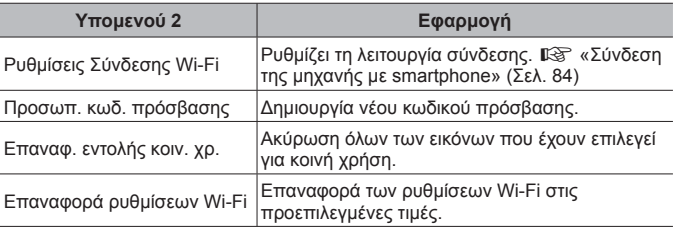

• Για τη μέθοδο χειρισμού, ανατρέξτε στη «Αλλαγή της μεθόδου σύνδεσης» (Σελ. 88).

# **Σύνδεση της μηχανής με smartphone**

Με τη σύνδεση σε smartphone μέσω της λειτουργίας ασύρματου LAN της μηχανής και, χρησιμοποιώντας ειδική εφαρμογή (OI.Track, OI.Share), αποκτάτε ακόμα περισσότερες δυνατότητες κατά τη λήψη και μετά από αυτή.

#### **Τι μπορείτε να κάνετε με την ειδική εφαρμογή OLYMPUS Image Share (OI.Share)**

- Μεταφορά των εικόνων της μηχανής σε smartphone Μπορείτε να μεταφέρετε εικόνες από τη μηχανή σε smartphone.
- Φωτογράφιση με τηλεχειρισμό μέσω smartphone. Μπορείτε να χειριστείτε τη μηχανή από απόσταση και να φωτογραφίσετε χρησιμοποιώντας ένα smartphone.
- Δημιουργική επεξεργασία εικόνας. Μπορείτε να εφαρμόσετε καλλιτεχνικά φίλτρα και να προσθέσετε σφραγίδες στις εικόνες που μεταφέρθηκαν στο smartphone.
- Προσθήκη ετικετών GPS σε εικόνες της μηχανής. Μπορείτε να προσθέσετε ετικέτες GPS στις εικόνες της μηχανής, απλά μεταφέροντας τα δεδομένα καταγραφής GPS που αποθηκεύσατε με το smartphone σας.

Για λεπτομέρειες, επισκεφτείτε την παρακάτω διεύθυνση: http://app.olympus-imaging.com/oishare/

- Προτού χρησιμοποιήσετε τη λειτουργία ασύρματου LAN, διαβάστε την ενότητα «Χρήση της λειτουργίας ασύρματου LAN» (Σελ. 141).
- Σε περίπτωση χρήσης της λειτουργίας ασύρματου LAN σε χώρα εκτός της περιοχής στην οποία αγοράστηκε η μηχανή, υπάρχει κίνδυνος η μηχανή να μην συμμορφώνεται με τους κανονισμούς σχετικά με την ασύρματη επικοινωνία της συγκεκριμένης χώρας. Η Olympus δεν φέρει ευθύνη για τυχόν μη συμμόρφωση με αυτούς τους κανονισμούς.
- Όπως σε κάθε περίπτωση ασύρματης επικοινωνίας, υπάρχει πάντοτε ο κίνδυνος υποκλοπής από τρίτους.
- Η λειτουργία ασύρματου LAN της μηχανής δεν μπορεί να χρησιμοποιηθεί για τη σύνδεση σε οικιακό ή δημόσιο σημείο πρόσβασης.
- Η κεραία μετάδοσης βρίσκεται μέσα στη λαβή. Όποτε είναι δυνατόν, κρατάτε τη λαβή μακριά από μεταλλικά αντικείμενα.
- Κατά τη διάρκεια της ασύρματης σύνδεσης LAN, η μπαταρία εξαντλείται πιο γρήγορα. Σε περίπτωση που η μπαταρία έχει σχεδόν εξαντληθεί, ενδέχεται να προκληθεί απώλεια σύνδεσης κατά τη διάρκεια μιας μεταφοράς.
- Η σύνδεση ενδέχεται να είναι δύσκολη ή αργή κοντά σε συσκευές που δημιουργούν μαγνητικά πεδία, στατικό ηλεκτρισμό ή ραδιοκύματα, όπως κοντά σε φούρνους μικροκυμάτων και ασύρματα τηλέφωνα.

# **Σύνδεση με smartphone**

- **1** Ξεκινήστε την εφαρμογή OI.Share που έχετε εγκαταστήσει στο smartphone σας.
	- Επίσης, μπορείτε να συνδεθείτε σε smartphone χρησιμοποιώντας την εφαρμογή OI.Track.
- **2** Επισημάνετε το [Σύνδεση με Smartphone] στο Μενού αναπαραγωγής και πατήστε το (οκ).
	- Μπορείτε επίσης να ενεργοποιήσετε το [Σύνδεση με Smartphone], κρατώντας πατημένο το κουμπί ΜΕΝU μόλις η μηχανή είναι έτοιμη για φωτογράφιση.
- **3** Ακολουθήστε τον οδηγό χρήσης που εμφανίζεται στην οθόνη για να προετοιμάσετε τη σύνδεση μέσω Wi-Fi.
- **4** Χρησιμοποιήστε το smartphone στο οποίο είναι ενεργοποιημένη η εφαρμογή OI.Share για να διαβάσετε τον κωδικό QR που εμφανίζεται στην οθόνη της μηχανής. Η σύνδεση θα ξεκινήσει αυτόματα.

#### **Αποτυχία ανάγνωσης κωδικού QR**

Προτού πραγματοποιήσετε τη σύνδεση καθορίστε SSID και κωδικό πρόσβασης στις ρυθμίσεις Wi-Fi του smartphone (Το SSID και ο κωδικός πρόσβασης αναγράφονται στην κάτω αριστερή γωνία της οθόνης του κωδικού QR).

Για τις ρυθμίσεις Wi-Fi του smartphone σας ανατρέξτε στο εγχειρίδιο οδηγιών του smartphone.

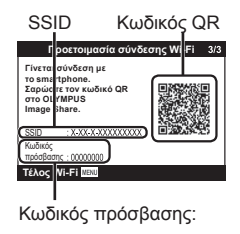

• Για να τερματίσετε τη σύνδεση πατήστε το κουμπί **MENU** της μηχανής.

#### **Μήνυμα σφάλματος κατά τη σύνδεση μέσω Wi-Fi**

Συνδέστε ξανά τη μηχανή με το smartphone.

- $\overline{1}$  Απενεργοποιήστε τη λειτουργία Wi-Fi του smartphone σας.
- 2 Ενεργοποιήστε ξανά τη λειτουργία Wi-Fi. Προτού επιχειρήσετε νέα σύνδεση επιλέξτε το SSID για την TG-5.

# **Μεταφορά εικόνων σε smartphone**

Μπορείτε να επιλέξετε εικόνες στη μηχανή και να τις μεταφέρετε σε ένα smartphone. Επίσης, μπορείτε να χρησιμοποιήσετε τη μηχανή για να επιλέξετε εκ των προτέρων τις εικόνες που θέλετε να μοιραστείτε. g[Εντολή κοιν. χρήσ.] (Σελ. 14)

- **1** Συνδέστε τη μηχανή με το smartphone. (Σελ. 85)
- **2** Πιέστε το κουμπί μεταφοράς εικόνων της εφαρμογής OI.Share.
	- Οι εικόνες που υπάρχουν στη μηχανή εμφανίζονται με τη μορφή λίστας.
	- Εάν εμφανιστεί μήνυμα σφάλματος:  $\mathbb{R}$  «Μήνυμα σφάλματος κατά τη σύνδεση μέσω Wi-Fi» (Σελ. 85)
- **3** Επιλέξτε τις εικόνες που θέλετε να μεταφέρετε και πιέστε το κουμπί Αποθήκευσης.
	- Όταν ολοκληρωθεί η αποθήκευση μπορείτε να απενεργοποιήσετε τη μηχανή μέσω του smartphone.

# **Λήψη φωτογραφιών με τηλεχειρισμό από smartphone**

Μπορείτε να τραβήξετε φωτογραφίες με τηλεχειρισμό, ελέγχοντας τη μηχανή μέσω smartphone.

Αυτή η επιλογή είναι διαθέσιμη μόνο στη λειτουργία [Προσωπική] (Σελ. 88).

- **1** Συνδέστε τη μηχανή με το smartphone. (Σελ. 85)
- **2** Πιέστε το κουμπί τηλεχειρισμού της εφαρμογής OI.Share.
	- Εάν εμφανιστεί μήνυμα σφάλματος:  $\mathbb{R}$  «Μήνυμα σφάλματος κατά τη σύνδεση μέσω Wi-Fi» (Σελ. 85)
- **3** Πιέστε το κουμπί κλείστρου για να πραγματοποιήσετε τη λήψη.
	- Οι εικόνες αποθηκεύονται στην κάρτα μνήμης της μηχανής.
- Ορισμένες επιλογές λήψης δεν είναι διαθέσιμες.

# **Προσθήκη πληροφοριών θέσης στις εικόνες**

Μπορείτε να προσθέσετε ετικέτες GPS στις εικόνες της μηχανής, απλά μεταφέροντας στη μηχανή τα δεδομένα καταγραφής GPS που αποθηκεύσατε με το smartphone σας.

Αυτή η επιλογή είναι διαθέσιμη μόνο στη λειτουργία [Προσωπική] (Σελ. 88).

- **1** Προτού ξεκινήσετε τη φωτογράφιση, ξεκινήστε την εφαρμογή OI.Share και ενεργοποιήστε τον διακόπτη του κουμπιού Προσθήκης Θέσης για να αρχίσει η αποθήκευση των δεδομένων καταγραφής GPS.
	- Προτού ξεκινήσει η αποθήκευση των δεδομένων καταγραφής GPS, η μηχανή πρέπει να έχει συνδεθεί μία φορά με την εφαρμογή OI.Share για να γίνει συγχρονισμός της ώρας.
	- Κατά την αποθήκευση των δεδομένων καταγραφής GPS μπορείτε να χρησιμοποιείτε το τηλέφωνο και τις άλλες εφαρμογές. Μην τερματίσετε την εφαρμογή OI.Share.
- **2** Όταν ολοκληρωθούν οι λήψεις, απενεργοποιήστε τον διακόπτη του κουμπιού Προσθήκης Θέσης. Η αποθήκευση των δεδομένων καταγραφής GPS έχει ολοκληρωθεί.
- **3** Συνδέστε τη μηχανή με το smartphone. (Σελ. 85)
- **4** Μεταφέρετε στη μηχανή τα αποθηκευμένα δεδομένα καταγραφής GPS, χρησιμοποιώντας την εφαρμογή OI.Share.
	- Στις εικόνες της κάρτας μνήμης προστίθενται ετικέτες GPS με βάση τα δεδομένα καταγραφής που μεταφέρθηκαν.
	- Κατά τη λεπτομερειακή αναπαραγωγή των εικόνων στις οποίες έχουν προστεθεί πληροφορίες θέσης εμφανίζεται το γεωγραφικό πλάτος και μήκος.
	- Εάν εμφανιστεί μήνυμα σφάλματος: LS «Μήνυμα σφάλματος κατά τη σύνδεση μέσω Wi-Fi» (Σελ. 85)
- Η προσθήκη πληροφοριών θέσης είναι δυνατή μόνο με smartphone που διαθέτουν λειτουργία GPS.
- Δεν είναι δυνατή η προσθήκη πληροφοριών θέσης σε video.

# **Αλλαγή της μεθόδου σύνδεσης**

Υπάρχουν δύο μέθοδοι σύνδεσης της μηχανής με smartphone: η [Προσωπική], που εφαρμόζει τις ίδιες ρυθμίσεις κάθε φορά και η [Μία φορά], με την οποία χρησιμοποιείτε διαφορετικές ρυθμίσεις κάθε φορά. Όταν συνδέεστε στο δικό σας smartphone συνιστάται η χρήση της μεθόδου [Προσωπική], ενώ η [Μία φορά] προτείνεται για τη μεταφορά εικόνων σε άλλα smartphone.

- Η προεπιλεγμένη ρύθμιση από το εργοστάσιο είναι η [Προσωπική].
- **1** Επιλέξτε το [Ρυθμίσεις Wi-Fi] στο Μενού διαμόρφωσης και πατήστε το  $\circledast$ .
- **2** Επιλέξτε [Ρυθμίσεις σύνδεσης Wi-Fi] και πατήστε το  $\triangleright$ (κουμπιά με βέλη).
- **3** Επιλέξτε τη μέθοδο ασύρματης σύνδεσης LAN και πατήστε το (<sup>οκ</sup>).
	- [Προσωπική]: Για σύνδεση με ένα smartphone (αυτόματη σύνδεση με τις ίδιες ρυθμίσεις που χρησιμοποιήθηκαν την πρώτη φορά). Είναι διαθέσιμες όλες οι λειτουργίες της εφαρμογής OI.Share.
	- [Μία φορά]: Σύνδεση με πολλά smartphone (σύνδεση με διαφορετικές ρυθμίσεις κάθε φορά). Είναι διαθέσιμη μόνο η λειτουργία μεταφοράς εικόνων της εφαρμογής OI.Share. Μπορείτε να προβάλλετε μόνο τις εικόνες για τις οποίες ενεργοποιήθηκε η εντολή κοινής χρήσης μέσω της μηχανής.
	- [Επιλογή]: Επιλογή της μεθόδου που θα χρησιμοποιηθεί κάθε φορά.
	- [Off]: Η λειτουργία Wi-Fi απενεργοποιείται.

# **Αλλαγή κωδικού πρόσβασης**

Αλλαγή του κωδικού πρόσβασης που χρησιμοποιείται για τη μέθοδο σύνδεσης [Προσωπική].

- **1** Επιλέξτε το [Ρυθμίσεις Wi-Fi] στο Μενού διαμόρφωσης και πατήστε το  $\circ$ .
- **2** Επιλέξτε [Προσωπ. κωδ. πρόσβασης] και πατήστε το  $\triangleright$ (κουμπιά με βέλη).
- **3** Ακολουθήστε τις οδηγίες στον οδηγό χρήσης και πατήστε το  $\textcircled{9}.$ 
	- Ορίζεται νέος κωδικός πρόσβασης.

# **Ακύρωση σειράς κοινής χρήσης**

Ακύρωση των εντολών κοινής χρήσης που έχουν ενεργοποιηθεί σε εικόνες.

- **1** Επιλέξτε το [Ρυθμίσεις Wi-Fi] στο Μενού διαμόρφωσης και πατήστε το  $\circledast$ .
- **2** Επιλέξτε [Επαναφ. εντολής κοιν. χρ.] και πατήστε το  $\triangleright$ (κουμπιά με βέλη).
- **3** Επιλέξτε [Ναι] και πατήστε το  $\circledast$ .

# **Επαναφορά ρυθμίσεων ασύρματου LAN**

Αρχικοποιεί το περιεχόμενο της επιλογής [Ρυθμίσεις Wi-Fi].

- **1** Επιλέξτε το [Ρυθμίσεις Wi-Fi] στο Μενού διαμόρφωσης και πατήστε το  $\circledcirc$ .
- **2** Επιλέξτε [Επαναφορά ρυθμίσεων Wi-Fi] και πατήστε το  $\triangleright$ (κουμπιά με βέλη).
- **3** Επιλέξτε [Ναι] και πατήστε το  $\circledast$ .

# **Χρήση της λειτουργίας GPS**

Ανεξάρτητα από τη χρήση της για λήψη φωτογραφιών ή όχι, η μηχανή λαμβάνει και καταγράφει δεδομένα από το GPS και άλλους αισθητήρες, συμπεριλαμβανομένης της θέσης και του υψομέτρου. Αυτά τα δεδομένα είναι δυνατό να ενσωματωθούν στις φωτογραφίες. Μπορείτε να μεταφέρετε τα αρχεία καταγραφής σε ένα smartphone για χρήση με την εφαρμογή OLYMPUS Image Track (OI.Track).

- Στις εικόνες που έχουν προστεθεί πληροφορίες θέσης εμφανίζεται το γεωγραφικό πλάτος και μήκος.
- Η μηχανή δεν διαθέτει εξοπλισμό πλοήγησης GPS.
- Βεβαιωθείτε ότι χρησιμοποιείτε την πιο πρόσφατη έκδοση της εφαρμογής.

Για λεπτομέρειες, επισκεφτείτε την παρακάτω διεύθυνση: http://app.olympus-imaging.com/oitrack/

#### **Προτού ξεκινήσετε**

- Προτού χρησιμοποιήσετε τη λειτουργία GPS, διαβάστε την ενότητα «Λειτουργία GPS, ηλεκτρονική πυξίδα» (Σελ. 141).
- Σε ορισμένες χώρες ή περιοχές ενδέχεται να είναι παράνομη η ανάκτηση πληροφοριών θέσης χωρίς κυβερνητική έγκριση. Για τον λόγο αυτό, σε ορισμένες χώρες πώλησης η μηχανή ίσως είναι ρυθμισμένη έτσι, ώστε να μην εμφανίζει τις πληροφορίες θέσης.

Εάν ταξιδέψετε στο εξωτερικό με τη μηχανή, να έχετε υπόψη ότι ενδέχεται να υπάρχει σχετική νομοθεσία που περιορίζει τη χρήση της συγκεκριμένης λειτουργίας. Βεβαιωθείτε ότι συμμορφώνεστε πλήρως με την τοπική νομοθεσία.

- Προτού επιβιβαστείτε σε αεροσκάφος ή εισέλθετε σε χώρο όπου απαγορεύεται η χρήση συσκευών GPS, φροντίστε να περιστρέψετε τον διακόπτη LOG στη θέση **OFF** και να επιλέξετε το [Off] στις ρυθμίσεις [Εγγραφή τοποθ. GPS] (Σελ. 78) και [Αυτόμ. ρύθμιση ώρας] (Σελ. 81).
- Η συγκεκριμένη μηχανή υποστηρίζει επίσης τα συστήματα δορυφόρων Quasi-Zenith και GLONASS.

# **Πριν από τη χρήση της λειτουργίας GPS (Δεδομένα A-GPS)**

Ανάλογα με την κατάσταση της μηχανής και των επικοινωνιών, η ανάκτηση των πληροφοριών θέσης ενδέχεται να απαιτήσει κάποιο χρόνο. Με τη χρήση των δεδομένων A-GPS, η διάρκεια καθορισμού της θέσης μπορεί να συντομευθεί από μερικά δευτερόλεπτα σε κλάσματα του δευτερολέπτου. Μπορείτε να κάνετε ενημέρωση των δεδομένων A-GPS χρησιμοποιώντας την εφαρμογή «OLYMPUS Image Track» (OI.Track) για smartphone ή το λογισμικό υπολογιστή «OLYMPUS A-GPS Utility».

- Βεβαιωθείτε ότι έχει ρυθμιστεί σωστά η ημερομηνία στη μηχανή.
- Συνδέστε τη μηχανή μέσω προσωπικής σύνδεσης (Σελ. 88).
- Τα δεδομένα A-GPS πρέπει να ενημερώνονται κάθε 4 εβδομάδες. Οι πληροφορίες θέσης ενδέχεται να έχουν αλλάξει εάν παρέλθει αυτό το χρονικό διάστημα από την ενημέρωση των δεδομένων. Χρησιμοποιείτε όσο το δυνατόν πιο πρόσφατα δεδομένα A-GPS.
- Η παροχή των δεδομένων A-GPS ενδέχεται να τερματιστεί χωρίς προειδοποίηση.

#### **Ενημέρωση των δεδομένων A-GPS με χρήση smartphone**

Προτού κάνετε ενημέρωση, εγκαταστήστε την εφαρμογή «OLYMPUS Image Track» (OI.Track) στο smartphone σας. Για τον τρόπο ενημέρωσης των δεδομένων A-GPS επισκεφθείτε την παρακάτω διεύθυνση URL. http://app.olympus-imaging.com/oitrack/

Συνδέστε τη μηχανή και το smartphone, ακολουθώντας τη διαδικασία που περιγράφεται στην ενότητα «Σύνδεση με smartphone» (Σελ. 85).

• Εάν εμφανιστεί μήνυμα σφάλματος σύνδεσης, πρέπει να αποκαταστήσετε τη σύνδεση μεταξύ μηχανής και smartphone.  $\mathbb{R}$  «Μήνυμα σφάλματος κατά τη σύνδεση μέσω Wi-Fi» (Σελ. 85)

#### **Ενημέρωση των δεδομένων A-GPS με χρήση υπολογιστή**

Κάντε λήψη του λογισμικού «OLYMPUS A-GPS Utility» από την παρακάτω διεύθυνση URL και εγκαταστήστε το στον υπολογιστή σας. http://sdl.olympus-imaging.com/agps/

Για λεπτομέρειες σχετικά με τον τρόπο ενημέρωσης των δεδομένων ανατρέξτε στο εγχειρίδιο χρήσης «OLYMPUS A-GPS Utility Instruction Manual» που υπάρχει στην ιστοσελίδα της παραπάνω διεύθυνσης URL.

#### **Χρήση του GPS**

Οποιοσδήποτε από τους εξής χειρισμούς ενεργοποιεί GPS: περιστροφή του διακόπτη LOG στη θέση **LOG** (Σελ. 51), επιλογή του [On] στη ρύθμιση [Εγγραφή τοποθ. GPS] (Σελ. 78) ή επιλογή του [On] στη ρύθμιση [Αυτόμ. ρύθμιση ώρας] (Σελ. 82).

- Μην καλύπτετε την κεραία GPS με τα χέρια σας ή με μεταλλικά αντικείμενα.
- Εάν χρησιμοποιείτε τη λειτουργία GPS για πρώτη φορά και τα δεδομένα A-GPS δεν έχουν ενημερωθεί ή εάν η λειτουργία δεν έχει χρησιμοποιηθεί για πολύ καιρό, τότε η ολοκλήρωση του προσδιορισμού θέσης ενδέχεται να διαρκέσει μερικά λεπτά.
- Η ενεργοποίηση του GPS αυξάνει την κατανάλωση του φορτίου της μπαταρίας. Για να μειώσετε την κατανάλωση της μπαταρίας όταν το GPS είναι ενεργοποιημένο, επιλέξτε το [Φορτίο μπαταρ.] στη ρύθμιση [Προτεραιότητα GPS] (Σελ. 79).

#### **Εμφάνιση παρακολούθησης διαδρομής από τα δεδομένα καταγραφής GPS**

Εάν έχει γίνει εγγραφή δεδομένων παρακολούθησης διαδρομής GPS, τότε μπορείτε να εμφανίσετε τη διαδρομή που ακολουθήθηκε, χρησιμοποιώντας το λογισμικό OLYMPUS Viewer 3 ή την εφαρμογή OI.Track.

• Η διαδρομή που ακολουθήθηκε δεν μπορεί να προβληθεί στη μηχανή.

# **Σύνδεση της μηχανής σε άλλη συσκευή**

# **Προβολή εικόνων της μηχανής σε τηλεόραση**

Εάν συνδέσετε τη μηχανή σε μια συσκευή υψηλής ευκρίνειας, χρησιμοποιώντας καλώδιο HDMI, τότε θα μπορείτε να χρησιμοποιήσετε την οθόνη υψηλής ανάλυσης κατά τη φωτογράφιση και την αναπαραγωγή.

Υποδοχή HDMI Micro (τύπος D)

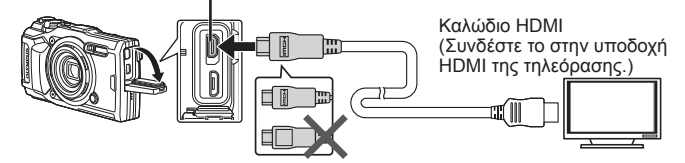

- **1** Χρησιμοποιήστε το καλώδιο για να συνδέσετε τη μηχανή στην τηλεόραση.
- **2** Ενεργοποιήστε τη μηχανή.
- **3** Επιλέξτε το κανάλι εισόδου της τηλεόρασης.
	- Η οθόνη της μηχανής απενεργοποιείται όταν είναι συνδεδεμένο το καλώδιο.
	- Για λεπτομέρειες σχετικά με την αλλαγή της πηγής εισόδου της τηλεόρασης, συμβουλευτείτε το εγχειρίδιο οδηγιών της τηλεόρασης.
	- Ανάλογα με τις ρυθμίσεις της τηλεόρασης, οι εικόνες και οι πληροφορίες που εμφανίζονται στην οθόνη μπορεί να περικόπτονται.
- Μη συνδέετε ταυτόχρονα το καλώδιο USB και το καλώδιο HDMI.
- Αν συνδέσετε τη μηχανή μέσω καλωδίου HDMI, τότε μπορείτε να επιλέξετε τον τύπο του ψηφιακού σήματος video. Επιλέξτε τη μορφή που ταιριάζει με την επιλεγμένη μορφή εισόδου στην τηλεόραση.

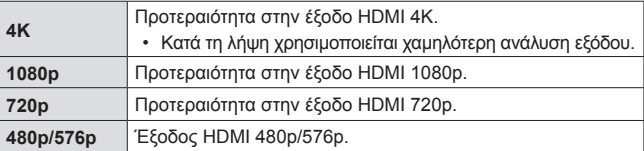

## **Χρήση του τηλεχειριστηρίου της τηλεόρασης**

Εάν η συνδεδεμένη τηλεόραση υποστηρίζει έλεγχο μέσω HDMI, τότε με το τηλεχειριστήριό της μπορείτε να χειριστείτε τη μηχανή. Πριν από τη σύνδεση της μηχανής πρέπει να ενεργοποιήσετε τον Έλεγχο HDMI από τα μενού της μηχανής.

- **1** Επισημάνετε το στοιχείο [HDMI] στο Προσαρμόσιμο Μενού B2 (Σελ. 73) και πατήστε το κουμπί  $\omega$ .
- **2** Επιλέξτε το στοιχείο [Έλεγχος HDMI] και στη συνέχεια τη ρύθμιση [Ενεργοποίηση].
- **3** Χρησιμοποιήστε το καλώδιο για να συνδέσετε τη μηχανή στην τηλεόραση.
- **4** Επιλέξτε το κανάλι εισόδου της τηλεόρασης.
- **5** Χειριστείτε τη μηχανή χρησιμοποιώντας το τηλεχειριστήριο της τηλεόρασης.
	- Μπορείτε να χειριστείτε τη μηχανή ακολουθώντας τις οδηγίες που εμφανίζονται στην τηλεόραση.
	- Ορισμένες τηλεοράσεις ενδέχεται να μην υποστηρίζουν όλες τις δυνατότητες.
- Δεν μπορείτε να κάνετε λήψη φωτογραφιών ή video όταν έχει συνδεθεί το καλώδιο HDMI.
- Μην συνδέετε τη μηχανή σε εξόδους HDMI άλλων συσκευών. Εάν το κάνετε, μπορεί να προκληθεί βλάβη στη μηχανή.
- Η έξοδος HDMI δεν λειτουργεί κατά τη σύνδεση σε υπολογιστή ή εκτυπωτή μέσω USB.

# **Εκτύπωση φωτογραφιών**

### **Απευθείας εκτύπωση (PictBridge)**

Μπορείτε να συνδέσετε, μέσω καλωδίου USB, τη μηχανή με έναν εκτυπωτή συμβατό με το PictBridge για να εκτυπώσετε απευθείας τις φωτογραφίες που έχετε τραβήξει.

#### **Σύνδεση της μηχανής**

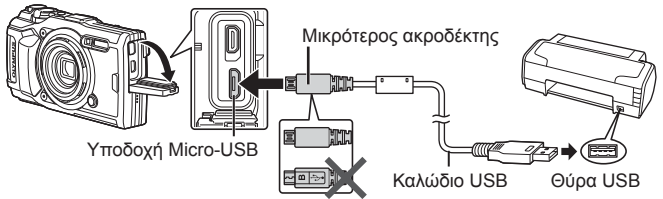

- Για την εκτύπωση, χρησιμοποιήστε μια πλήρως φορτισμένη μπαταρία.
- Τα video δεν μπορούν να εκτυπωθούν.

#### Εύκολη εκτύπωση

Στην αναπαραγωγή μεμονωμένου καρέ επιλέξτε κάθε μία από τις εικόνες που θέλετε να εκτυπώσετε (Σελ. 11).

- 1 Χρησιμοποιήστε τα  $\triangleleft$  (κουμπιά με βέλη) για να εμφανίσετε στη μηχανή τις φωτογραφίες που θέλετε να εκτυπώσετε.
- **2** Συνδέστε τη μηχανή στον εκτυπωτή χρησιμοποιώντας το καλώδιο USB που παρέχεται.
	- Αν δεν εμφανιστεί το παράθυρο διαλόγου «Εύκολη Εκτύπωση» τότε, αποσυνδέστε και επανασυνδέστε το καλώδιο USB προτού επαναλάβετε τη διαδικασία από το Βήμα1.

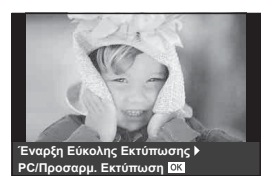

- **3** Πατήστε το  $\triangleright$  (κουμπιά με βέλη).
	- Όταν ολοκληρωθεί η εκτύπωση, εμφανίζεται η οθόνη επιλογής φωτογραφιών. Για να εκτυπώσετε μια άλλη φωτογραφία, χρησιμοποιήστε τα  $\triangleleft$  (κουμπιά με βέλη) για να επιλέξετε την εικόνα και πατήστε το  $\circledast$ .
	- Για έξοδο, αποσυνδέστε το καλώδιο USB από τη μηχανή ενώ προβάλλεται η οθόνη επιλογής φωτογραφιών.

#### Προσωπική εκτύπωση

Προτού εκτυπώσετε, μπορείτε να προσαρμόσετε τη λειτουργία εκτύπωσης, τον τύπο του χαρτιού και τις υπόλοιπες ρυθμίσεις.

- **1** Συνδέστε τη μηχανή στον εκτυπωτή χρησιμοποιώντας το συνοδευτικό καλώδιο USB και ενεργοποιήστε τη μηχανή.
- **2** Θα εμφανιστεί μια λίστα επιλογών. Επισημάνετε την επιλογή [Εκτύπωση] και πατήστε το κουμπί (ος).
- **USB Αποθήκ/ση MTP Εκτύπωση** Φόρτιση Έξοδος **Επιλογή**

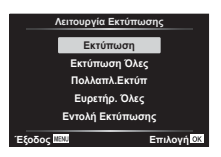

- Στην οθόνη θα εμφανιστεί ένα παράθυρο διαλόγου, το οποίο θα σας ζητά να επιλέξετε μια λειτουργία εκτύπωσης. Εάν δεν συμβεί αυτό, τότε αποσυνδέστε και επανασυνδέστε το καλώδιο USB στον εκτυπωτή.
- **3** Για την επιλογή μιας ρύθμισης εκτύπωσης ακολουθήστε τον οδηγό χρήσης.

#### **Επιλογή λειτουργίας εκτύπωσης**

Επιλέξτε τον τύπο εκτύπωσης (λειτουργία εκτύπωσης). Οι διαθέσιμες λειτουργίες εκτύπωσης παρουσιάζονται παρακάτω.

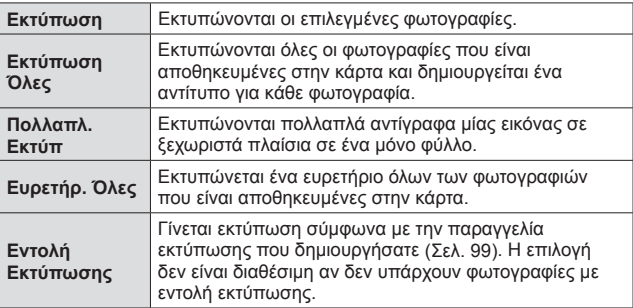

#### **Ρύθμιση των στοιχείων σχετικά με το χαρτί εκτύπωσης**

Η ρύθμιση αυτή διαφέρει ανάλογα με τον τύπο του εκτυπωτή. Αν είναι διαθέσιμη μόνο η ρύθμιση ΤΥΠΙΚΗ του εκτυπωτή, δεν μπορείτε να την αλλάξετε.

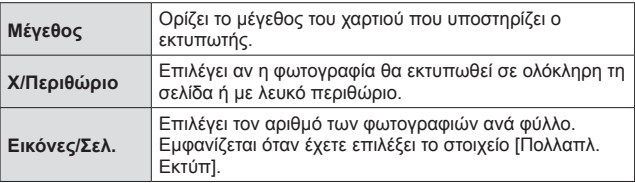

#### **Επιλογή των φωτογραφιών που επιθυμείτε να εκτυπώσετε**

Επιλέξτε τις φωτογραφίες που επιθυμείτε να εκτυπώσετε. Οι επιλεγμένες φωτογραφίες μπορούν να εκτυπωθούν αργότερα (εντολή μεμονωμένου καρέ) ή η φωτογραφία που εμφανίζεται μπορεί να εκτυπωθεί αμέσως.

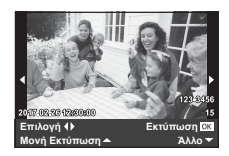

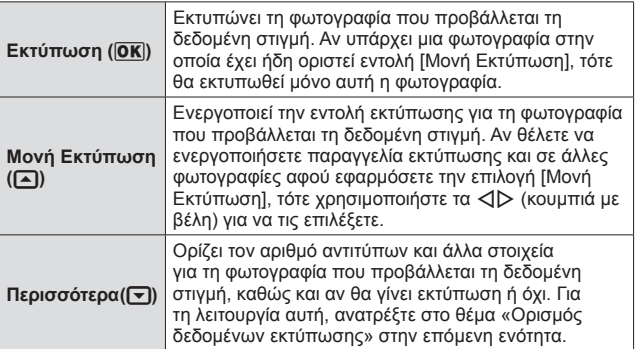

#### **Ορισμός δεδομένων εκτύπωσης**

Επιλέξτε αν κατά την εκτύπωση θα εκτυπώνονται στη φωτογραφία στοιχεία όπως η ημερομηνία και η ώρα ή το όνομα αρχείου.

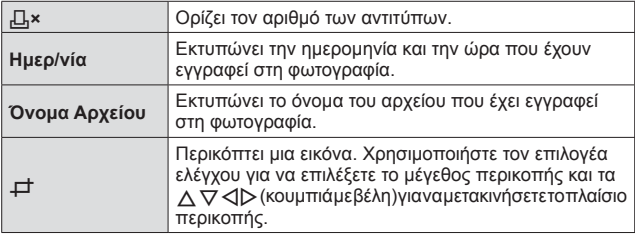

**4** Όταν ορίσετε τις εικόνες για εκτύπωση και τα δεδομένα εκτύπωσης, επιλέξτε [Εκτύπωση] και, στη συνέχεια, πατήστε το  $\circ$ .

• Για διακοπή και ακύρωση της εκτύπωσης, πατήστε («). Για να συνεχίσετε την εκτύπωση, επιλέξτε [Συνέχεια].

#### Ακύρωση εκτύπωσης

Για να ακυρώσετε την εκτύπωση, επισημάνετε την επιλογή [Άκυρο] και πατήστε A. Σημειώστε ότι τυχόν αλλαγές στην εντολή εκτύπωσης θα χαθούν. Για να ακυρώσετε την εκτύπωση και να επιστρέψετε στο προηγούμενο βήμα, όπου μπορείτε να κάνετε αλλαγές στην τρέχουσα εντολή εκτύπωσης, πατήστε **MENU**.

# **Εντολή εκτύπωσης (DPOF)**

Στις παραγγελίες εκτυπώσεων, ο αριθμός των αντιτύπων και η επιλογή αποτύπωσης της ημερομηνίας αποθηκεύονται στην εικόνα που είναι αποθηκευμένη στην κάρτα. Αυτό σας δίνει τη δυνατότητα να εκτυπώνετε εύκολα σε εκτυπωτή ή σε κατάστημα εκτυπώσεων που υποστηρίζει το πρότυπο DPOF, χρησιμοποιώντας μόνο τα δεδομένα παραγγελιών εκτύπωσης που βρίσκονται στην κάρτα, χωρίς υπολογιστή ή μηχανή.

- Παραγγελίες εκτύπωσης μπορούν να οριστούν μόνο για τις εικόνες που είναι αποθηκευμένες στην κάρτα.
- Οι παραγγελίες DPOF που έχουν οριστεί από άλλη συσκευή DPOF δεν μπορούν να τροποποιηθούν από αυτήν τη μηχανή. Τυχόν τροποποιήσεις πρέπει να γίνουν με την αρχική συσκευή. Εάν ορίσετε νέες παραγγελίες DPOF με αυτήν τη μηχανή, τότε οι παραγγελίες που δημιουργήθηκαν με άλλη συσκευή θα διαγραφούν.
- Μπορείτε να ορίσετε παραγγελίες εκτύπωσης DPOF για έως και 999 εικόνες ανά κάρτα.

#### **■ Παραγγελία εκτύπωσης μεμονωμένου καρέ [** $\Box$ **]**

- 1 Πατήστε το κουμπί **MENU** για να εμφανίσετε τα μενού.
	- «Χρήση των μενού» (Σελ. 58)
- **2** Από το ► Μενού αναπαραγωγής, επιλέξτε [Εντολή Εκτύπωσης] και, στη συνέχεια, πατήστε το κουμπί (».
- **3** Χρησιμοποιήστε τα  $\wedge \nabla$  (κουμπιά με βέλη) για να επιλέξετε [<] και πατήστε το κουμπί (<sub>ok</sub>).

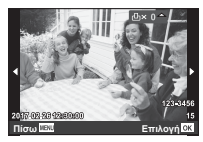

**4** Χρησιμοποιήστε τα  $\triangleleft$  (κουμπιά με βέλη) για να επιλέξετε την εικόνα για την παραγγελία εκτύπωσης. Χρησιμοποιήστε τα  $\Delta \nabla$  (κουμπιά με βέλη) για να επιλέξετε την ποσότητα. Πατήστε το κουμπί (ος).

**5** Χρησιμοποιήστε τα  $\Delta \nabla$  (κουμπιά με βέλη) για να επιλέξετε την επιλογή οθόνης [X] (εκτύπωση ημερομηνίας) και πατήστε το κουμπί (<sub>ok</sub>).

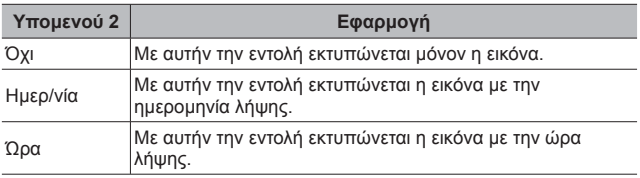

- Η αλλαγή της ρύθμισης δεν είναι δυνατή όσο διαρκεί η εκτύπωση των εικόνων.
- **6** Χρησιμοποιήστε τα  $\Delta \nabla$  (κουμπιά με βέλη) για να επιλέξετε [Επιλογή] και πατήστε το κουμπί (ος).
- Παραγγελία μίας εκτύπωσης για καθεμιά από όλες τις εικόνες της κάρτας [ $\frac{|\mathcal{U}|}{|\mathcal{U}|}$ ]
- 1 Ακολουθήστε τα Βήματα 1 και 2 στο [ $\Box$ ] (Σελ. 99).
- **2** Χρησιμοποιήστε τα  $\Delta \nabla$  (κουμπιά με βέλη) για να επιλέξετε [ $\frac{104}{10}$ ] και πατήστε το κουμπί (οκ).
- **3** Ακολουθήστε τα Βήματα 5 και 6 στο [ $\Box$ ].

#### Επαναφορά όλων των δεδομένων παραγγελίας εκτύπωσης

- 1 Ακολουθήστε τα Βήματα 1 και 2 στο [Π. (Σελ. 99).
- **2** Επιλέξτε [Д] ή [Щ] και πατήστε  $\circledcirc$ .
- **3** Χρησιμοποιήστε τα  $\Delta \nabla$  (κουμπιά με βέλη) για να επιλέξετε [Επαναφορά] και πατήστε το κουμπί (ος λ.

#### Επαναφορά των δεδομένων παραγγελίας εκτύπωσης για επιλεγμένες εικόνες

- 1 Ακολουθήστε τα Βήματα 1 και 2 στο [ $\Box$ ] (Σελ. 99).
- **2** Χρησιμοποιήστε τα  $\Delta \nabla$  (κουμπιά με βέλη) για να επιλέξετε [, [], και πατήστε το κουμπί (ος).
- **3** Χρησιμοποιήστε τα Δ $\nabla$  (κουμπιά με βέλη) για να επιλέξετε [Διατήρηση] και πατήστε το κουμπί (ος).
- **4** Χρησιμοποιήστε τα  $\triangleleft$  (κουμπιά με βέλη) για να επιλέξετε την εικόνα με την παραγγελία εκτύπωσης που θέλετε να ακυρώσετε. Χρησιμοποιήστε τα  $\Delta \nabla$  (κουμπιά με βέλη) για να ρυθμίσετε την ποσότητα των εκτυπώσεων στο «0».
- **5** Εάν είναι απαραίτητο, επαναλάβετε το Βήμα 4 και όταν τελειώσετε πατήστε (οκ).
- **6** Χρησιμοποιήστε τα  $\Delta \nabla$  (κουμπιά με βέλη) για να επιλέξετε την επιλογή οθόνης [X] (εκτύπωση ημερομηνίας) και πατήστε το κουμπί <sub>(οκ)</sub>.
	- Οι ρυθμίσεις εφαρμόζονται στις υπόλοιπες εικόνες με δεδομένα παραγγελίας εκτύπωσης.
- **7** Χρησιμοποιήστε τα  $\Delta \nabla$  (κουμπιά με βέλη) για να επιλέξετε [Επιλογή] και πατήστε το κουμπί (».

# **Σύνδεση της μηχανής με υπολογιστή**

#### **Σύνδεση της μηχανής**

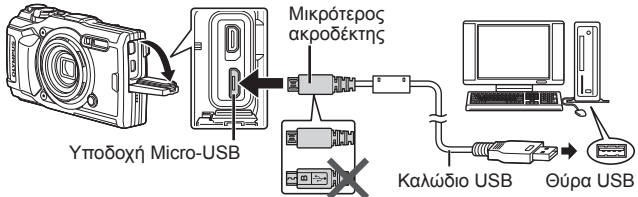

- Αν δεν εμφανίζεται τίποτα στην οθόνη της μηχανής ακόμα και μετά τη σύνδεσή της με τον υπολογιστή, η μπαταρία μπορεί να έχει εξαντληθεί. Χρησιμοποιήστε μια πλήρως φορτισμένη μπαταρία.
- Εάν η μηχανή δεν συνδέεται με τον υπολογιστή, τότε αποσυνδέστε και επανασυνδέστε το καλώδιο.
- Η μπαταρία φορτίζεται όταν η μηχανή είναι συνδεδεμένη στον υπολογιστή μέσω USB. Ο χρόνος φόρτισης ποικίλλει ανάλογα με την απόδοση του υπολογιστή. (Σε ορισμένες περιπτώσεις χρειάζονται περίπου 10 ώρες.)

# **Αντιγραφή φωτογραφιών σε υπολογιστή**

Η μηχανή σας υποστηρίζει το πρότυπο USB Mass Storage Class (μαζική αποθήκευση για συσκευές USB). Μπορείτε να μεταφέρετε εικόνες σε έναν υπολογιστή συνδέοντας τη μηχανή στον υπολογιστή με το συνοδευτικό καλώδιο USB. Τα ακόλουθα λειτουργικά συστήματα είναι συμβατά με τη σύνδεση USB:

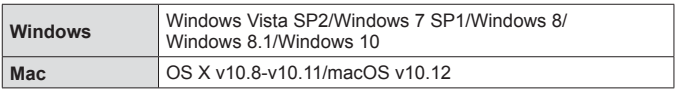

- **1** Απενεργοποιήστε τη μηχανή και συνδέστε την με τον υπολογιστή.
	- Η θέση της θύρας USB ποικίλλει από υπολογιστή σε υπολογιστή. Για περισσότερες λεπτομέρειες, συμβουλευτείτε το εγχειρίδιο χρήσης του υπολογιστή σας.
- **2** Θα εμφανιστεί μια λίστα επιλογών. Επισημάνετε την επιλογή [Αποθήκ/ση] ή [MTP] και πατήστε το κουμπί (ος).

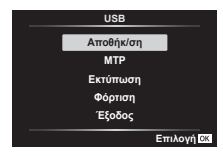

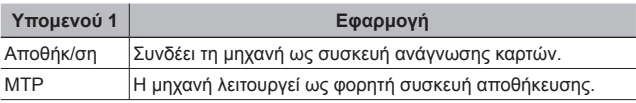

**3** Ο υπολογιστής αναγνωρίζει τη μηχανή ως νέα συσκευή.

- Για να χρησιμοποιήσετε το πρόγραμμα Windows Photo Gallery, στο Βήμα 2 επιλέξτε το στοιχείο [MTP].
- Ακόμη και αν ο υπολογιστής σας διαθέτει θύρα USB, η μεταφορά των δεδομένων μπορεί να μη πραγματοποιηθεί σωστά εάν χρησιμοποιείτε κάποιο από τα παρακάτω λειτουργικά συστήματα.

Υπολογιστής με πρόσθετη θύρα USB μέσω κάρτας επέκτασης κ.λπ. Υπολογιστής με λειτουργικό σύστημα που δεν έχει εγκατασταθεί από το εργοστάσιο και υπολογιστής που έχει συναρμολογηθεί από το χρήστη

- Δεν είναι δυνατή η χρήση των χειριστηρίων της μηχανής ενώ η μηχανή είναι συνδεδεμένη σε υπολογιστή.
- Εάν ο υπολογιστής δεν αναγνωρίζει τη μηχανή, τότε αποσυνδέστε και επανασυνδέστε το καλώδιο USB στον υπολογιστή.

# **Εγκατάσταση λογισμικού**

Μπορείτε να μεταφέρετε σε υπολογιστή τις φωτογραφίες και τα video που τραβήξατε με τη μηχανή σας. Εκεί μπορείτε να κάνετε προβολή, επεξεργασία και ταξινόμησή τους χρησιμοποιώντας το λογισμικό OLYMPUS Viewer 3 που προσφέρει η OLYMPUS.

- Για να εγκαταστήσετε το OLYMPUS Viewer 3 κάντε λήψη του από τη διεύθυνση που αναγράφεται παρακάτω και ακολουθήστε τις οδηγίες που θα εμφανιστούν στην οθόνη. http://support.olympus-imaging.com/ov3download/
- Για τις απαιτήσεις συστήματος και τις οδηγίες εγκατάστασης ανατρέξτε στην παραπάνω ιστοσελίδα.
- Πριν από τη λήψη πρέπει να πληκτρολογήσετε τον σειριακό αριθμό του προϊόντος.

# **Εγκατάσταση του «OLYMPUS Digital Camera Updater»**

Η ενημέρωση του firmware της μηχανής γίνεται μόνο μέσω του λογισμικού ενημέρωσης «OLYMPUS Digital Camera Updater». Κάντε λήψη του λογισμικού ενημέρωσης από την παρακάτω ιστοσελίδα και εγκαταστήστε το, ακολουθώντας τις οδηγίες που θα εμφανιστούν στην οθόνη. http://oup.olympus-imaging.com/ou1download/index/

# **Εγγραφή Χρήστη**

Για πληροφορίες σχετικά με την καταχώρηση των προϊόντων OLYMPUS που διαθέτετε επισκεφθείτε την ιστοσελίδα της OLYMPUS.

# **Συμβουλές χρήσης**

Εάν η μηχανή δεν λειτουργεί όπως πρέπει ή εάν εμφανίζεται μήνυμα σφάλματος στην οθόνη και δεν είστε σίγουροι τι πρέπει να κάνετε, συμβουλευτείτε τις παρακάτω πληροφορίες για να επιλύσετε το πρόβλημα.

### **Αντιμετώπιση προβλημάτων**

#### Μπαταρία

#### **Η μηχανή δεν λειτουργεί ακόμα και όταν είναι τοποθετημένες οι μπαταρίες.**

- Τοποθετήστε τις επαναφορτισμένες μπαταρίες με τον σωστό προσανατολισμό. g «Τοποθέτηση και αφαίρεση της μπαταρίας και της κάρτας» (Σελ. 4)
- Η απόδοση των μπαταριών μπορεί να έχει μειωθεί προσωρινά λόγω χαμηλής θερμοκρασίας. Βγάλτε τις μπαταρίες από τη μηχανή και βάλτε τις για λίγο στην τσέπη σας για να ζεσταθούν.

#### Κάρτα

#### **Εμφανίζεται μήνυμα σφάλματος.**

• Γε «Μήνυμα σφάλματος» (Σελ. 107)

#### Κουμπί κλείστρου

#### **Δεν γίνεται λήψη φωτογραφίας όταν πατηθεί το κουμπί κλείστρου.**

- Ακυρώστε τη λειτουργία αδρανοποίησης. Αν δεν εκτελεστεί κάποια ενέργεια κατά το καθορισμένο χρονικό διάστημα ενώ η μηχανή είναι ενεργοποιημένη, η μηχανή θα εισέλθει σε λειτουργία εξοικονόμησης ενέργειας - αδρανοποίησης και η οθόνη θα σβήσει αυτόματα. Σε αυτήν τη λειτουργία δεν πραγματοποιείται λήψη φωτογραφίας ακόμη και αν το κουμπί κλείστρου πατηθεί μέχρι τέρμα. Χρησιμοποιήστε τον μοχλό zoom ή κάποιο άλλο κουμπί για να επαναφέρετε τη μηχανή από τη λειτουργία αδρανοποίησης προτού τραβήξετε μια φωτογραφία. Αν η μηχανή δε χρησιμοποιηθεί για άλλα 5 λεπτά, απενεργοποιείται αυτόματα. Πατήστε ON/OFF για να την ενεργοποιήσετε.
- Πατήστε  $\square$  για να μεταβείτε στη λειτουργία λήψης.
- Πριν φωτογραφίσετε, περιμένετε μέχρι να σταματήσει να αναβοσβήνει η ένδειξη #(φόρτιση φλας).
- Η παρατεταμένη χρήση της μηχανής ενδέχεται να προκαλέσει αύξηση της εσωτερικής θερμοκρασίας της μηχανής και την απενεργοποίησή της. Αν συμβεί αυτό, περιμένετε έως ότου η μηχανή κρυώσει επαρκώς. Η εξωτερική θερμοκρασία της μηχανής μπορεί επίσης να αυξηθεί κατά τη χρήση, αλλά αυτό είναι φυσιολογικό και δεν υποδηλώνει βλάβη.

#### ■ Οθόνη

#### **Δεν φαίνεται καθαρά.**

• Ενδέχεται να έγινε συμπύκνωση υδρατμών. Απενεργοποιήστε τη μηχανή και προτού φωτογραφίσετε περιμένετε έως ότου το σώμα της μηχανής προσαρμοστεί στη θερμοκρασία του περιβάλλοντος και στεγνώσει.

#### **Φωτεινές αντανακλάσεις στη φωτογραφία.**

• Η λήψη με φλας υπό σκοτεινές συνθήκες έχει ως αποτέλεσμα πολλές αντανακλάσεις του φλας στην αιωρούμενη σκόνη.

#### Λειτουργία ημερομηνίας και ώρας

#### **Οι ρυθμίσεις ημερομηνίας και ώρας επανέρχονται στις προεπιλεγμένες τιμές.**

- Εάν οι μπαταρίες αφαιρεθούν και παραμείνουν εκτός μηχανής για περίπου 3 ημέρες\*1 , τότε οι ρυθμίσεις ημερομηνίας και ώρας επανέρχονται στις προεπιλεγμένες τιμές και πρέπει να τις ρυθμίσετε εκ νέου.
	- \*1 Ο χρόνος που θα χρειαστεί για την επαναφορά των ρυθμίσεων ημερομηνίας και ώρας στις προεπιλεγμένες τιμές ποικίλει ανάλογα με το πόσο καιρό είναι τοποθετημένες οι μπαταρίες στη μηχανή. g «Ενεργοποίηση της μηχανής και πραγματοποίηση των αρχικών ρυθμίσεων» (Σελ. 8)

#### Φακός

#### **Ο φακός θολώνει.**

• Στις απότομες αλλαγές θερμοκρασίας ενδέχεται να παρατηρηθεί θόλωμα του φακού (συμπύκνωση υγρασίας).

Απενεργοποιήστε τη μηχανή και προτού φωτογραφίσετε περιμένετε έως ότου το σώμα της μηχανής προσαρμοστεί στη θερμοκρασία του περιβάλλοντος και στεγνώσει.

#### Διάφορα

#### **Η ένδειξη της πυξίδας δεν είναι σωστή**

• Η πυξίδα δεν λειτουργεί κατά το αναμενόμενο κοντά σε ισχυρά ηλεκτρομαγνητικά πεδία, όπως αυτά που παράγονται από τηλεοράσεις, φούρνους μικροκυμάτων, μεγάλους ηλεκτροκινητήρες, ραδιοφωνικούς πομπούς και γραμμές υψηλής τάσης.

Ορισμένες φορές, η κανονική λειτουργία μπορεί να αποκατασταθεί, αν διαγράψετε με τη μηχανή ένα οκτάρι περιστρέφοντας τον καρπό σας.

### **Μήνυμα σφάλματος**

• Εάν στην οθόνη εμφανιστεί ένα από τα παρακάτω μηνύματα, τότε ανατρέξτε στην αντίστοιχη διορθωτική ενέργεια.

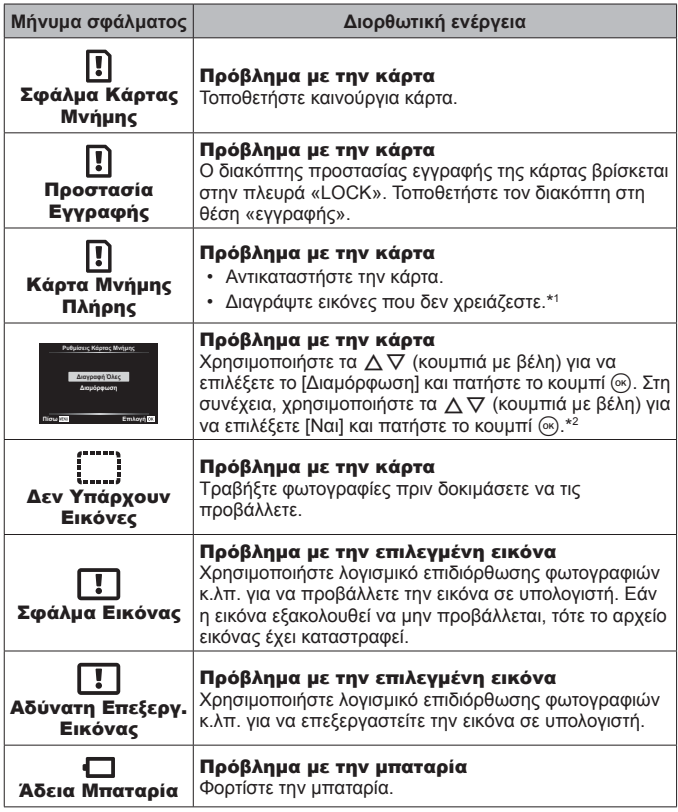

\*1 Πριν από τη διαγραφή σημαντικών εικόνων, αντιγράψτε τις σε υπολογιστή.

\*2 Θα διαγραφούν όλα τα δεδομένα.

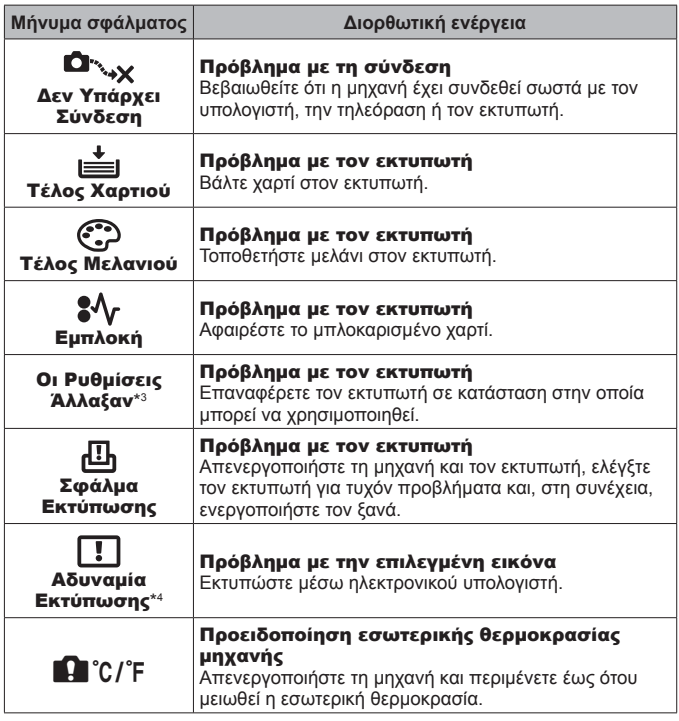

- \*3 Αυτό το μήνυμα εμφανίζεται όταν, για παράδειγμα, ο δίσκος χαρτιού του εκτυπωτή έχει αφαιρεθεί. Μην λειτουργείτε τον εκτυπωτή κατά την πραγματοποίηση ρυθμίσεων εκτύπωσης στη μηχανή.
- \*4 Σε αυτήν τη μηχανή ενδέχεται να μην είναι δυνατή η εκτύπωση εικόνων που έχουν τραβηχτεί με άλλες μηχανές.
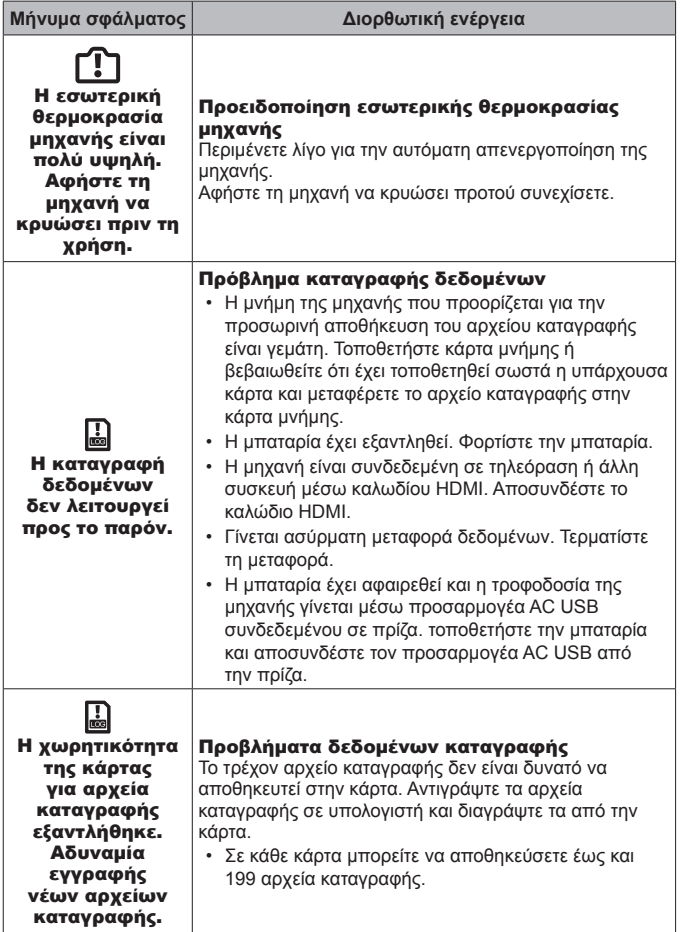

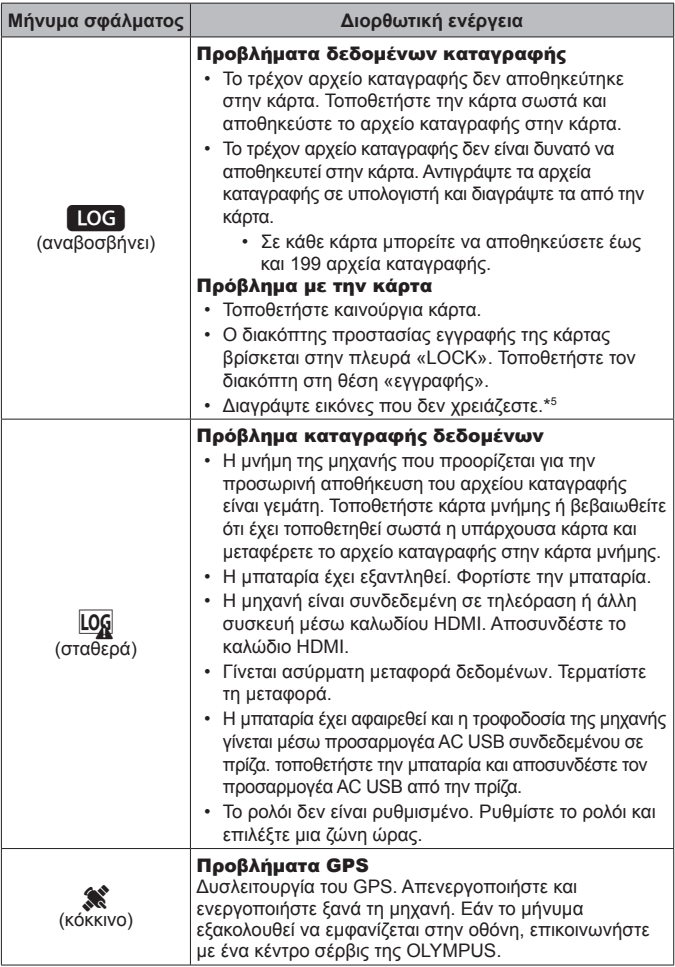

\*5 Πριν από τη διαγραφή σημαντικών εικόνων, αντιγράψτε τις σε υπολογιστή.

# **Συμβουλές λήψης**

Όταν δεν είστε σίγουροι για τον τρόπο φωτογράφισης ενός θέματος που θέλετε να απαθανατίσετε, συμβουλευτείτε τις παρακάτω πληροφορίες.

### Εστίαση

### **Εστίαση στο θέμα.**

- **Φωτογράφιση ενός θέματος που δεν βρίσκεται στο κέντρο της οθόνης.** Εστιάστε σε ένα αντικείμενο που βρίσκεται στην ίδια απόσταση με το θέμα σας, συνθέστε ξανά το κάδρο και τραβήξτε τη φωτογραφία. Πάτημα του κουμπιού κλείστρου ως τη μέση  $\mathbb{R}$  Σελ. 10
- **Φωτογράφιση με τη λειτουργία [Παρακολούθηση AF].** gΣελ. 38 Η μηχανή παρακολουθεί αυτόματα την κίνηση του θέματος και εστιάζει συνεχώς σε αυτό.
- **Φωτογράφιση θέματος σε σκιά.** gΣελ. 62 Η χρήση του φωτισμού αυτόματης εστίασης διευκολύνει την εστίαση.

### • **Φωτογράφιση θεμάτων με δυσκολίες στην αυτόματη εστίαση.**

Στις παρακάτω περιπτώσεις, αφού εστιάσετε (πατώντας το κουμπί κλείστρου ως τη μέση) σε ένα αντικείμενο με έντονη αντίθεση που βρίσκεται στην ίδια απόσταση με το θέμα σας, συνθέστε ξανά το κάδρο και τραβήξτε τη φωτογραφία.

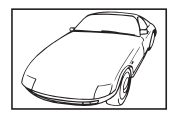

Θέμα με χαμηλή αντίθεση

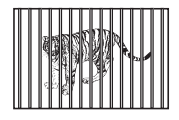

Θέματα σε διαφορετικές αποστάσεις

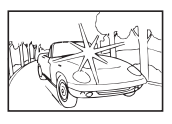

Υπερβολικά λαμπρό φως Θέμα που δεν περιέχει στο κέντρο του κάδρου

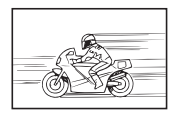

Θέμα σε γρήγορη κίνηση Θέμα εκτός της περιοχής

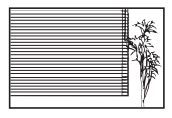

κατακόρυφες γραμμές \*1

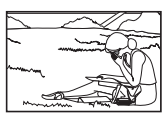

αυτόματης εστίασης

\*1 Επίσης, μπορείτε να συνθέσετε τη λήψη κρατώντας τη μηχανή κατακόρυφα για να εστιάσετε και, στη συνέχεια, να την επαναφέρετε σε οριζόντια θέση για να τραβήξετε τη φωτογραφία.

## Αστάθεια μηχανής

**Λήψη φωτογραφιών χωρίς αστάθεια της μηχανής.**

• **Λήψη φωτογραφιών με χρήση της λειτουργίας «Σταθεροποιητής εικόνας (φωτογραφίες)».** gΣελ. 47

Η μηχανή ανιχνεύει τυχόν μετακινήσεις της προκειμένου να μειώσει το θόλωμα ακόμα και αν δεν έχει αυξηθεί η ευαισθησία ISO. Αυτή η λειτουργία είναι επίσης αποτελεσματική κατά τη λήψη φωτογραφιών με χρήση υψηλού συντελεστή zoom.

- **Εγγραφή video με χρήση της λειτουργίας «Σταθεροποιητής εικόνας (video)».** gΣελ. 47
- **Επιλέξτε [Κίνηση] > [**J **Σπορ] στη λειτουργία.** gΣελ. 26 Με τη λειτουργία [J Σπορ] χρησιμοποιείται γρήγορη ταχύτητα κλείστρου και μπορεί να μειωθεί το θάμπωμα του θέματος λόγω κίνησης.
- **Λήψη φωτογραφιών με υψηλή ευαισθησία ISO.** gΣελ. 42 Εάν επιλέξετε υψηλή ευαισθησία ISO, μπορείτε να τραβήξετε φωτογραφίες με γρήγορη ταχύτητα κλείστρου ακόμα και σε μέρη όπου δεν είναι δυνατή η χρήση φλας.

# Έκθεση (φωτεινότητα)

### **Φωτογράφιση με τη σωστή φωτεινότητα.**

• **Λήψη φωτογραφιών ενός θέματος με κόντρα φωτισμό** Τα πρόσωπα ή το φόντο βγαίνουν φωτεινά ακόμα και όταν γίνεται λήψη με κόντρα φωτισμό.

[**E** HDR κόντρα φωτισ.]  $\mathbb{R}$  Σελ. 26

- **Λήψη φωτογραφιών με τη λειτουργία [Σημειακή].** gΣελ. 50 Η φωτεινότητα ρυθμίζεται ανάλογα με το θέμα στο κέντρο της οθόνης και η εικόνα δεν επηρεάζεται από το φως του φόντου.
- **Λήψη φωτογραφιών με χρήση του φλας [Συμπληρωματικό].** gΣελ. 33 Ενισχύεται η φωτεινότητα του θέματος κόντρα στο φως.
- **Λήψη φωτογραφιών σε λευκή παραλία ή χιονισμένο τοπίο.** gΣελ. 26 Επιλέξτε [Τοπίο] > [Μ] Παραλία & Χιόνια] στη λειτουργία **SCN**.
- **Λήψη φωτογραφιών με χρήση αντιστάθμισης έκθεσης.** gΣελ. 34 Ρυθμίστε τη φωτεινότητα κοιτάζοντας στην οθόνη για λήψη της φωτογραφίας. Κανονικά, η φωτογράφιση λευκών θεμάτων (όπως το χιόνι) έχει ως αποτέλεσμα εικόνες με το θέμα πιο σκοτεινό από ότι στην πραγματικότητα. Χρησιμοποιήστε αντιστάθμιση έκθεσης για να ρυθμίσετε προς τη θετική (+) κατεύθυνση, ώστε τα λευκά να αποδίδονται όπως εμφανίζονται. Αντίστοιχα, κατά τη φωτογράφιση μαύρων θεμάτων συνιστάται να ρυθμίσετε προς την αρνητική (-) κατεύθυνση.

## Χροιά χρώματος

**Λήψη φωτογραφιών με ρεαλιστικούς τόνους χρωμάτων.**

• **Λήψη φωτογραφιών με επιλογή της ισορροπίας λευκού.** gΣελ. 43 Τα καλύτερα αποτελέσματα υπό τις περισσότερες συνθήκες επιτυγχάνονται συνήθως με τη ρύθμιση [WB Αυτόματο] αλλά, για μερικά θέματα, θα πρέπει να πειραματιστείτε με διαφορετικές ρυθμίσεις. (Αυτό ισχύει ειδικά για λήψεις στη σκιά με καθαρό ουρανό, σε χώρους με συνδυασμό φυσικού και τεχνητού φωτός κ.λπ.)

## Ποιότητα εικόνας

### **Λήψη φωτογραφιών με μεγαλύτερη όξυνση.**

### • **Λήψη φωτογραφιών με χαμηλή ευαισθησία ISO.** gΣελ. 42

Εάν η φωτογράφιση γίνει με υψηλή ευαισθησία ISO, ενδέχεται να εμφανιστεί θόρυβος (μικρές χρωματιστές κουκκίδες και σημεία ανομοιόμορφου χρώματος που δεν υπήρχαν πραγματικά στην εικόνα) ή η εικόνα να φαίνεται κοκκώδης.

# **Συμβουλές αναπαραγωγής/επεξεργασίας**

### Αναπαραγωγή

**Προβολή εικόνων υψηλής ανάλυσης σε τηλεόραση υψηλής ευκρίνειας.**

• **Συνδέστε τη μηχανή στην τηλεόραση χρησιμοποιώντας το καλώδιο HDMI.** gΣελ. 93

## Επεξεργασία

**Διαγραφή του εγγεγραμμένου ήχου σε μια φωτογραφία.**

• **Προβάλετε την εικόνα με τον ήχο που θέλετε να διαγράψετε και επιλέξτε [**R**] > [Διαγραφή].** gΣελ. 67

# **Πληροφορίες**

# **Καθαρισμός και αποθήκευση της μηχανής**

# **Φροντίδα της μηχανής**

### **Εξωτερικά μέρη:**

- Σκουπίστε απαλά με ένα μαλακό πανί. Αν η μηχανή είναι πολύ βρώμικη, βρέξτε το πανί με διάλυμα ήπιου απορρυπαντικού σε νερό και στύψτε το καλά. Σκουπίστε τη μηχανή με το νωπό πανί και στη συνέχεια στεγνώστε τη με στεγνό πανί. Αν έχετε χρησιμοποιήσει τη μηχανή στην παραλία, χρησιμοποιήστε ένα ύφασμα εμποτισμένο με καθαρό νερό, το οποίο έχετε στύψει καλά.
- Όταν χρησιμοποιείτε τη μηχανή σε περιβάλλον όπου υπάρχουν ξένα υλικά, π.χ. βρομιά, σκόνη ή άμμος, τότε αυτά ενδέχεται να επικαθίσουν στη μηχανή. Εάν συνεχίσετε να χρησιμοποιείτε τη μηχανή σε αυτήν την κατάσταση, τότε μπορεί να προκληθεί βλάβη.

Για να αποτρέψετε μια τέτοια βλάβη, πλύνετε τη μηχανή με τον παρακάτω τρόπο.

- 1 Κλείστε και ασφαλίστε σωστά το κάλυμμα διαμερίσματος μπαταρίας/κάρτας και το κάλυμμα υποδοχών. (Σελ. 4)
- 2 Γεμίστε μια λεκάνη ή ένα άλλο δοχείο με πόσιμο νερό, βυθίστε τη μηχανή στη λεκάνη με την πρόσοψη προς τα κάτω και ανακινήστε την καλά. Κατόπιν, ξεπλύνετε τη μηχανή τοποθετώντας την απευθείας κάτω από νερό βρύσης που τρέχει με δύναμη, ενώ ταυτόχρονα πατάτε τα κουμπιά.

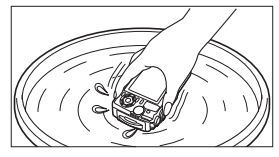

### **Οθόνη:**

• Σκουπίστε απαλά με ένα μαλακό πανί.

### **Φακός:**

- Φυσήξτε τη σκόνη από το φακό με ένα φυσερό του εμπορίου και μετά σκουπίστε απαλά με ένα καθαριστικό φακών.
- Μη χρησιμοποιήσετε ισχυρά διαλυτικά όπως βενζίνη ή οινόπνευμα, ή χημικά επεξεργασμένο ύφασμα.
- Εάν ο φακός παραμείνει βρώμικος μπορεί να αναπτυχθεί μούχλα στην επιφάνειά του.

## **Μπαταρία/Προσαρμογέας ρεύματος AC USB:**

• Σκουπίστε απαλά με ένα μαλακό, στεγνό πανί.

# **Αποθήκ/ση**

- Εάν η μηχανή πρόκειται να αποθηκευτεί για μεγάλο χρονικό διάστημα, αφαιρέστε τη μπαταρία, τον προσαρμογέα και την κάρτα και φυλάξτε τα σε δροσερό, στεγνό και καλά αεριζόμενο χώρο.
- Κατά διαστήματα να τοποθετείτε τη μπαταρία και να ελέγχετε τις λειτουργίες της μηχανής.
- Μην αφήνετε τη μηχανή σε μέρη όπου υπάρχουν χημικά προϊόντα, καθώς μπορεί να προκληθεί διάβρωση εάν έρθουν σε επαφή με τη μηχανή.

# **Χρήση φορτιστή που διατίθεται ξεχωριστά**

Για τη φόρτιση της μπαταρίας μπορεί να χρησιμοποιηθεί φορτιστής (UC-90: πωλείται ξεχωριστά).

# **Χρήση του φορτιστή και του προσαρμογέα ρεύματος AC USB στο εξωτερικό**

- Ο φορτιστής και ο προσαρμογέας ρεύματος AC USB μπορούν να χρησιμοποιηθούν στις περισσότερες οικιακές πηγές ηλεκτρικού ρεύματος παγκοσμίως, με τάση από 100 V έως 240 V AC (50/60Hz). Ωστόσο, ανάλογα με την χώρα ή την περιοχή στην οποία βρίσκεστε, ενδέχεται να χρειαστείτε κάποιον προσαρμογέα πρίζας για το φορτιστή και τον προσαρμογέα ρεύματος AC USB, καθώς οι πρίζες μπορεί να έχουν διαφορετικό σχήμα. Για λεπτομέρειες, απευθυνθείτε σε κατάστημα ηλεκτρικών ή στον ταξιδιωτικό σας πράκτορα.
- Μη χρησιμοποιείτε μετατροπείς τάσης ταξιδίου, καθώς μπορεί να προκληθεί βλάβη στο φορτιστή και τον προσαρμογέα ρεύματος AC USB.

# **Χρήση της κάρτας**

# **Κάρτες συμβατές με αυτήν τη μηχανή**

Κάρτα (του εμπορίου) SD/SDHC/SDXC/Eye-Fi (με λειτουργία ασύρματου LAN) (για πληροφορίες σχετικά με τη συμβατότητα των καρτών, επισκεφτείτε τον ιστότοπο της Olympus.)

## **Κάρτα Eye-Fi**

- Χρησιμοποιείτε την κάρτα Eye-Fi σύμφωνα με τους νόμους και τους κανονισμούς της χώρας στην οποία χρησιμοποιείτε τη μηχανή. Αφαιρείτε την κάρτα Eye-Fi από τη μηχανή ή απενεργοποιείτε τις λειτουργίες της κάρτας μέσα σε αεροσκάφη και άλλους χώρους στους οποίους απαγορεύεται η χρήση της.
- Η κάρτα Eye-Fi μπορεί να θερμανθεί κατά τη χρήση.
- Όταν χρησιμοποιείτε κάρτα Eye-Fi, η μπαταρία μπορεί να εξαντλείται πιο γρήγορα.
- Όταν χρησιμοποιείτε κάρτα Eye-Fi, η μηχανή μπορεί να λειτουργεί πιο αργά.

# **Διακόπτης προστασίας εγγραφής κάρτας SD/SDHC/SDXC**

Το περίβλημα της κάρτας SD/SDHC/SDXC διαθέτει διακόπτη προστασίας από εγγραφή.

Αν ο διακόπτης προστασίας εγγραφής βρίσκεται στην πλευρά «LOCK», δεν είναι δυνατή η εγγραφή δεδομένων στην κάρτα. Επαναφέρετε τον διακόπτη στην άλλη θέση για να έχετε τη δυνατότητα εγγραφής.

## **Διαμόρφωση**

Πρέπει να γίνει διαμόρφωση των καρτών με αυτήν τη μηχανή πριν από την πρώτη χρήση ή μετά από τη χρήση με άλλες μηχανές ή υπολογιστές.

## **Διαδικασία ανάγνωσης/εγγραφής της κάρτας**

Όταν η μηχανή εγγράφει δεδομένα κατά τη λήψη, η ένδειξη τρέχουσας μνήμης ανάβει με κόκκινο χρώμα. Ποτέ μην ανοίγετε το κάλυμμα της μπαταρίας/κάρτας και μην αποσυνδέετε το καλώδιο USB. Εάν συμβεί αυτό, τότε ενδέχεται όχι μόνο να καταστραφούν τα δεδομένα εικόνας αλλά και να αχρηστευθεί η κάρτα.

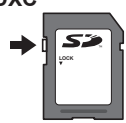

### **Θέσεις αποθήκευσης αρχείων**

Τα δεδομένα αποθηκεύονται στους εξής φακέλους της κάρτας:

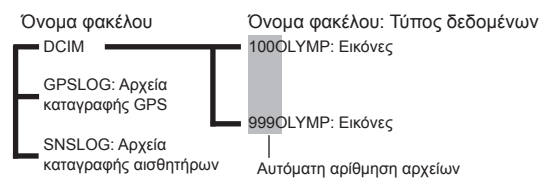

# **Αριθμός εικόνων (Φωτογραφίες)/Διάρκεια εγγραφής (Video) ανά κάρτα**

- Τα στοιχεία για τον αριθμό των φωτογραφιών που μπορούν να αποθηκευτούν και τη διάρκεια εγγραφής είναι κατά προσέγγιση. Η πραγματική χωρητικότητα ποικίλλει ανάλογα με τις συνθήκες λήψης και την κάρτα που χρησιμοποιείται.
- Ο παρακάτω πίνακας αναγράφει, κατά προσέγγιση, το πλήθος των εικόνων και τη διάρκεια εγγραφής που είναι δυνατό να αποθηκευτούν σε μια κάρτα χωρητικότητας 4 GB.

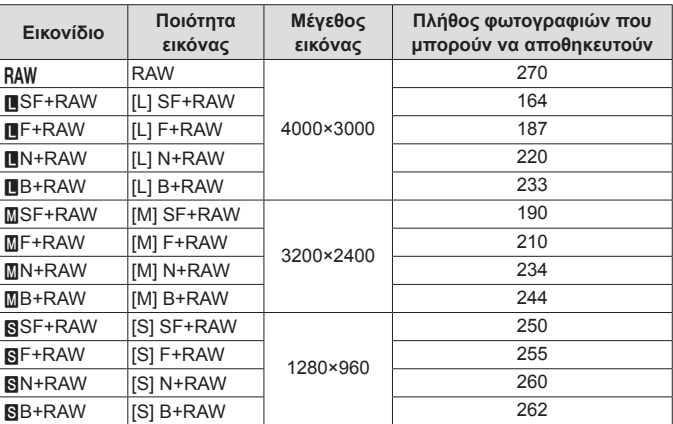

### **Φωτογραφίες\*1**

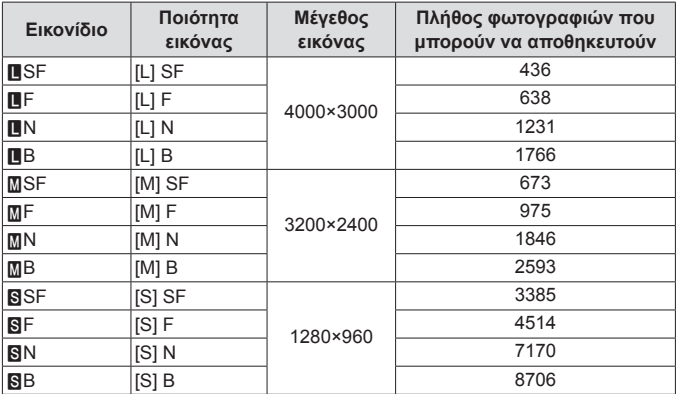

\*1 Παραδείγματα μεγέθους εικόνας όταν η αναλογία πλάτους-ύψους είναι 4:3.

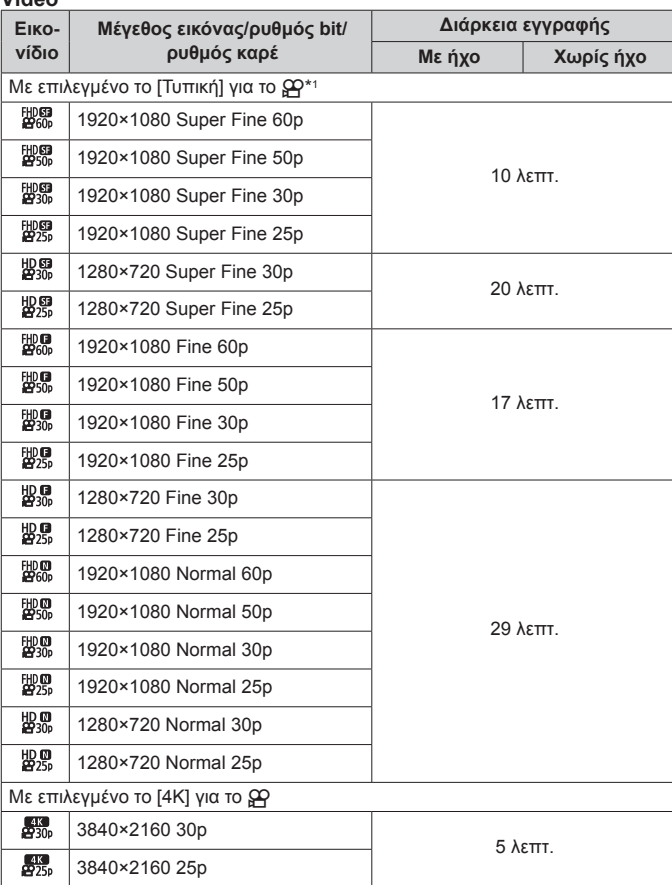

**Video**

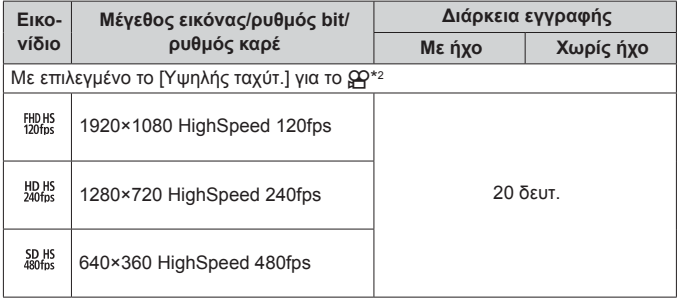

- \*1 Η μέγιστη διάρκεια εγγραφής είναι 29 λεπτά με επιλεγμένη ποιότητα HD.
- \*2 Η μέγιστη διάρκεια εγγραφής είναι 20 δευτ. με επιλεγμένη ποιότητα HS.
- Το μέγιστο μέγεθος αρχείου video είναι 4 GB, ανεξάρτητα από τη χωρητικότητα της κάρτας.

# **Αύξηση του αριθμού φωτογραφιών που μπορείτε να τραβήξετε**

Διαγράψτε τις εικόνες που δε χρειάζεστε ή συνδέστε τη μηχανή με υπολογιστή ή άλλη συσκευή για να μεταφέρετε τις εικόνες για αποθήκευση προτού τις διαγράψετε από την κάρτα.  $\overline{\mathbb{R}}$  [Διαγραφή] (Σελ. 18), [Διαγραφή Επιλεγμένων] (Σελ. 12), [Διαμόρφωση] (Σελ. 81)

# **Χρήση αξεσουάρ που διατίθενται ξεχωριστά**

## **Λήψη φωτογραφιών με το σύστημα ασύρματων φλας RC της Olympus**

Μπορείτε να τραβάτε φωτογραφίες, ακόμα και κάτω από το νερό, με ασύρματο φλας χρησιμοποιώντας ένα φλας που είναι συμβατό με το σύστημα ασύρματων φλας RC της Olympus.

Σε γενικές γραμμές η απόσταση τοποθέτησης του ασύρματου φλας κυμαίνεται μεταξύ 1 και 2 μέτρων, έχετε υπόψη ωστόσο, ότι εξαρτάται από τον περιβάλλοντα χώρο.

- Το ενσωματωμένο φλας της μηχανής χρησιμοποιείται για την επικοινωνία μεταξύ της μηχανής και του φλας.
- Για να χρησιμοποιήσετε εξωτερικό, υποβρύχιο φλας προετοιμάστε μια υποβρύχια θήκη, ένα καλώδιο οπτικών ινών και ό,τι άλλο απαιτείται.
- Για λεπτομέρειες σχετικά με το χειρισμό ενός ασύρματου φλας και ενός υποβρύχιου φλας, συμβουλευτείτε το εγχειρίδιο οδηγιών του συγκεκριμένου εξωτερικού φλας ή της υποβρύχιας θήκης.
- **1** Ενεργοποιήστε το κατάλληλο, εξωτερικό φλας.
- **2** Επιλέξτε τη λειτουργία τηλεχειρισμού στο εξωτερικό φλας. Όταν χρειαστεί να επιλέξετε κανάλι και ομάδα, επιλέξτε «CH1» για το κανάλι και «A» για την ομάδα.
- **3** Επιλέξτε το φλας από τα στοιχεία Ζωντανού Ελέγχου και επιλέξτε [#RC] (τηλεχειρισμός).
	- «Φλας» (Σελ. 33)
- **4** Τραβήξτε μια δοκιμαστική λήψη για να ελέγξετε τη λειτουργία του φλας και το αποτέλεσμα που επιτυγχάνεται.
	- Φροντίστε να ελέγξετε το επίπεδο φόρτισης της μηχανής και του ασύρματου φλας προτού τραβήξετε φωτογραφίες.
	- Όταν το ενσωματωμένο φλας της μηχανής είναι ρυθμισμένο στην επιλογή [#RC] χρησιμοποιείται για επικοινωνία με το ασύρματο φλας. Δεν είναι δυνατή η χρήση του για λήψη φωτογραφιών.
	- Για να φωτογραφίσετε με ασύρματο φλας, στρέψτε τον αισθητήρα του ειδικού, εξωτερικού φλας προς τη μηχανή και στρέψτε το φλας προς το θέμα.

# **Χρήση προαιρετικών μετατροπέων και άλλων αξεσουάρ**

Διατίθεται υπερευρυγώνιος μετατροπέας για λήψεις με πολύ έντονη προοπτική και μοναδικές, εκφραστικότατες φωτογραφίες κατοικίδιων κ.λπ., καθώς και τηλεμετατροπέας για φωτογράφιση θεμάτων που βρίσκονται σε μεγάλη απόσταση.

Στις πολύ κοντινές λήψεις macro μπορείτε να χρησιμοποιήσετε τον οδηγό φωτισμού LED που κατανέμει ομοιόμορφα τον φωτισμό MACRO LED. Ο ειδικά σχεδιασμένος διαχύτης φλας FD-1 επιτρέπει τη χρήση του φλας στη λειτουργία k (Μικροσκόπιο) ή όταν φωτογραφίζετε θέματα από πολύ κοντά.

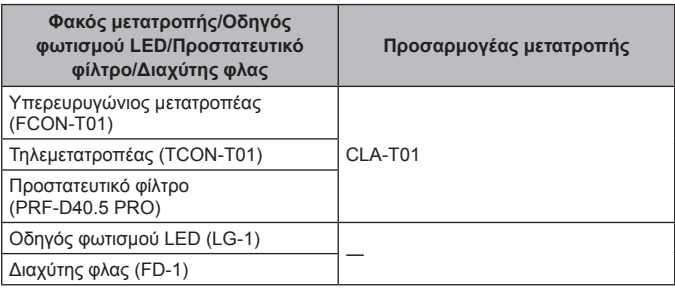

- Ξεπλένετε το προϊόν με γλυκό νερό μετά την υποβρύχια χρήση του.
- Ο οδηγός φωτισμού LED δεν πρέπει να χρησιμοποιείται υποβρυχίως.

## **Για να τοποθετήσετε/αφαιρέσετε τον δακτύλιο φακού**

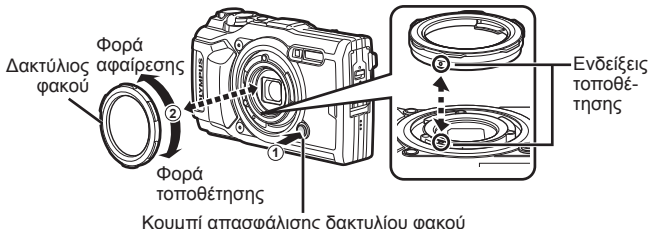

Κουμπί απασφάλισης δακτυλίου φακού

**Για να τοποθετήσετε/αφαιρέσετε τον οδηγό φωτισμού LED**

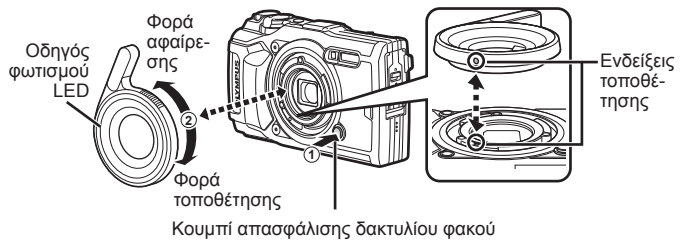

• Μην χρησιμοποιείτε το φλας εάν έχετε εγκαταστήσει τον οδηγό φωτισμού LED.

## **Για να τοποθετήσετε/αφαιρέσετε τον φακό μετατροπής/ προστατευτικό φίλτρο**

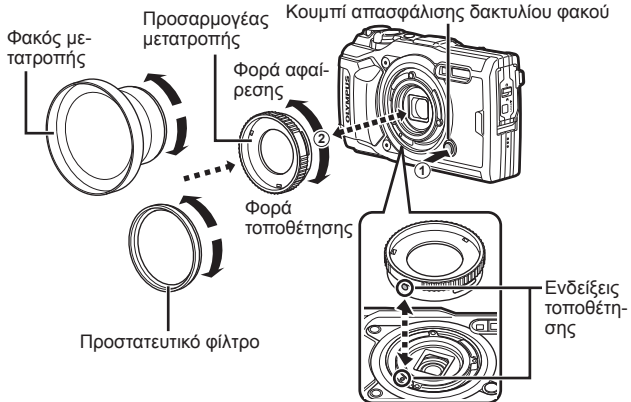

### **Για να τοποθετήσετε/αφαιρέσετε τον διαχύτη φλας**

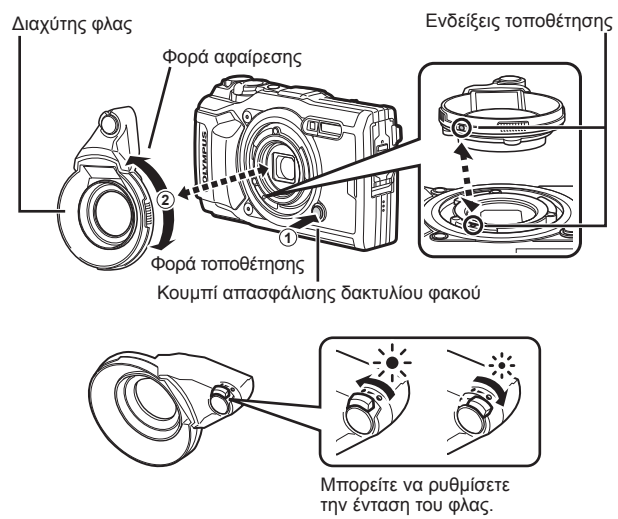

- Για να τοποθετήσετε τον δακτύλιο φακού, τον προσαρμογέα μετατροπής, τον οδηγό φωτισμού LED ή τον διαχύτη στη μηχανή, ευθυγραμμίστε τις ενδείξεις τοποθέτησης και περιστρέψτε το αξεσουάρ προς τη «φορά τοποθέτησης», μέχρι να ασφαλίσει στη θέση του.
- Για λεπτομέρειες, επισκεφθείτε την ιστοσελίδα της Olympus για την περιοχή σας.

# **Σημαντικές πληροφορίες για την ανθεκτικότητα στο νερό και τις κρούσεις**

**Ανθεκτικότητα στο νερό:** Σχετικά με τη στεγανότητα, παρέχεται εγγύηση\*1 για λειτουργία σε βάθη μέχρι τα 15 μέτρα (49,2') και για μέγιστη διάρκεια μίας ώρας. Η στεγανότητα μπορεί να μειωθεί αν η φωτογραφική μηχανή υποστεί έντονη ή υπερβολική κρουστική καταπόνηση.

**Ανθεκτικότητα σε κραδασμούς:** Σχετικά με την ανθεκτικότητα στους κραδασμούς δίνεται εγγύηση\*2 για λειτουργία της φωτογραφικής μηχανής υπό τυχαία χτυπήματα που προκαλούνται κατά την καθημερινή χρήση της ψηφιακής μηχανής. Η αντικραδασμική εγγύηση δεν καλύπτει άνευ όρων κάθε ελαττωματική λειτουργία ή αισθητικές φθορές. Οι αισθητικές φθορές, όπως τα γδαρσίματα και χτυπήματα δεν καλύπτονται από την εγγύηση.

Όπως και με κάθε ηλεκτρονική συσκευή για τη διατήρηση της καλής λειτουργίας της φωτογραφικής μηχανής χρειάζεται σωστή φροντίδα και περιποίηση. Για την εξασφάλιση της απόδοσης της μηχανής, μετά από κάθε σοβαρό κτύπημα θα πρέπει να φέρετε τη συσκευή σε ένα εξουσιοδοτημένο κέντρο service της Olympus για να γίνει έλεγχος. Αν η φωτογραφική μηχανή έχει υποστεί ζημιά από απρόσεκτη ή κακή χρήση, η εγγύηση δεν καλύπτει τα έξοδα για το service ή την επισκευή της φωτογραφικής μηχανής. Πρόσθετες πληροφορίες σχετικά με την εγγύηση μπορείτε να βρείτε στην ιστοσελίδα της Olympus για την περιοχή σας. Θα πρέπει να τηρούνται οι παρακάτω οδηγίες φροντίδας της μηχανής.

- \*1 Όπως καθορίστηκε από τον εξοπλισμό δοκιμών πίεσης της Olympus σύμφωνα με το πρότυπο IEC 60529 IPX8 - Αυτό σημαίνει ότι η μηχανή μπορεί να χρησιμοποιηθεί κανονικά μέσα στο νερό υπό την καθορισμένη πίεση.
- \*2 Η αντικραδασμική ανθεκτικότητα πιστοποιήθηκε υπό τις συνθήκες δοκιμών της Olympus σύμφωνα με το πρότυπο MIL-STD-810F, Μέθοδος 516.5, Διαδικασία IV (Transit Drop Test). Για περισσότερες λεπτομέρειες σχετικά με τις συνθήκες δοκιμών της Olympus, ανατρέξτε στην ιστοσελίδα της Olympus για την περιοχή σας.

# **Πριν από τη χρήση:**

- Ελέγξτε τη φωτογραφική μηχανή για ξένα υλικά όπως βρομιά, σκόνη ή άμμο.
- Κλείστε καλά την ασφάλεια του καλύμματος του διαμερίσματος μπαταρίας/ κάρτας, την ασφάλεια του καλύμματος επαφών και το κουμπί ασφάλισης LOCK.
- Μην ανοίγετε το κάλυμμα του διαμερίσματος μπαταρίας/κάρτας, καθώς και το κάλυμμα των υποδοχών με υγρά χέρια, κάτω από το νερό ή εάν βρίσκεστε σε περιβάλλον με υγρασία ή σκόνη (π.χ. στην παραλία).

# **Μετά τη χρήση:**

- Μετά τη χρήση της μηχανής κάτω από νερό να σκουπίζετε το νερό και τα άλλα κατάλοιπα.
- **Μετά την υποβρύχια χρήση της φωτογραφικής μηχανής σε θαλασσινό νερό, βυθίστε την για περίπου 10 λεπτά μέσα σε δοχείο με πόσιμο νερό (με το κάλυμμα του διαμερίσματος μπαταρίας/κάρτας και το κάλυμμα των υποδοχών καλά κλεισμένα, με την ασφάλεια στη θέση της και έχοντας αφαιρέσει το δακτύλιο φακού). Κατόπιν, αφήστε τη μηχανή να στεγνώσει σε σκιερό μέρος με καλό αερισμό.**
- **Όταν ανοίγετε το κάλυμμα του διαμερίσματος μπαταρίας/κάρτας ή το κάλυμμα υποδοχών, ανοίξτε το αργά, με τη μηχανή στραμμένη όπως δείχνει η παρακάτω εικόνα, για να εμποδίσετε την είσοδο νερού μέσα στη μηχανή. Αν βρείτε σταγόνες νερού**

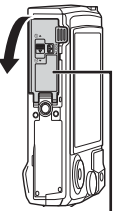

Κάλυμμα διαμερίσματος μπαταρίας/κάρτας

**στο εσωτερικό του καλύμματος, πρέπει να τις σκουπίσετε προτού χρησιμοποιήσετε τη μηχανή.**

### **Αποθήκευση και συντήρηση**

- Μην αφήνετε τη φωτογραφική μηχανή σε περιβάλλον με υψηλή (40°C (104°F) και άνω) ή χαμηλή θερμοκρασία (-10°C (14°F) και κάτω). Διαφορετικά, θα μειωθεί η στεγανότητα της.
- Μη χρησιμοποιείτε χημικές ουσίες για καθαρισμό, αντιδιαβρωτική ή αντιθαμβωτική προστασία, επισκευή κ.λπ. Διαφορετικά, θα μειωθεί η στεγανότητα της.
- **Μην αφήνετε τη μηχανή μέσα σε νερό για πολύ ώρα. Η παρατεταμένη έκθεση σε νερό θα προκαλέσει φθορά στην εξωτερική εμφάνιση της φωτογραφικής μηχανής ή/και θα μειώσει την ανθεκτικότητά της στο νερό.**
- **Όπως συμβαίνει με κάθε υποβρύχιο περίβλημα, για να διατηρηθεί η στεγανότητα της μηχανής θα πρέπει να αντικαθιστάτε μία φορά το χρόνο τα λαστιχάκια στεγανοποίησης (και τα παρεμβύσματα). Για τις αντιπροσωπείες της Olympus ή τα σημεία service όπου αντικαθίστανται τα εξαρτήματα στεγανοποίησης επισκεφθείτε την ιστοσελίδα της Olympus για την περιοχή σας.**
- **Τα αξεσουάρ που περιλαμβάνονται (π.χ. ο προσαρμογέας ρεύματος AC USB) δεν είναι ανθεκτικά στις κρούσεις ή το νερό.**

# **Λίστα διαθέσιμων ρυθμίσεων σε κάθε λειτουργία λήψης**

Για πληροφορίες σχετικά με τις λειτουργίες SCN,  $\mathfrak{D}$  και  $\blacktriangleleft$ , ανατρέξτε στις ενότητες «Λίστα ρυθμίσεων λειτουργίας  $\Omega$ » (Σελ. 128), «Λίστα ρυθμίσεων SCN» (Σελ. 130) και «Λίστα ρυθμίσεων λειτουργίας <sup>34</sup>» (Σελ. 129).

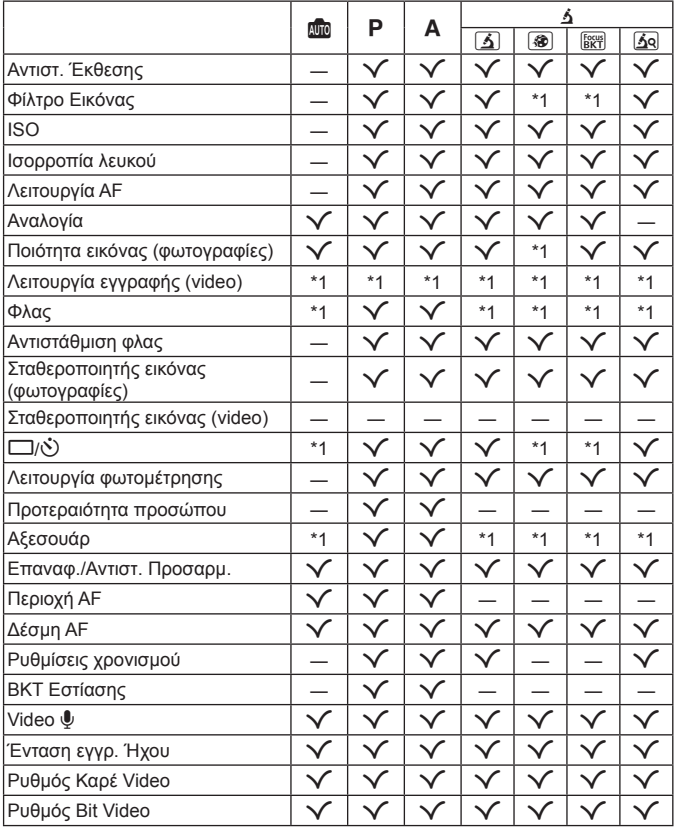

# *Λίστα ρυθμίσεων λειτουργίας*

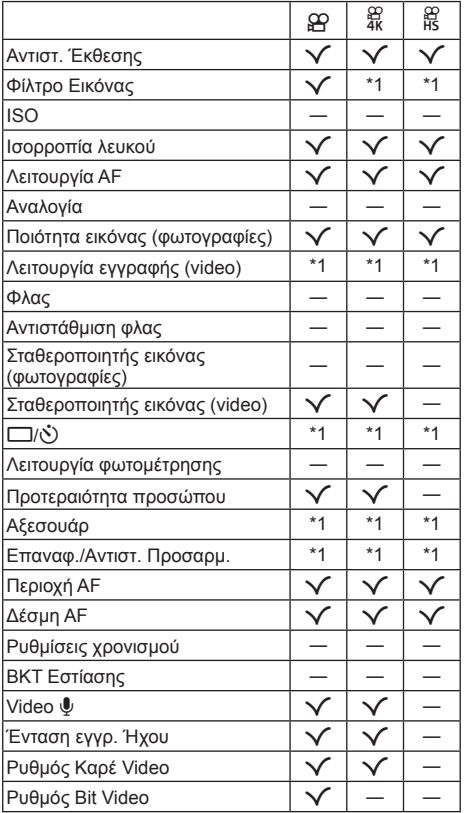

# **Λίστα ρυθμίσεων λειτουργίας**^

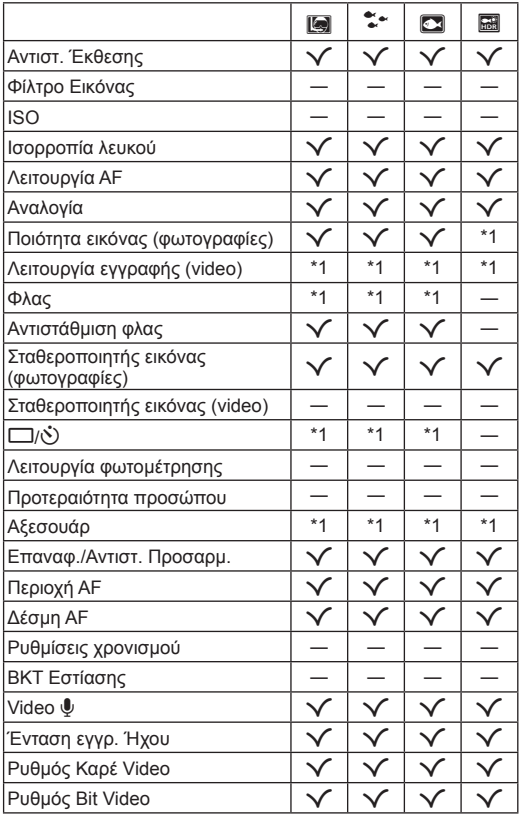

# **Λίστα ρυθμίσεων SCN**

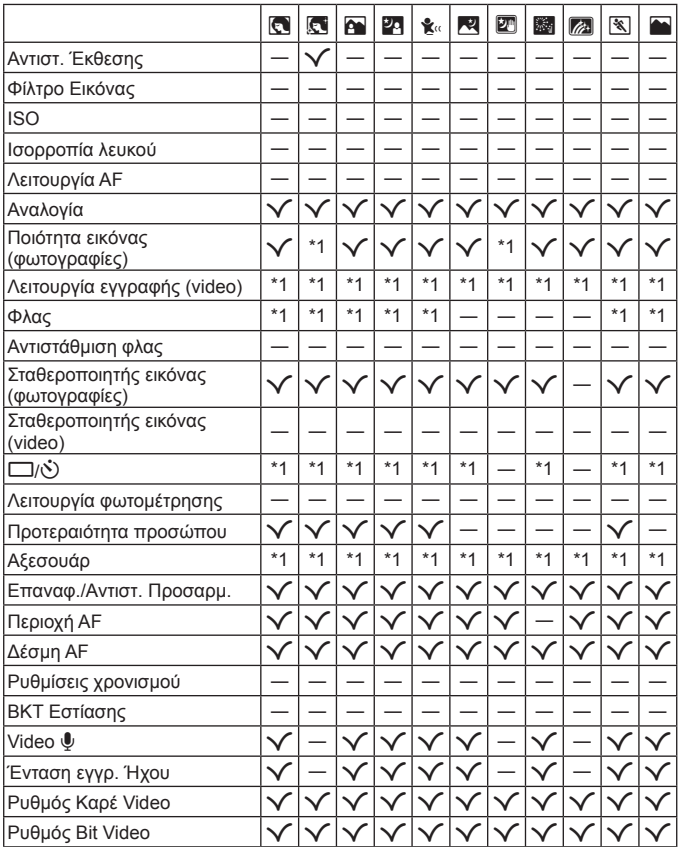

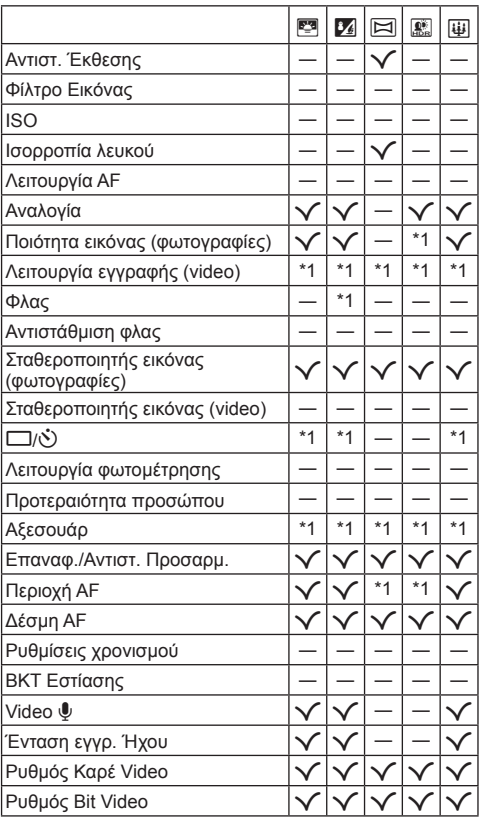

# **Κατάλογος μενού**

- \*1 Στοιχεία που είναι δυνατό να αποθηκευτούν στις λειτουργίες [Προσαρμοσμ. Λειτ. C1] ή [Προσαρμοσμ. Λειτ. C2].
- \*2 Επαναφορά των προεπιλογών με την επιλογή [Πλήρης] για το στοιχείο [Επαναφορά].
- \*3 Επαναφορά των προεπιλογών με την επιλογή [Βασικό] για το στοιχείο [Επαναφορά].

# p **Μενού λήψης 1**

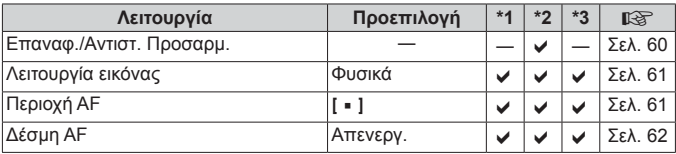

# q **Μενού λήψης 2**

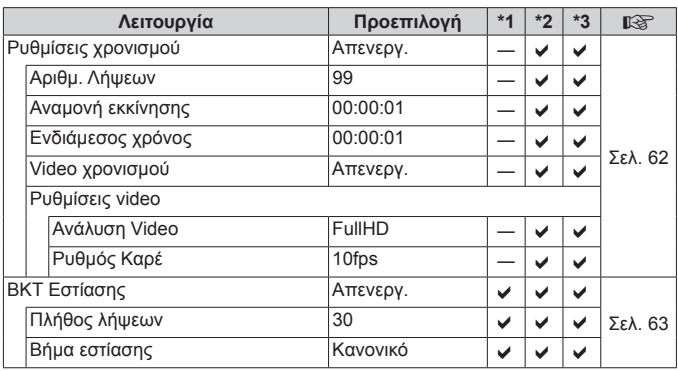

# A **Μενού Video**

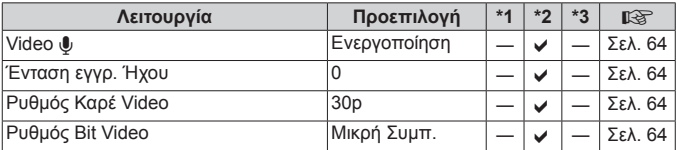

# q **Μενού Αναπαραγωγής**

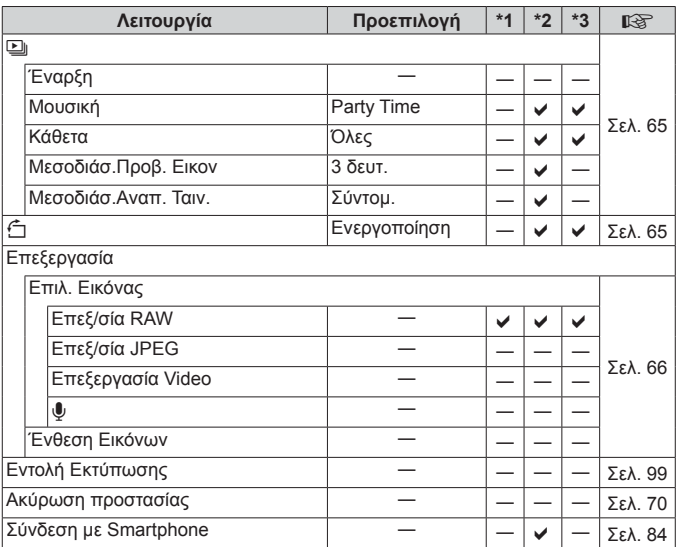

# H **Προσαρμόσιμο Μενού**

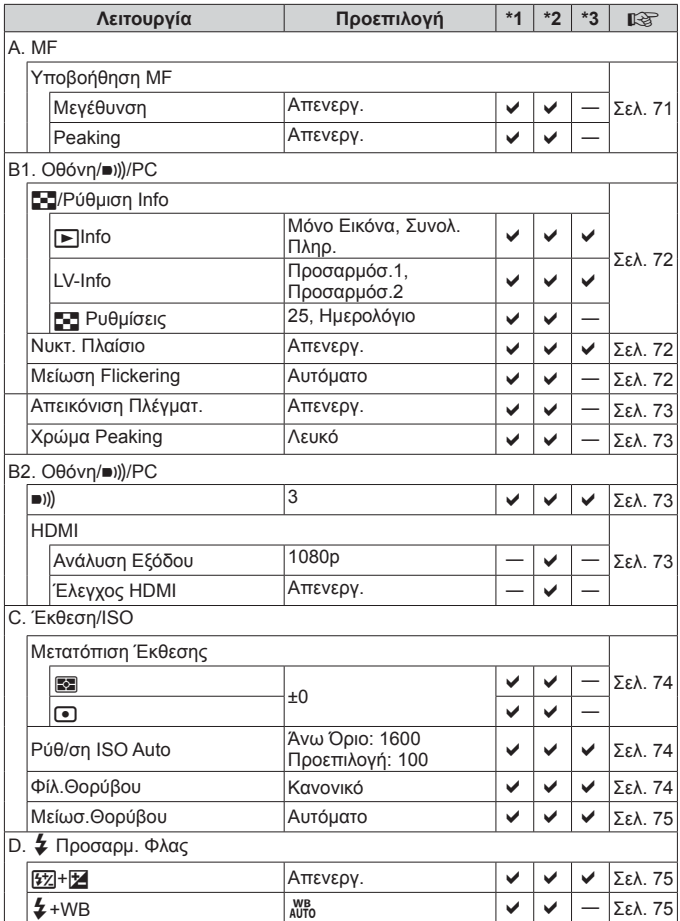

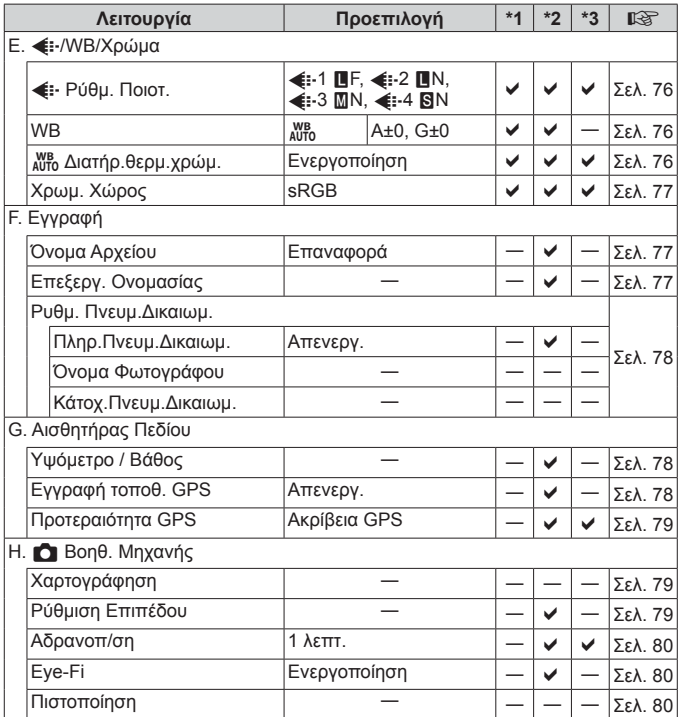

# d **Μενού διαμόρφωσης**

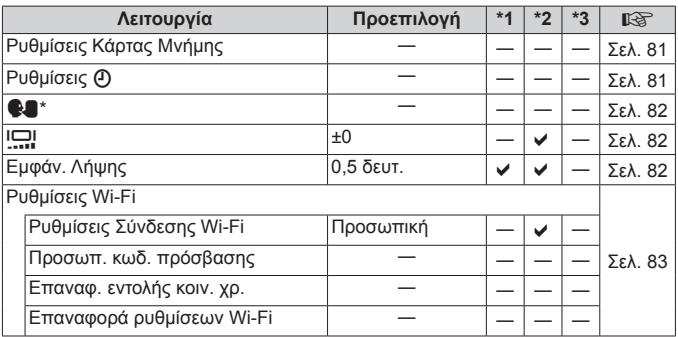

\* Οι ρυθμίσεις διαφέρουν ανάλογα με τη χώρα όπου αγοράσατε τη μηχανή.

# **ΠΡΟΛΗΠΤΙΚΑ ΜΕΤΡΑ ΑΣΦΑΛΕΙΑΣ**

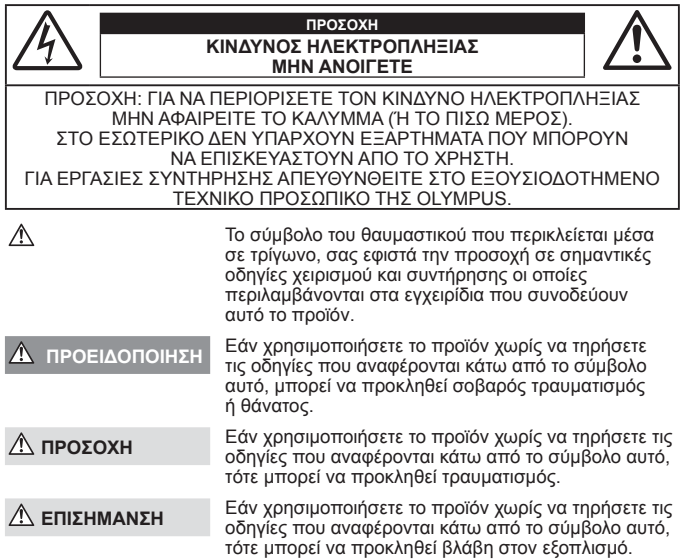

#### **ΠΡΟΕΙΔΟΠΟΙΗΣΗ! ΓΙΑ ΝΑ ΑΠΟΦΥΓΕΤΕ ΤΟΝ ΚΙΝΔΥΝΟ ΠΥΡΚΑΓΙΑΣ Ή ΗΛΕΚΤΡΟΠΛΗΞΙΑΣ, ΜΗΝ ΑΠΟΣΥΝΑΡΜΟΛΟΓΕΙΤΕ ΠΟΤΕ ΑΥΤΟ ΤΟ ΠΡΟΪΟΝ.**

#### **Γενικές προφυλάξεις**

- **Διαβάστε όλες τις οδηγίες** Προτού χρησιμοποιήσετε το προϊόν, διαβάστε όλες τις οδηγίες λειτουργίας. Φυλάξτε όλα τα εγχειρίδια χρήσης και τα έντυπα για μελλοντική χρήση.
- **Νερό και υγρασία** Για προφυλάξεις σχετικά με συσκευές αδιάβροχης σχεδίασης, διαβάστε τα αντίστοιχα τμήματα των εγχειριδίων τους.
- **Πηγές ρεύματος** Συνδέετε το προϊόν μόνο με την πηγή ρεύματος που περιγράφεται στην ετικέτα του προϊόντος.
- **Ξένα σώματα** Προς αποφυγή τραυματισμών, μην εισάγετε ποτέ μεταλλικά αντικείμενα στο προϊόν.
- **Καθαρισμός** Να αποσυνδέετε πάντοτε το προϊόν από την πρίζα προτού το καθαρίσετε. Χρησιμοποιείτε μόνο νωπό πανί για τον καθαρισμό. Μη χρησιμοποιείτε ποτέ οποιονδήποτε τύπο απορρυπαντικού σε μορφή υγρού ή σπρέι ή οποιονδήποτε τύπο οργανικού διαλύτη για τον καθαρισμό του προϊόντος.
- **Θερμότητα** Μη χρησιμοποιείτε και μην αποθηκεύετε τη συσκευή κοντά σε πηγές θερμότητας όπως θερμαντικά σώματα, αερόθερμα, ηλεκτρικές κουζίνες ή εξοπλισμούς ή συσκευές που παράγουν θερμότητα, συμπεριλαμβανομένων και των στερεοφωνικών ενισχυτών.
- **Κεραυνοί** Εάν χρησιμοποιείτε προσαρμογέα ρεύματος AC USB κατά τη διάρκεια καταιγίδας με αστραπές, αποσυνδέστε τον αμέσως από την πρίζα.

**Εξαρτήματα** — Για την ασφάλειά σας και για την αποφυγή βλάβης στο προϊόν, χρησιμοποιείτε αποκλειστικά τα εξαρτήματα που συνιστώνται από την Olympus.

**Τοποθέτηση** — Για την αποφυγή βλάβης στο προϊόν, να το στηρίζετε με ασφάλεια σε σταθερό τρίποδο, βάση ή βραχίονα στήριξης.

#### **ΠΡΟΕΙΔΟΠΟΙΗΣΗ**

- **• Μη χρησιμοποιείτε τη μηχανή κοντά σε εύφλεκτα ή εκρηκτικά αέρια.**
- **• Μην στρέφετε το φλας και το LED (συμπεριλαμβανομένου του φωτισμού αυτόματης εστίασης) σε άλλα άτομα (ειδικά βρέφη, μικρά παιδιά κ.λπ.) από μικρή απόσταση.**
- **•** Θα πρέπει να βρίσκεστε σε απόσταση τουλάχιστον 1 μέτρου (3 ft.) από το πρόσωπο των ατόμων που φωτογραφίζετε. Εάν χρησιμοποιήσετε το φλας σε πολύ μικρή απόσταση από τα μάτια του θέματος μπορεί να προκαλέσετε στιγμιαία απώλεια όρασης.
- **• Μην κοιτάτε τον ήλιο ή άλλη έντονη πηγή φωτός με τη μηχανή.**
- **• Φυλάσσετε τη μηχανή μακριά από παιδιά και βρέφη.**
- **•** Χρησιμοποιείτε και φυλάσσετε πάντα τη μηχανή σε μέρος όπου δε μπορούν να τη φτάσουν παιδιά και βρέφη, ώστε να αποφευχθούν οι παρακάτω επικίνδυνες καταστάσεις που μπορεί να προκαλέσουν σοβαρό τραυματισμό:
	- **•** Στραγγαλισμός λόγω τυλίγματος του ιμάντα γύρω από το λαιμό.
	- **•** Ακούσια κατάποση της μπαταρίας, της κάρτας ή άλλων μικρών εξαρτημάτων.
	- **•** Ακούσια ενεργοποίηση του φλας κοντά στα μάτια τους ή κοντά στα μάτια άλλων παιδιών.
	- **•** Ακούσιος τραυματισμός που μπορεί να προκληθεί από τα κινητά μέρη της μηχανής.
- **• Αν παρατηρήσετε ότι η θερμοκρασία του προσαρμογέα ρεύματος AC USB έχει αυξηθεί υπερβολικά ή αν παρατηρήσετε ασυνήθιστες οσμές, θόρυβο ή καπνό γύρω του, αποσυνδέστε αμέσως το βύσμα ρεύματος από την πρίζα και διακόψτε τη χρήση. Στη συνέχεια, επικοινωνήστε με έναν εξουσιοδοτημένο αντιπρόσωπο ή ένα κέντρο service.**
- **• Διακόψτε αμέσως τη χρήση της μηχανής εάν παρατηρήσετε ασυνήθιστες οσμές, θόρυβο ή καπνό γύρω από αυτή.**

**•** Μην αφαιρείτε ποτέ τις μπαταρίες με γυμνά χέρια. Με τον τρόπο αυτό, ενδέχεται να προκληθεί ανάφλεξη ή έγκαυμα στα χέρια σας.

- **• Μην αφήνετε τη μηχανή σε μέρη στα οποία μπορεί να εκτεθεί σε εξαιρετικά υψηλές θερμοκρασίες.**
- **•** Αυτό μπορεί να καταστρέψει εξαρτήματα της μηχανής ενώ, υπό ορισμένες συνθήκες, ενδέχεται να προκληθεί ανάφλεξη. Μην χρησιμοποιείτε το φορτιστή ή το μετασχηματιστή εναλλασσόμενου ρεύματος όταν η μηχανή είναι καλυμμένη (π.χ. με μια κουβέρτα). Αυτό μπορεί να έχει ως αποτέλεσμα την υπερθέρμανση και την πρόκληση πυρκαγιάς.
- **• Χειρίζεστε τη μηχανή με προσοχή, ώστε να αποφύγετε εγκαύματα χαμηλής θερμοκρασίας.**
- **•** Όταν η μηχανή περιλαμβάνει μεταλλικά εξαρτήματα, η υπερθέρμανση μπορεί να προκαλέσει έγκαυμα χαμηλής θερμοκρασίας. Λάβετε υπόψη τα εξής:
	- **•** Η μηχανή υπερθερμαίνεται όταν χρησιμοποιείται για μεγάλο διάστημα. Εάν την κρατάτε ενώ έχει υπερθερμανθεί, ενδέχεται να προκληθεί έγκαυμα χαμηλής θερμοκρασίας.
	- **•** Σε χώρους όπου επικρατεί υπερβολικά χαμηλή θερμοκρασία, η θερμοκρασία του σώματος της μηχανής μπορεί να είναι πιο χαμηλή από αυτήν του περιβάλλοντος. Εάν είναι εφικτό, φορέστε γάντια όταν κρατάτε τη μηχανή σε μέρη με χαμηλές θερμοκρασίες.
- **•** Για την προστασία των εξαρτημάτων τεχνολογίας υψηλής ακρίβειας που περιέχονται στη μηχανή αυτή, μην την αφήνετε ποτέ στα παρακάτω μέρη, είτε κατά τη χρήση είτε κατά τη φύλαξή της:
- **•** Σε χώρους όπου οι θερμοκρασίες και/ή η υγρασία είναι αρκετά υψηλές ή παρουσιάζουν ακραίες και αιφνίδιες μεταβολές. Σε απευθείας ηλιακή ακτινοβολία, σε παραλίες, σε κλειστά αυτοκίνητα ή δίπλα σε άλλες πηγές θερμότητας (ηλεκτρικές κουζίνες, θερμαντικά σώματα κ.λπ.) ή υγραντήρες.
- **•** Σε χώρους με άμμο ή σκόνη.
- **•** Κοντά σε εύφλεκτα αντικείμενα ή εκρηκτικές ύλες.
- **•** Σε υγρούς χώρους, όπως λουτρά ή στη βροχή. Όταν χρησιμοποιείτε προϊόντα αδιάβροχης σχεδίασης διαβάζετε τα εγχειρίδια χρήσης τους.
- **•** Σε χώρους που εκτίθενται σε έντονους κραδασμούς.
- **• Στη μηχανή χρησιμοποιείται μπαταρία ιόντων λιθίου, συνιστώμενη από την Olympus.**

Φορτίζετε την μπαταρία με τον ενδεδειγμένο προσαρμογέα ρεύματος AC USB ή φορτιστή. Μην χρησιμοποιείτε άλλους προσαρμογείς ρεύματος AC USB ή άλλους φορτιστές.

• Σε καμία περίπτωση δεν πρέπει να καίτε ούτε να θερμαίνετε τις μπαταρίες σε φούρνους μικροκυμάτων, εστίες **κουζίνας, χύτρες ταχύτητας κ.λπ.**

- **• Μην αφήνετε ποτέ τη μηχανή επάνω ή κοντά σε ηλεκτρομαγνητικές συσκευές.**
- Ενδέχεται να προκληθεί υπερθέρμανση, πυρκαγιά ή έκρηξη.
- **• Μην συνδέετε τους πόλους με οποιοδήποτε μεταλλικό αντικείμενο.**
- **•** Κατά τη μεταφορά ή την αποθήκευση των μπαταριών αποφεύγετε την επαφή τους με μεταλλικά αντικείμενα, όπως κοσμήματα, καρφίτσες, αγκράφες κλειδιά κ.λπ. Το βραχυκύκλωμα ενδέχεται να προκαλέσει υπερθέρμανση, έκρηξη ή πυρκαγιά και να υποστείτε έγκαυμα ή τραυματισμό.
- **• Προς αποφυγή διαρροών ή καταστροφής των ακροδεκτών των μπαταριών, τηρείτε επιμελώς όλες τις υποδείξεις σχετικά με τη χρήση τους. Ποτέ μην προσπαθήσετε να αποσυναρμολογήσετε μια μπαταρία ή να την τροποποιήσετε με οποιονδήποτε τρόπο, με συγκόλληση κ.λπ.**
- Εάν το υνοό των μπαταριών έρθει σε επαφή με τα μάτια σας, ξεπλύνετέ τα με καθαρό, κρύο και τρεγούμενο νερό **και κατόπιν ζητήστε αμέσως ιατρική βοήθεια.**
- **• Αν δεν μπορείτε να αφαιρέσετε την μπαταρία από τη μηχανή, επικοινωνήστε με έναν εξουσιοδοτημένο αντιπρόσωπο ή ένα κέντρο service.**

Μην προσπαθήσετε να αφαιρέσετε την μπαταρία με τη βία. Τυχόν φθορά στο εξωτερικό της μπαταρίας (χαρακιές κ.λπ.) ενδέχεται να προκαλέσει υπερθέρμανση ή έκρηξη.

- Αποθηκεύετε πάντα τις μπαταρίες σε μέρος στο οποίο δεν ένουν πρόσβαση μικρά παιδιά και κατοικίδια. Σε **περίπτωση κατάποσης μπαταρίας, ζητήστε αμέσως ιατρική βοήθεια.**
- **•** Για να αποφύγετε διαρροή, υπερθέρμανση των μπαταριών ή πρόκληση πυρκαγιάς ή έκρηξης χρησιμοποιείτε αποκλειστικά τις ενδεδειγμένες για το συγκεκριμένο προϊόν μπαταρίες.
- **•** Εάν οι επαναφορτιζόμενες μπαταρίες δεν επαναφορτίζονται εντός του προκαθορισμένου χρονικού διαστήματος, σταματήστε να τις φορτίζετε και μην τις χρησιμοποιείτε.
- **•** Μη χρησιμοποιείτε μπαταρίες που εμφανίζουν ρωγμές ή έχουν σπάσει, καθώς και μην χαράζετε τις μπαταρίες.
- **•** Μην εκθέτετε ποτέ τις μπαταρίες σε ισχυρά κρουστικά φορτία ή συνεχείς κραδασμούς λόγω πτώσης ή πρόσκρουσης.

Υπάρχει κίνδυνος έκρηξης, υπερθέρμανσης ή εγκαύματος.

- **•** Σε περίπτωση διαρροής, ασυνήθιστης οσμής, αποχρωματισμού, παραμόρφωσης ή άλλης ανωμαλίας των μπαταριών κατά τη λειτουργία, διακόψτε τη χρήση της μηχανής και απομακρυνθείτε αμέσως από τυχόν ίχνη πυρκαγιάς.
- **•** Εάν διαρρεύσει υγρό από την μπαταρία και έλθει σε επαφή με το δέρμα ή τα ρούχα σας, αφαιρέστε τα και ξεπλύνετε αμέσως το δέρμα σας με καθαρό, κρύο, τρεχούμενο νερό. Εάν το υγρό αυτό προκαλέσει έγκαυμα στο δέρμα σας, ζητήστε αμέσως ιατρική βοήθεια.
- **•** Η μπαταρία ιόντων λιθίου της Olympus έχει σχεδιαστεί για χρήση μόνο με την ψηφιακή φωτογραφική μηχανή της Olympus. Μη χρησιμοποιείτε την μπαταρία σε άλλες συσκευές.
- **• Μην αφήνετε παιδιά ή ζώα/κατοικίδια να κρατούν ή μεταφέρουν μπαταρίες (προκειμένου να αποφύγετε επικίνδυνες ενέργειές τους, όπως σάλιωμα, τοποθέτηση στο στόμα ή μάσημα).**

#### Να χρησιμοποιείτε μόνο την ειδική επαναφορτιζόμενη μπαταρία, τον ειδικό φορτιστή **μπαταρίας παταρίας και τον ειδικό προσαρμογέα ροσαρμογέα ρεύματος εύματοςAC USB**

Σε αυτήν τη μηχανή σάς συνιστούμε ιδιαίτερα να χρησιμοποιείτε μόνο τη γνήσια επαναφορτιζόμενη μπαταρία, τον φορτιστή μπαταρίας και τον προσαρμογέα ρεύματος AC USB της Olympus. Σε περίπτωση χρήσης μη γνήσιας επαναφορτιζόμενης μπαταρίας, φορτιστή μπαταρίας ή/και προσαρμογέα ρεύματος AC USB μπορεί να προκληθεί πυρκαγιά ή τραυματισμός λόγω διαρροής, θέρμανσης, ανάφλεξης ή βλάβης στην μπαταρία. Η Olympus δεν φέρει καμία ευθύνη για ατυχήματα ή ζημιές που ενδέχεται να προκληθούν από τη χρήση μπαταρίας, φορτιστή μπαταρίας ή/και προσαρμογέα ρεύματος AC USB που δεν αποτελούν γνήσια εξαρτήματα της Olympus.

### **ΠΡΟΣΟΧΗ**

- **•** Ο προσαρμογέας ρεύματος AC USB F-5AC που παρέχεται έχει σχεδιαστεί μόνο για χρήση με αυτήν τη μηχανή. Δεν είναι δυνατή η φόρτιση άλλων μηχανών με αυτόν τον προσαρμογέα ρεύματος AC USB.
- **•** Μην συνδέετε τον παρεχόμενο προσαρμογέα ρεύματος AC USB F-5AC σε άλλες συσκευές εκτός από αυτήν τη μηχανή.
- **• Μην αποθηκεύετε ποτέ μπαταρίες σε μέρος όπου εκτίθενται απευθείας σε ηλιακή ακτινοβολία ή υψηλές θερμοκρασίες, όπως σε κλειστό όχημα, κοντά σε πηγή θερμότητας κ.λπ.**
- **•** Οι μπαταρίες πρέπει να διατηρούνται πάντοτε στεγνές.
- **•** Η μπαταρία μπορεί να θερμανθεί από την παρατεταμένη χρήση. Για να αποφύγετε εγκαύματα χαμηλής θερμοκρασίας, μην την αφαιρείτε αμέσως μετά τη χρήση της μηχανής.
- **•** Αυτή η μηχανή χρησιμοποιεί μία μπαταρία ιόντων λιθίου Olympus. Να χρησιμοποιείτε τη συνιστώμενη, γνήσια μπαταρία.

Υπάρχει κίνδυνος έκρηξης εάν η μπαταρία αντικατασταθεί με μπαταρία εσφαλμένου τύπου.

- **•** Ανακυκλώνοντας τις μπαταρίες συμβάλετε στη σωστή διαχείριση των ενεργειακών πόρων του πλανήτη. Πριν απορρίψετε μπαταρίες των οποίων η διάρκεια ζωής έχει λήξει, βεβαιωθείτε πως έχετε καλύψει τους ακροδέκτες τους. Τηρείτε πάντοτε τους τοπικούς νόμους και κανονισμούς.
- **• Μην καλύπτετε το φλας με το χέρι σας κατά την ενεργοποίησή του.**

#### **ΕΠΙΣΗΜΑΝΣΗ**

**• Μη χρησιμοποιείτε και μην αποθηκεύετε τη μηχανή σε χώρους όπου υπάρχει πολλή σκόνη ή υγρασία.**

**• Χρησιμοποιείτε μόνο κάρτες μνήμης SD/SDHC/SDXC ή κάρτες Eye-Fi. Μη χρησιμοποιείτε ποτέ άλλους τύπους καρτών.**

Αν τοποθετήσετε κατά λάθος άλλο τύπο κάρτας στη μηχανή, επικοινωνήστε με ένα εξουσιοδοτημένο αντιπρόσωπο ή κέντρο service. Μην προσπαθείτε να αφαιρέσετε την κάρτα ασκώντας δύναμη.

- **•** Δημιουργείται τακτικά αντίγραφα ασφαλείας των σημαντικών δεδομένων σας σε υπολογιστή ή άλλο μέσο αποθήκευσης για να αποφύγετε ακούσια απώλειά τους.
- **•** Η OLYMPUS δεν αναλαμβάνει καμία ευθύνη για οποιαδήποτε απώλεια δεδομένων που σχετίζεται με τη συγκεκριμένη συσκευή.
- **•** Να είστε προσεκτικοί με τον ιμάντα κατά τη μεταφορά της μηχανής. Μπορεί να σκαλώσει σε διάφορα προεξέχοντα αντικείμενα και να προκαλέσει σοβαρές ζημιές.
- **•** Μη ρίχνετε κάτω τη μηχανή και μην την υποβάλλετε σε ισχυρά κρουστικά φορτία ή κραδασμούς.
- **•** Όταν τοποθετείτε ή αφαιρείτε τη μηχανή από ένα τρίποδο, περιστρέψτε τη βίδα του τριπόδου και όχι τη μηχανή.
- **•** Πριν από τη μεταφορά της μηχανής, αφαιρέστε το τρίποδο και όλα τα εξαρτήματα που δεν είναι εξαρτήματα της OLYMPUS.
- **•** Μην αγγίζετε τις ηλεκτρικές επαφές της μηχανής.
- **•** Μην αφήνετε τη μηχανή στραμμένη απευθείας στον ήλιο. Μπορεί να προκληθεί ζημιά στον φακό ή στις κουρτίνες του κλείστρου, αδυναμία καταγραφής σωστών χρωμάτων, δημιουργία ψευδούς ειδώλου στη μονάδα καταγραφής εικόνας, ενδεχομένως και πυρκαγιά.
- **•** Μην πιέζετε και μην τραβάτε βίαια το φακό.
- **•** Εάν πρόκειται να φυλάξετε τη μηχανή για μεγάλο χρονικό διάστημα, αφαιρέστε τις μπαταρίες. Επιλέξτε ένα δροσερό και στεγνό μέρος για τη φύλαξη, ώστε να αποφύγετε τυχόν συμπύκνωση των υδρατμών στο εσωτερικό της μηχανής. Όταν πρόκειται να τη χρησιμοποιήσετε ξανά, ελέγξτε τη μηχανή ενεργοποιώντας την και πατώντας το κουμπί κλείστρου για να εξακριβώσετε αν λειτουργεί κανονικά.
- **•** Ενδέχεται να προκληθεί δυσλειτουργία στη μηχανή, αν χρησιμοποιηθεί σε μια θέση όπου μπορεί να υποστεί τις επιδράσεις ενός μαγνητικού/ηλεκτρομαγνητικού πεδίου, ραδιοκυμάτων ή υψηλής τάσης, όπως κοντά σε τηλεοράσεις, φούρνους μικροκυμάτων, βιντεοπαιχνίδια, ηχεία, μεγάλες οθόνες, συσκευές τηλεόρασης/ ραδιοφώνου ή πύργους μετάδοσης. Σε τέτοιου είδους περιπτώσεις, απενεργοποιήστε και ενεργοποιήστε ξανά τη μηχανή πριν από τον περαιτέρω χειρισμό της.
- **•** Λαμβάνετε πάντοτε υπόψη τους περιορισμούς του περιβάλλοντος χρήσης που περιγράφονται στο εγχειρίδιο της μηχανής.
- **•** Τοποθετήστε την μπαταρία προσεκτικά, όπως περιγράφεται στις οδηγίες χρήσης.
- **•** Πριν από την τοποθέτηση, ελέγχετε πάντοτε την μπαταρία για τυχόν διαρροή, αποχρωματισμό, παραμόρφωση ή οποιαδήποτε άλλη ανωμαλία.
- **•** Αφαιρείτε πάντοτε την μπαταρία από τη μηχανή πριν την αποθηκεύσετε για μεγάλο χρονικό διάστημα.
- **•** Όταν πρόκειται να αποθηκεύσετε τη μηχανή για μεγάλο χρονικό διάστημα, επιλέξετε ένα δροσερό σημείο για την αποθήκευση.
- **•** Η κατανάλωση ενέργειας της μηχανής εξαρτάται από τις λειτουργίες που χρησιμοποιούνται.
- **•** Στις συνθήκες που περιγράφονται παρακάτω γίνεται συνεχής κατανάλωση ενέργειας και η μπαταρία εξαντλείται γρήγορα.
	- **•** Επανειλημμένη χρήση του zoom.
	- **•** Επανειλημμένη αυτόματη εστίαση πατώντας συχνά το κουμπί κλείστρου μέχρι τη μέση, σε λειτουργία λήψης.
	- **•** Εμφάνιση στην οθόνη μιας φωτογραφίας για μεγάλο χρονικό διάστημα.
	- **•** Σύνδεση της μηχανής σε εκτυπωτή.
	- **•** Χρήση του GPS.
- **•** Εάν χρησιμοποιήσετε εξαντλημένη μπαταρία, η μηχανή μπορεί να απενεργοποιηθεί χωρίς προηγουμένως να εμφανιστεί η προειδοποιητική ένδειξη χαμηλού φορτίου μπαταρίας.
- **•** Αν οι ακροδέκτες της μπαταρίας είναι υγροί ή λιπαροί, μπορεί να μην κάνουν σωστή επαφή με τη μηχανή. Σκουπίστε σχολαστικά την μπαταρία με ένα στεγνό πανί, πριν από τη χρήση της.
- **•** Φορτίζετε πάντοτε μια μπαταρία πριν από την πρώτη χρήση ή όταν δεν έχει χρησιμοποιηθεί για μεγάλο χρονικό διάστημα.
- **•** Όταν χρησιμοποιείτε τη μηχανή με μπαταρία σε χαμηλές θερμοκρασίες, προσπαθείτε να κρατάτε τη μηχανή και την εφεδρική μπαταρία όσο πιο ζεστές γίνεται. Μια μπαταρία της οποίας το φορτίο έχει εξαντληθεί λόγω του ψύχους, μπορεί να επανέλθει στην προηγούμενη κατάσταση φόρτισης αφού επανέλθει σε θερμοκρασία δωματίου.
- **•** Πριν από κάποιο μεγάλο ταξίδι και κυρίως πριν ταξιδέψετε στο εξωτερικό, προμηθευθείτε επαρκή αριθμό επιπλέον μπαταριών. Μια κατάλληλη μπαταρία μπορεί να είναι δυσεύρετη όταν ταξιδεύετε.
- **•** Για προσαρμογέα AC USB τύπου πρίζας: Συνδέστε τον προσαρμογέα AC USB (F-5AC) σωστά στην πρίζα, φροντίζοντας να είναι κάθετος προς αυτήν.

#### **Χρήση της λειτουργίας ασύρματου σύρματουLAN**

- **• Απενεργοποιείτε τη μηχανή σε νοσοκομεία και άλλους χώρους όπου υπάρχει ιατρικός εξοπλισμός.** Τα ραδιοκύματα που εκπέμπονται από τη μηχανή μπορεί να επηρεάσουν αρνητικά τον ιατρικό εξοπλισμό,
- προκαλώντας δυσλειτουργίες και ενδεχομένως ατυχήματα. **• Απενεργοποιείτε τη μηχανή όταν βρίσκεστε σε αεροσκάφη.**

Η χρήση ασύρματων συσκευών εντός αεροσκάφους μπορεί να επηρεάσει αρνητικά την ασφαλή λειτουργία του.

#### **Προφυλάξεις ροφυλάξεις κατά τη χρήση της λειτουργίας ειτουργίας ασύρματου σύρματουLAN**

Σε περίπτωση χρήσης της λειτουργίας ασύρματου LAN σε χώρα εκτός της περιοχής στην οποία αγοράστηκε η μηχανή, υπάρχει κίνδυνος η μηχανή να μην συμμορφώνεται με τους κανονισμούς σχετικά με την ασύρματη επικοινωνία της συγκεκριμένης χώρας. Η Olympus δεν φέρει ευθύνη για τυχόν μη συμμόρφωση με αυτούς τους κανονισμούς.

#### **Λειτουργία ειτουργίαGPS, ηλεκτρονική λεκτρονική πυξίδα**

- **•** Σε μη υπαίθριες τοποθεσίες (εσωτερικούς χώρους, υπογείως, κάτω από το νερό, δάση, κοντά σε υψηλά κτίρια) ή σε τοποθεσίες που εκτίθενται σε ισχυρά μαγνητικά ή ηλεκτρικά πεδία (κοντά σε γραμμές υψηλής τάσης, μαγνήτες ή ηλεκτρικές συσκευές, κινητά τηλέφωνα συχνότητας 1,5 GHz), ενδέχεται να μην είναι εφικτός ο εντοπισμός θέσης ή να εμφανίζονται σφάλματα.
- **•** Η ένδειξη υψομέτρου που αναγράφεται στις οθόνες πληροφοριών θέσης, αναπαραγωγής εικόνων κ.λπ. υπολογίζεται/καταγράφεται με βάση τις πληροφορίες από τους αισθητήρες πίεσης που περιέχονται στο σώμα της μηχανής. Επομένως, να έχετε υπόψη ότι το αναγραφόμενο υψόμετρο δεν βασίζεται στις πληροφορίες θέσης του συστήματος GPS.
- **•** Τα ισχυρά μαγνητικά ή ηλεκτρικά πεδία (για παράδειγμα τηλεοράσεις, μικροκύματα, μεγάλοι κινητήρες, σταθμοί αναμετάδοσης και γραμμές υψηλής τάσης) ενδέχεται να προκαλέσουν σφάλματα στις ενδείξεις της ηλεκτρονικής πυξίδας. Για να επαναφέρετε τη λειτουργία της ηλεκτρονικής πυξίδας, κρατήστε τη μηχανή σφιχτά στην παλάμη σας και μετακινήστε τη σε σχήμα 8 περιστρέφοντας τον καρπό σας.
- **•** Από τη στιγμή που δεν υπάρχουν απαιτήσεις ακριβείας της λειτουργίας GPS και της ηλεκτρονικής πυξίδας, δεν παρέχεται καμία εγγύηση για την ακρίβεια των τιμών των μετρήσεων (γεωγραφικό πλάτος και μήκος, προσανατολισμός πυξίδας κ.λπ.).

#### **Οθόνη**

- **•** Ποτέ μην πιέζετε βίαια την οθόνη. Εάν συμβεί αυτό, η εικόνα μπορεί να είναι δυσδιάκριτη, με αποτέλεσμα τη δυσλειτουργία κατά την αναπαραγωγή ή την πρόκληση ζημιών στην οθόνη.
- **•** Στην επάνω/κάτω πλευρά της οθόνης μπορεί να εμφανίζεται μια φωτεινή λωρίδα, χωρίς το γεγονός αυτό να αποτελεί δυσλειτουργία.
- **•** Όταν παρατηρείτε ένα θέμα διαγωνίως στη μηχανή, οι άκρες μπορεί να εμφανίζονται τεθλασμένες στην οθόνη. Δεν πρόκειται για κάποια δυσλειτουργία. Το φαινόμενο αυτό είναι λιγότερο αισθητό σε λειτουργία αναπαραγωγής.
- **•** Σε χώρους στους οποίους επικρατεί χαμηλή θερμοκρασία, η οθόνη μπορεί να αργήσει να ενεργοποιηθεί ή το χρώμα της μπορεί να αλλάξει προσωρινά. Όταν χρησιμοποιείτε τη μηχανή σε χώρους όπου επικρατούν ακραίες συνθήκες ψύχους, συνιστάται να την τοποθετείτε περιστασιακά σε κάποιο ζεστό μέρος. Η απόδοση της οθόνης που μειώνεται λόγω της χαμηλής θερμοκρασίας, επανέρχεται στα φυσιολογικά επίπεδα υπό κανονικές θερμοκρασίες.
- **•** Η οθόνη αυτού του προϊόντος κατασκευάζεται με προδιαγραφές υψηλής ακρίβειας και ποιότητας, ωστόσο ενδέχεται να υπάρχουν μόνιμα ενεργά ή ανενεργά pixel στην οθόνη. Αυτά τα pixel δεν επηρεάζουν την εικόνα που θα αποθηκευτεί. Λόγω των χαρακτηριστικών αυτών, ενδέχεται ακόμα να παρατηρηθεί ανομοιομορφία στο χρώμα ή τη φωτεινότητα ανάλογα με τη γωνία, αυτό όμως οφείλεται στη δομή της οθόνης. Αυτό δεν αποτελεί δυσλειτουργία.

#### **Νομικές και άλλες επισημάνσεις πισημάνσεις**

- **•** Η Olympus δε φέρει ευθύνη ούτε παρέχει εγγύηση για ζημίες ή οφέλη που μπορεί να προκύψουν από τη νόμιμη χρήση της μηχανής ή για απαιτήσεις τρίτων, οι οποίες οφείλονται στην ανάρμοστη χρήση του προϊόντος αυτού.
- **•** Η Olympus δε φέρει ευθύνη ούτε παρέχει εγγύηση για ζημίες ή οφέλη που μπορεί να προκύψουν από τη νόμιμη χρήση της μηχανής και οι οποίες οφείλονται σε διαγραφή δεδομένων εικόνας.

#### **Αποποίηση ποποίηση Εγγύησης γγύησης**

- **•** Η Olympus δε φέρει ευθύνη, ούτε παρέχει εγγύηση, ρητή ή σιωπηρή, σχετικά με οποιοδήποτε περιεχόμενο των παρόντων εντύπων ή του λογισμικού και σε καμία περίπτωση δεν μπορεί να θεωρηθεί υπεύθυνη για οποιαδήποτε σιωπηρή εγγύηση της εμπορευσιμότητας ή την καταλληλότητα, για οποιοδήποτε σκοπό ή για οποιεσδήποτε παρεπόμενες, περιστασιακές ή έμμεσες ζημίες (συμπεριλαμβανομένων ενδεικτικά, των αποζημιώσεων λόγω απώλειας κερδών, διακοπής επιχειρηματικών δραστηριοτήτων και απώλειας επιχειρηματικών πληροφοριών), που προκύπτουν από τη χρήση ή από την αδυναμία χρήσης του παρόντος έντυπου υλικού και λογισμικού. Ορισμένες χώρες δεν επιτρέπουν την εξαίρεση ή τον περιορισμό της ευθύνης για παρεπόμενες ή περιστασιακές ζημίες ή της σιωπηρής εγγύησης. Ως εκ τούτου, οι ανωτέρω περιορισμοί ενδεχομένως να μην ισχύουν στη δική σας περίπτωση.
- **•** Η Olympus διατηρεί όλα τα δικαιώματα του παρόντος εγχειριδίου.

#### **Προειδοποίηση ροειδοποίηση**

Η φωτογράφιση ή η χρήση υλικού που προστατεύεται από δικαιώματα πνευματικής ιδιοκτησίας χωρίς εξουσιοδότηση μπορεί να αποτελεί παραβίαση της νομοθεσίας περί δικαιωμάτων πνευματικής ιδιοκτησίας. Η εταιρεία Olympus δεν αναλαμβάνει καμία ευθύνη για τη φωτογράφιση, χρήση ή άλλη ενέργεια χωρίς εξουσιοδότηση που συνιστά παραβίαση των δικαιωμάτων πνευματικής ιδιοκτησίας.

#### **Σημείωση ημείωση περί δικαιωμάτων ικαιωμάτων πνευματικής νευματικής ιδιοκτησίας διοκτησίας**

Με επιφύλαξη παντός δικαιώματος. Απαγορεύεται η αναπαραγωγή οποιουδήποτε τμήματος του παρόντος έντυπου υλικού ή του λογισμικού ή η χρήση υπό οποιαδήποτε μορφή και με οποιοδήποτε μέσο, ηλεκτρονικό ή μηχανικό, συμπεριλαμβανομένης της φωτοτύπησης, της εγγραφής και της χρήσης οποιουδήποτε συστήματος αποθήκευσης και ανάκτησης, χωρίς την έγγραφη άδεια της εταιρείας Olympus. Καμία ευθύνη δεν αναλαμβάνεται αναφορικά με τη χρήση των πληροφοριών που περιέχονται στο εν λόγω έντυπο υλικό ή στο λογισμικό ή σχετικά με οποιεσδήποτε ζημίες που μπορεί να προκύψουν από τη χρήση των πληροφοριών που περιέχονται στο εν λόγω έντυπο υλικό ή στο λογισμικό. Η Olympus διατηρεί το δικαίωμα να τροποποιεί τα χαρακτηριστικά και το περιεχόμενο του παρόντος εγχειριδίου χωρίς προηγούμενη ενημέρωση.

#### **Επισήμανση πισήμανση της Ομοσπονδιακής μοσπονδιακής Επιτροπής πιτροπής Επικοινωνιών πικοινωνιών(FCC)**

Η συσκευή αυτή έχει ελεγχθεί και έχει διαπιστωθεί ότι πληροί τους περιοριστικούς όρους για ψηφιακές συσκευές κατηγορίας Β, σύμφωνα με το τμήμα 15 του κανονισμού FCC. Οι περιορισμοί αυτοί αποσκοπούν στην παροχή εύλογης προστασίας έναντι επιβλαβών παρεμβολών σε κατοικημένες περιοχές. Η συσκευή αυτή παράγει, χρησιμοποιεί και μπορεί να εκπέμψει ενέργεια ραδιοσυχνοτήτων και, εάν δεν εγκατασταθεί και χρησιμοποιηθεί σύμφωνα με τις οδηγίες, μπορεί να προκαλέσει παρεμβολές στις ραδιοεπικοινωνίες. Ωστόσο, δεν παρέχεται εγγύηση μη πρόκλησης παρεμβολών σε συγκεκριμένες εγκαταστάσεις. Εάν ο εξοπλισμός αυτός προκαλέσει παρεμβολές στο σήμα της τηλεόρασης ή του ραδιοφώνου, γεγονός που μπορεί να προσδιορισθεί ενεργοποιώντας και ύστερα απενεργοποιώντας τον εξοπλισμό, ο χρήστης οφείλει να επιχειρήσει να αποκαταστήσει την παρεμβολή, με κάποιον από τους εξής τρόπους:

- **•** Αλλάξτε τον προσανατολισμό ή τη θέση της κεραίας λήψης.
- **•** Αυξήστε την απόσταση μεταξύ της συσκευής και του δέκτη.
- **•** Συνδέστε τη συσκευή σε πρίζα διαφορετικού κυκλώματος από εκείνο στο οποίο είναι συνδεδεμένος ο δέκτης.
- **•** Ζητήστε συμβουλές από τον αντιπρόσωπο ή από έμπειρο τεχνικό ραδιοφώνων και τηλεοράσεων.
- **•** Μόνο το παρεχόμενο καλώδιο USB της OLYMPUS πρέπει να χρησιμοποιείται για τη σύνδεση της μηχανής με υπολογιστή.

#### **Επισήμανση πισήμανση προσοχής ροσοχήςFCC/IC**

Οι αλλαγές ή τροποποιήσεις που δεν εγκρίνονται ρητά από τον κατασκευαστή μπορεί να ακυρώσουν το δικαίωμα του χρήστη να χρησιμοποιεί αυτόν τον προϊόν εξοπλισμό.

Αυτός ο πομπός δεν πρέπει να τοποθετείται ή να χρησιμοποιείται μαζί με άλλες κεραίες ή πομπούς.

Η συσκευή αυτή συμμορφώνεται με τα όρια που θέσπισε η FCC για την έκθεση σε ακτινοβολία σε μη ελεγχόμενο περιβάλλον και πληροί τις Κατευθυντήριες Οδηγίες Έκθεσης σε Ραδιοσυχνότητες (RF) της FCC. Η συσκευή αυτή εκπέμπει πολύ χαμηλά επίπεδα ενέργειας ραδιοσυχνοτήτων που θεωρείται ότι συμμορφώνονται με τα σχετικά όρια χωρίς την εκτέλεση δοκιμής ειδικού ρυθμού απορρόφησης ενέργειας (SAR).

Τα διαθέσιμα επιστημονικά στοιχεία δεν συσχετίζουν τυχόν προβλήματα υγείας με τη χρήση ασύρματων συσκευών χαμηλής ισχύος. Ωστόσο, δεν υπάρχουν αποδείξεις ότι οι ασύρματες συσκευές χαμηλής ισχύος είναι απολύτως ασφαλείς. Κατά τη χρήση τους, οι ασύρματες συσκευές χαμηλής ισχύος εκπέμπουν χαμηλή στάθμη ενέργειας ραδιοσυχνοτήτων (RF) στο εύρος συχνοτήτων μικροκυμάτων. Παρότι οι ισχυρές εκπομπές RF ενδέχεται να επηρεάζουν την υγεία (λόγω θέρμανσης των ιστών), η έκθεση σε ασθενείς εκπομπές RF που δεν επιφέρουν θέρμανση δεν έχουν καμία γνωστή αρνητική επίδραση στην υγεία. Πολλές έρευνες σχετικά με την έκθεση σε ασθενείς εκπομπές RF δεν έχουν εντοπίσει βιολογικές επιδράσεις. Ορισμένες μελέτες κατέληξαν στο συμπέρασμα ότι ενδέχεται να υπάρχουν βιολογικές επιδράσεις, τα ευρήματα αυτά όμως δεν έχουν επιβεβαιωθεί με περεταίρω έρευνα. Η συσκευή IM005 δοκιμάστηκε και βεβαιώθηκε ότι συμμορφώνεται με τα όρια έκθεσης σε ακτινοβολία που θέσπισε η IC για μη ελεγχόμενο περιβάλλον και πληροί τους κανονισμούς RSS-102 Έκθεσης σε Ραδιοσυχνότητες (RF) της IC.

#### Για πελάτες στη Βόρεια. Κεντρική και Νότια Αμερική και την Καραϊβική

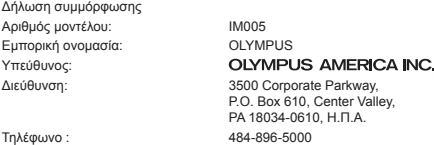

Υποβλήθηκε σε δοκιμή συμμόρφωσης με τα Πρότυπα FCC ΓΙΑ ΠΡΟΣΩΠΙΚΗ Ή ΕΠΑΓΓΕΛΜΑΤΙΚΗ ΧΡΗΣΗ

Η συσκευή αυτή πληροί τους όρους που καθορίζονται στο τμήμα 15 του Κανονισμού FCC και τα πρότυπα RSS του Υπουργείου Βιομηχανίας του Καναδά σχετικά με συσκευές που δεν χρειάζονται άδεια. Η λειτουργία υπόκειται στις εξής δύο συνθήκες:

- (1) Η συσκευή αυτή δεν πρέπει να προκαλεί επιβλαβείς παρεμβολές.
- (2) Η συσκευή αυτή πρέπει να μπορεί να δεχθεί παρεμβολές, συμπεριλαμβανομένων των παρεμβολών που μπορεί να προκαλέσουν μη επιθυμητή λειτουργία.

Αυτή η ψηφιακή συσκευή της κατηγορίας Β συμμορφώνεται με το καναδικό πρότυπο ICES-003. CAN ICES-3(B)/NMB-3(B)

#### **ΠΕΡΙΟΡΙΣΜΕΝΗ ΕΓΓΥΗΣΗ ΤΗΣ OLYMPUS ΓΙΑ ΤΗΝ ΑΜΕΡΙΚΗ - ΠΡΟΪΟΝΤΑ OLYMPUS AMERICA INC.**

Η Olympus εγγυάται ότι το περιεχόμενο προϊόν(-τα) απεικόνισης της Olympus® και τα σχετικά εξαρτήματα της Olympus® που περιλαμβάνονται στη συσκευασία (μεμονωμένα το «Προϊόν» και συλλογικά τα «Προϊόντα») δεν θα παρουσιάσουν ελαττώματα ως προς το υλικό και την ποιότητα εργασίας υπό συνθήκες κανονικής χρήσης και συντήρησης για χρονικό διάστημα ενός (1) έτους από την ημερομηνία αγοράς.

Εάν κάποιο Προϊόν αποδειχτεί ελαττωματικό κατά την περίοδο της μονοετούς εγγύησης, ο πελάτης πρέπει να επιστρέψει το ελαττωματικό Προϊόν στο Κέντρο Service της Olympus που θα υποδείξει η Olympus, ακολουθώντας τη διαδικασία που περιγράφεται παρακάτω (Βλ. «ΤΙ ΝΑ ΚΑΝΕΤΕ ΕΑΝ ΑΠΑΙΤΕΙΤΑΙ SERVICE»).

Έγκειται στην αποκλειστική διακριτική ευχέρεια της Olympus να επισκευάσει, να αντικαταστήσει ή να προσαρμόσει το ελαττωματικό Προϊόν με δικό της κόστος, υπό την προϋπόθεση ότι ο ερευνητικός και εργοστασιακός έλεγχος της Olympus θα επιβεβαιώσει ότι (α) το εν λόγω ελάττωμα προέκυψε υπό κανονική και κατάλληλη χρήση και (β) το Προϊόν καλύπτεται από την παρούσα περιορισμένη εγγύηση.

Η επισκευή, η αντικατάσταση ή η προσαρμογή των ελαττωματικών Προϊόντων θα είναι η αποκλειστική υποχρέωση της Olympus και το αποκλειστικό διορθωτικό μέτρο για τον πελάτη εφεξής.

Η επισκευή ή αντικατάσταση ενός Προϊόντος δεν επεκτείνει την περίοδο ισχύος της εγγύησης που περιγράφεται στο παρόν, εκτός εάν απαιτείται από τη νομοθεσία. Εκτός των περιπτώσεων που η νομοθεσία το απαγορεύει, ο πελάτης βαρύνεται και θα καλύψει τα έξοδα αποστολής των Προϊόντων στο καθορισμένο Κέντρο Service της Olympus.

Η Olympus δεν υποχρεούται να εκτελέσει προληπτική συντήρηση, εγκατάσταση, απεγκατάσταση ή συντήρηση.

Η Olympus διατηρεί το δικαίωμα (i) να χρησιμοποιήσει επιδιορθωμένα, ανακαινισμένα ή/και επισκευάσιμα μεταχειρισμένα ανταλλακτικά (τα οποία πληρούν τα πρότυπα διασφάλισης ποιότητας της Olympus) για επισκευές που εμπίπτουν στην εγγύηση ή άλλες επισκευές και (ii) να πραγματοποιήσει αλλαγές στον εσωτερικό ή τον εξωτερικό σχεδιασμό ή/και στις δυνατότητες των προϊόντων της, χωρίς υποχρέωση ενσωμάτωσης αυτών των αλλαγών στα Προϊόντα.

#### **ΤΙ ΔΕΝ ΚΑΛΥΠΤΕΙ Η ΠΕΡΙΟΡΙΣΜΕΝΗ ΕΓΓΥΗΣΗ**

Από την παρούσα περιορισμένη εγγύηση αποκλείονται και δεν καλύπτονται από την Olympus με κανέναν τρόπο, ούτε ρητά, ούτε σιωπηρά, ούτε εκ του νόμου, τα εξής:

- (α) προϊόντα και εξαρτήματα, τα οποία δεν κατασκευάστηκαν από την Olympus ή/και δεν φέρουν το σήμα με την επωνυμία «OLYMPUS» (η παροχή εγγύησης για τα προϊόντα και εξαρτήματα άλλων κατασκευαστών, τα οποία μπορεί να διανέμονται από την Olympus, βαρύνει τους κατασκευαστές αυτών των προϊόντων και εξαρτημάτων και καθορίζεται σύμφωνα τους όρους και τη διάρκεια των εγγυήσεων αυτών των κατασκευαστών),
- (β) οποιοδήποτε Προϊόν που έχει αποσυναρμολογηθεί, επισκευαστεί, υποστεί επέμβαση, μεταβολή, αλλαγή ή τροποποίηση από άτομα που δεν ανήκουν στο εξουσιοδοτημένο τεχνικό προσωπικό της Olympus, εκτός εάν η επισκευή πραγματοποιήθηκε μετά από γραπτή συναίνεση από την Olympus,
- (γ) ελαττώματα ή ζημίες στα Προϊόντα, που προκύπτουν από φθορά, σπάσιμο, κακή, απρόσεκτη χρήση ή κατάχρηση, διείσδυση άμμου ή υγρών, σύγκρουση, ακατάλληλη αποθήκευση, μη εκτέλεση των προγραμματισμένων εργασιών χειρισμού και συντήρησης, διαρροή μπαταριών, χρήση εξαρτημάτων, αναλώσιμων και ειδών που δεν φέρουν την επωνυμία «OLYMPUS» ή χρήση των Προϊόντων σε συνδυασμό με μη συμβατές συσκευές,
- (δ) προγράμματα λογισμικού,
- (ε) πρόσθετα και αναλώσιμα (συμπεριλαμβανομένων ενδεικτικά λαμπτήρων, μελανιού, χαρτιού, φιλμ, εκτυπώσεων, αρνητικών, καλωδίων και μπαταριών) ή/και
- (στ) Προϊόντα που δεν διαθέτουν σειριακό αριθμό της Olympus που έχει τοποθετηθεί και καταχωρηθεί έγκυρα, εκτός αν πρόκειται για μοντέλα, στα οποία δεν τοποθετείται και δεν καταχωρείται σειριακός αριθμός από την Olympus.
- (ζ) Προϊόντα που στάλθηκαν, παραδόθηκαν, αγοράστηκαν ή πωλήθηκαν από διανομείς που βρίσκονται εκτός της Βόρειας, Κεντρικής ή Νότιας Αμερικής ή της Καραϊβικής ή/και
- (η) Προϊόντα που δεν προορίζονται ή δεν έχουν εγκριθεί για πώληση στη Βόρεια, Κεντρική ή Νότια Αμερική ή την Καραϊβική (δηλ. Αγαθά παράλληλης εισαγωγής/Γκρίζας Αγοράς).

ΑΠΟΠΟΙΗΣΗ ΕΓΓΥΗΣΗΣ, ΠΕΡΙΟΡΙΣΜΟΣ ΖΗΜΙΩΝ, ΒΕΒΑΙΩΣΗ ΣΥΜΦΩΝΙΑΣ ΜΕ ΤΟ ΣΥΝΟΛΟ ΤΗΣ ΕΓΓΥΗΣΗΣ, ΠΡΟΒΛΕΠΟΜΕΝΟΣ ΔΙΚΑΙΟΥΧΟΣ.

ΠΛΗΝ ΤΗΣ ΠΕΡΙΟΡΙΣΜΕΝΗΣ ΕΓΓΥΗΣΗΣ ΠΟΥ ΟΡΙΖΕΤΑΙ ΑΝΩΤΕΡΩ, Η OLYMPUS ΔΕΝ ΠΑΡΕΧΕΙ ΚΑΙ ΑΠΟΠΟΙΕΙΤΑΙ ΟΛΕΣ ΤΙΣ ΔΗΛΩΣΕΙΣ, ΕΓΓΥΗΣΕΙΣ, ΣΥΝΘΗΚΕΣ ΚΑΙ ΣΥΜΒΑΣΕΙΣ ΕΓΓΥΗΣΗΣ ΠΟΥ ΑΦΟΡΟΥΝ ΤΑ ΠΡΟΪΟΝΤΑ, ΕΙΤΕ ΑΥΤΕΣ ΕΚΦΡΑΣΘΗΚΑΝ ΑΜΕΣΑ ΕΙΤΕ ΕΜΜΕΣΑ, ΡΗΤΑ Ή ΣΙΩΠΗΡΑ ΕΙΤΕ ΠΡΟΚΥΠΤΟΥΝ ΑΠΟ ΟΠΟΙΟΝΔΗΠΟΤΕ ΝΟΜΟ, ΔΙΑΤΑΓΜΑ, ΕΜΠΟΡΙΚΗ ΠΡΑΚΤΙΚΗ Ή ΑΛΛΟΝ ΤΡΟΠΟ, ΣΥΜΠΕΡΙΛΑΜΒΑΝΟΜΕΝΗΣ ΕΝΔΕΙΚΤΙΚΑ ΟΠΟΙΑΣΔΗΠΟΤΕ ΕΓΓΥΗΣΗΣ Ή ΔΗΛΩΣΗΣ ΠΟΥ ΑΦΟΡΑ ΣΤΗΝ ΚΑΤΑΛΛΗΛΟΤΗΤΑ, ΤΗ ΔΙΑΡΚΕΙΑ, ΤΟ ΣΧΕΔΙΑΣΜΟ, ΤΗ ΛΕΙΤΟΥΡΓΙΑ Ή ΤΗΝ ΚΑΤΑΣΤΑΣΗ ΤΩΝ ΠΡΟΪΟΝΤΩΝ (Ή ΟΠΟΙΟΥΔΗΠΟΤΕ ΤΜΗΜΑΤΟΣ ΑΥΤΩΝ) Ή ΤΗΝ ΕΜΠΟΡΕΥΣΙΜΟΤΗΤΑ Ή ΤΗΝ ΚΑΤΑΛΛΗΛΟΤΗΤΑ ΤΩΝ ΠΡΟΪΟΝΤΩΝ ΓΙΑ ΣΥΓΚΕΚΡΙΜΕΝΟ ΣΚΟΠΟ Ή ΤΗΝ ΠΡΟΣΒΟΛΗ ΟΠΟΙΟΥΔΗΠΟΤΕ ΔΙΠΛΩΜΑΤΟΣ ΕΥΡΕΣΙΤΕΧΝΙΑΣ, ΠΝΕΥΜΑΤΙΚΟΥ ΔΙΚΑΙΩΜΑΤΟΣ Ή ΑΛΛΟΥ ΠΕΡΙΟΥΣΙΑΚΟΥ ΔΙΚΑΙΩΜΑΤΟΣ, ΤΟ ΟΠΟΙΟ ΧΡΗΣΙΜΟΠΟΙΕΙΤΑΙ Ή ΠΕΡΙΛΑΜΒΑΝΕΤΑΙ ΣΤΑ ΠΑΡΑΠΑΝΩ.

ΣΕ ΠΕΡΙΠΤΩΣΗ ΤΗΣ ΕΚ ΤΟΥ ΝΟΜΟΥ ΕΦΑΡΜΟΓΗΣ ΣΙΩΠΗΡΑ ΑΠΟΔΕΧΘΕΙΣΩΝ ΕΓΓΥΗΣΕΩΝ, Η ΔΙΑΡΚΕΙΑ ΤΟΥΣ ΠΕΡΙΟΡΙΖΕΤΑΙ ΣΤΑ ΟΡΙΑ ΤΗΣ ΔΙΑΡΚΕΙΑΣ ΤΗΣ ΠΑΡΟΥΣΑΣ ΠΕΡΙΟΡΙΣΜΕΝΗΣ ΕΓΓΥΗΣΗΣ.

ΟΡΙΣΜΕΝΑ ΚΡΑΤΗ ΕΝΔΕΧΕΤΑΙ ΝΑ ΜΗΝ ΑΝΑΓΝΩΡΙΖΟΥΝ ΤΙΣ ΑΠΑΛΛΑΚΤΙΚΕΣ ΡΗΤΡΕΣ Ή ΤΟΥΣ ΠΕΡΙΟΡΙΣΜΟΥΣ ΤΗΣ ΕΓΓΥΗΣΗΣ Ή/ΚΑΙ ΤΟΝ ΠΕΡΙΟΡΙΣΜΟ ΕΥΘΥΝΗΣ ΚΑΙ ΣΥΝΕΠΩΣ ΟΙ ΠΑΡΑΠΑΝΩ ΑΠΑΛΛΑΚΤΙΚΕΣ ΡΗΤΡΕΣ ΚΑΙ ΕΞΑΙΡΕΣΕΙΣ ΕΝΔΕΧΕΤΑΙ ΝΑ ΜΗΝ ΙΣΧΥΟΥΝ.

Ο ΚΑΤΑΝΑΛΩΤΗΣ ΕΝΔΕΧΕΤΑΙ ΕΠΙΣΗΣ ΝΑ ΕΧΕΙ ΔΙΑΦΟΡΕΤΙΚΑ Ή/ΚΑΙ ΠΡΟΣΘΕΤΑ ΔΙΚΑΙΩΜΑΤΑ ΚΑΙ ΕΝΔΙΚΑ ΒΟΗΘΗΜΑΤΑ, ΤΑ ΟΠΟΙΑ ΔΙΑΦΕΡΟΥΝ ΑΠΟ ΚΡΑΤΟΣ ΣΕ ΚΡΑΤΟΣ.
Ο ΚΑΤΑΝΑΛΩΤΗΣ ΑΝΑΓΝΩΡΙΖΕΙ ΚΑΙ ΑΠΟΔΕΧΕΤΑΙ ΟΤΙ Η OLYMPUS ΔΕΝ ΘΑ ΕΥΘΥΝΕΤΑΙ ΓΙΑ ΟΠΟΙΑΔΗΠΟΤΕ ΖΗΜΙΑ, ΤΗΝ ΟΠΟΙΑ ΕΝΔΕΧΕΤΑΙ ΝΑ ΥΠΟΣΤΕΙ Ο ΚΑΤΑΝΑΛΩΤΗΣ ΛΟΓΩ ΚΑΘΥΣΤΕΡΗΜΕΝΗΣ ΑΠΟΣΤΟΛΗΣ, ΔΥΣΛΕΙΤΟΥΡΓΙΑΣ ΤΟΥ ΠΡΟΪΟΝΤΟΣ, ΣΧΕΔΙΑΣΜΟΥ, ΕΠΙΛΟΓΗΣ Ή ΚΑΤΑΣΚΕΥΗΣ ΤΟΥ ΠΡΟΪΟΝΤΟΣ, ΑΠΩΛΕΙΑΣ Ή ΒΛΑΒΗΣ ΕΙΚΟΝΩΝ Ή ΔΕΔΟΜΕΝΩΝ Ή ΑΠΟ ΟΠΟΙΑΔΗΠΟΤΕ ΑΛΛΗ ΑΙΤΙΑ, ΕΙΤΕ ΠΡΟΚΕΙΤΑΙ ΓΙΑ ΕΝΔΟΣΥΜΒΑΤΙΚΗ ΕΙΤΕ ΑΔΙΚΟΠΡΑΚΤΙΚΗ ΕΥΘΥΝΗ (ΣΥΜΠΕΡΙΛΑΜΒΑΝΟΜΕΝΗΣ ΤΗΣ ΕΥΘΥΝΗΣ ΕΞ ΑΜΕΛΕΙΑΣ ΚΑΙ ΤΗΣ ΑΝΤΙΚΕΙΜΕΝΙΚΗΣ ΕΥΘΥΝΗΣ) ΕΙΤΕ ΓΙΑ ΟΠΟΙΑΔΗΠΟΤΕ ΑΛΛΗ ΕΥΘΥΝΗ. ΣΕ ΚΑΜΙΑ ΠΕΡΙΠΤΩΣΗ ΔΕΝ ΘΑ ΕΥΘΥΝΕΤΑΙ Η OLYMPUS ΓΙΑ ΟΠΟΙΕΣΔΗΠΟΤΕ ΕΜΜΕΣΕΣ, ΣΥΜΠΤΩΜΑΤΙΚΕΣ, ΕΠΑΚΟΛΟΥΘΕΣ Ή ΕΙΔΙΚΕΣ ΖΗΜΙΕΣ ΚΑΘΕ ΕΙΔΟΥΣ (ΣΥΜΠΕΡΙΛΑΜΒΑΝΟΜΕΝΟΥ ΕΝΔΕΙΚΤΙΚΑ ΤΟΥ ΔΙΑΦΥΓΟΝΤΟΣ ΚΕΡΔΟΥΣ) ΕΙΤΕ ΠΡΕΠΕΙ ΕΙΤΕ ΕΠΡΕΠΕ ΝΑ ΓΝΩΡΙΖΕΙ Η OLYMPUS ΤΗΝ ΠΙΘΑΝΟΤΗΤΑ ΜΙΑΣ ΤΕΤΟΙΟΥ ΕΙΔΟΥΣ ΖΗΜΙΑΣ Ή ΑΠΩΛΕΙΑΣ.

Οι υποσχέσεις και οι εγγυήσεις που παρέχονται από οποιοδήποτε πρόσωπο, συμπεριλαμβανομένων ενδεικτικά των αντιπροσώπων, των εκπροσώπων, των πωλητών ή των πρακτόρων της Olympus, οι οποίες δεν είναι συνεπείς ή έρχονται σε αντίθεση ή είναι επιπρόσθετες της παρούσας περιορισμένης εγγύησης, δεν δεσμεύουν την Olympus, εκτός εάν έχουν παρασχεθεί εγγράφως και έχουν εγκριθεί ρητώς από εξουσιοδοτημένο υπάλληλο της Olympus.

Η παρούσα περιορισμένη εγγύηση αποτελεί την πλήρη και αποκλειστική δήλωση εγγύησης, την οποία η Olympus συμφωνεί να παράσχει όσον αφορά τα Προϊόντα και υπερισχύει όλων των προηγούμενων και σύγχρονων, προφορικών ή γραπτών, συμφωνιών, υπομνημάτων, προτάσεων και διαπραγματεύσεων που σχετίζονται με το παρόν θέμα.

Η παρούσα περιορισμένη εγγύηση ισχύει αποκλειστικά για χρήση από τον αρχικό καταναλωτή και δεν είναι δυνατή η μεταβίβαση ή η εκχώρησή της.

#### **ΤΙ ΝΑ ΚΑΝΕΤΕ ΕΑΝ ΑΠΑΙΤΕΙΤΑΙ SERVICE**

Ο πελάτης πρέπει να επικοινωνήσει με το αρμόδιο για την περιοχή του Τμήμα Υποστήριξης Καταναλωτών της Olympus, προκειμένου να συντονίσει τις ενέργειες για την επισκευή του Προϊόντος. Για να επικοινωνήσετε με το Τμήμα Υποστήριξης Καταναλωτών της Olympus της περιοχής σας επισκεφθείτε την παρακάτω διεύθυνση ή καλέστε τον παρακάτω αριθμό:

Καναδάς: www.olympuscanada.com/repair / 1-800-622- 6372

Ηνωμένες Πολιτείες: www.olympusamerica.com/repair / 1-800-622- 6372

Λατινική Αμερική: www.olympusamericalatina.com

Ο καταναλωτής πρέπει να μεταφέρει όλες τις εικόνες και τα δεδομένα που έχουν αποθηκευτεί σε ένα Προϊόν σε ένα άλλο μέσο αποθήκευσης εικόνων και δεδομένων πριν από την αποστολή του Προϊόντος στην Olympus για service.

Η OLYMPUS ΔΕΝ ΘΑ ΕΥΘΥΝΕΤΑΙ ΣΕ ΚΑΜΙΑ ΠΕΡΙΠΤΩΣΗ ΓΙΑ ΤΗΝ ΑΠΟΘΗΚΕΥΣΗ, ΤΗ ΦΥΛΑΞΗ Ή ΤΗ ΔΙΑΤΗΡΗΣΗ ΟΠΟΙΑΣΔΗΠΟΤΕ ΕΙΚΟΝΑΣ Ή ΔΕΔΟΜΕΝΩΝ ΠΟΥ ΕΧΟΥΝ ΑΠΟΘΗΚΕΥΤΕΙ ΣΕ ΕΝΑ ΠΡΟΪΟΝ ΤΟ ΟΠΟΙΟ ΛΑΜΒΑΝΕΤΑΙ ΑΠΟ ΤΗΝ ΙΔΙΑ ΓΙΑ SERVICE Ή ΣΕ ΟΠΟΙΟΔΗΠΟΤΕ ΦΙΛΜ ΤΟ ΟΠΟΙΟ ΠΕΡΙΕΧΕΤΑΙ ΣΕ ΕΝΑ ΠΡΟΪΟΝ ΠΟΥ ΛΑΜΒΑΝΕΤΑΙ ΓΙΑ SERVICE, ΟΥΤΕ ΘΑ ΕΥΘΥΝΕΤΑΙ Η OLYMPUS ΓΙΑ ΤΥΧΟΝ ΖΗΜΙΕΣ ΣΕ ΠΕΡΙΠΤΩΣΗ ΑΠΩΛΕΙΑΣ Ή ΒΛΑΒΗΣ ΟΠΟΙΑΣΔΗΠΟΤΕ ΕΙΚΟΝΑΣ Ή ΔΕΔΟΜΕΝΩΝ ΚΑΤΑ ΤΗ ΔΙΑΡΚΕΙΑ ΤΟΥ SERVICE (ΣΥΜΠΕΡΙΛΑΜΒΑΝΟΜΕΝΩΝ ΕΝΔΕΙΚΤΙΚΑ ΟΠΟΙΩΝΔΗΠΟΤΕ ΑΜΕΣΩΝ, ΕΜΜΕΣΩΝ, ΣΥΜΠΤΩΜΑΤΙΚΩΝ, ΕΠΑΚΟΛΟΥΘΩΝ Ή ΕΙΔΙΚΩΝ ΖΗΜΙΩΝ ΚΑΙ ΔΙΑΦΥΓΟΝΤΟΣ ΚΕΡΔΟΥΣ) ΕΙΤΕ ΠΡΕΠΕΙ ΕΙΤΕ ΕΠΡΕΠΕ ΝΑ ΓΝΩΡΙΖΕΙ Η OLYMPUS ΤΗΝ ΠΙΘΑΝΟΤΗΤΑ ΜΙΑΣ ΤΕΤΟΙΟΥ ΕΙΔΟΥΣ ΑΠΩΛΕΙΑΣ Ή ΖΗΜΙΑΣ.

Ο πελάτης πρέπει να συσκευάσει προσεκτικά το Προϊόν, χρησιμοποιώντας επαρκές υλικό συσκευασίας, για να αποφευχθεί η ζημία κατά τη μεταφορά. Μετά την κατάλληλη συσκευασία, θα αποστείλει το Προϊόν στην Olympus ή το Εξουσιοδοτημένο Κέντρο Service και Επισκευών της Olympus, σύμφωνα με τις οδηγίες που του δόθηκαν από το αρμόδιο Τμήμα Υποστήριξης Καταναλωτών της Olympus.

Κατά την αποστολή των Προϊόντων για service, η συσκευασία σας πρέπει να περιλαμβάνει τα εξής:

- 1) Απόδειξη αγοράς στην οποία να αναγράφεται η ημερομηνία και ο τόπος αγοράς. Χειρόγραφες αποδείξεις δεν γίνονται αποδεκτές,
- 2) Αντίγραφο της παρούσας περιορισμένης εγγύησης **η οποία θα φέρει τον ίδιο σειριακό αριθμό Προϊόντος με το σειριακό αριθμό που αναγράφεται στο Προϊόν** (εκτός εάν πρόκειται για μοντέλο, στο οποίο δεν τοποθετείται και δεν καταχωρίζεται σειριακός αριθμός από την Olympus),
- 3) Λεπτομερή περιγραφή του προβλήματος και
- 4) Δείγματα εκτύπωσης, αρνητικά, ψηφιακές εκτυπώσεις (ή αρχεία σε δίσκο), εφόσον είναι διαθέσιμα και σχετίζονται με το πρόβλημα.

ΚΡΑΤΗΣΤΕ ΑΝΤΙΓΡΑΦΑ ΟΛΩΝ ΤΩΝ ΕΓΓΡΑΦΩΝ. Ούτε η Olympus ούτε οποιοδήποτε Εξουσιοδοτημένο Κέντρο Service και Επισκευών της Olympus θα φέρουν ευθύνη για τυχόν απώλεια ή καταστροφή των εγγράφων κατά τη μεταφορά.

Όταν ολοκληρωθεί το service, θα σας επιστραφεί το Προϊόν ταχυδρομικώς με προπληρωμένο ταχυδρομικό τέλος.

#### **ΠΡΟΣΩΠΙΚΟ ΡΟΣΩΠΙΚΟ ΑΠΟΡΡΗΤΟ**

Όλα τα στοιχεία σας που παρέχετε στα πλαίσια χρήσης της εγγύησης θα παραμείνουν εμπιστευτικά και θα χρησιμοποιηθούν και κοινοποιηθούν μόνο για τους σκοπούς της διεκπεραίωσης και εκτέλεσης των εργασιών επισκευής και service εντός εγγύησης.

#### **Για πελάτες στο Μεξικό**

Η λειτουργία αυτής της συσκευής υπόκειται στις εξής δύο συνθήκες:

(1) ο παρόν εξοπλισμός ή η παρούσα συσκευή ενδέχεται να μην προκαλούν επιβλαβείς παρεμβολές και (2) ο παρόν εξοπλισμός ή η παρούσα συσκευή πρέπει να δέχονται παρεμβολές, συμπεριλαμβανομένων των παρεμβολών που μπορούν να προκαλέσουν μη επιθυμητή λειτουργία.

#### **Για πελάτες στην Ευρώπη**

#### **Απλή Δήλωση Συμμόρφωσης**

Δια του παρόντος, η OLYMPUS CORPORATION δηλώνει ότι ο ραδιοεξοπλισμός τύπου IM005 είναι σε συμμόρφωση με την Οδηγία 2014/53/ΕΕ.

Το πλήρες κείμενο της δήλωσης συμμόρφωσης για την Ευρωπαϊκή Ένωση είναι διαθέσιμο στην εξής ηλεκτρονική διεύθυνση:

http://www.olympus-europa.com/

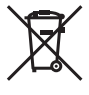

Το σύμβολο αυτό [διαγραμμένος κάδος απορριμμάτων WEEE παράρτημα IV] υποδεικνύει ότι απαιτείται ξεχωριστή συλλογή ηλεκτρικών και ηλεκτρονικών απορριμμάτων στις χώρες της Ε.Ε. Μην απορρίπτετε τον εξοπλισμό στα οικιακά απορρίμματα.

Χρησιμοποιείτε τα διαθέσιμα συστήματα επιστροφής και συλλογής της χώρας σας για την απόρριψη του παρόντος προϊόντος.

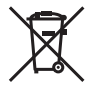

Το σύμβολο αυτό [διαγραμμένος κάδος απορριμμάτων Οδηγία 2006/66/ΕΚ Παράρτημα II] υποδεικνύει ότι απαιτείται ξεχωριστή συλλογή των μπαταριών στις χώρες της Ε.Ε. Μην πετάτε τις μπαταρίες μαζί με τα οικιακά σας απορρίμματα.

Χρησιμοποιείτε τα συστήματα επιστροφής και συλλογής που διατίθενται στη χώρα σας για την απόρριψη των μπαταριών.

#### **Όροι εγγύησης**

Εάν αυτό το προϊόν αποδειχθεί ελαττωματικό, παρά το γεγονός ότι έχει χρησιμοποιηθεί με σωστό τρόπο (σύμφωνα με τις γραπτές οδηγίες που το συνοδεύουν), κατά την περίοδο ισχύος της εθνικής εγγύησης και εφόσον έχει αγοραστεί από εξουσιοδοτημένο διανομέα της Olympus, εντός της περιοχής δραστηριοποίησης της εταιρείας OLYMPUS EUROPA SE & Co. KG, όπως ορίζεται στην ιστοσελίδα: http://www.olympus-europa.com, τότε, κατ' επιλογή της Olympus, θα επισκευαστεί ή θα αντικατασταθεί δωρεάν. Για να είναι η Olympus σε θέση να παρέχει τις απαιτούμενες υπηρεσίες στα πλαίσια της εγγύησης, προκειμένου να ικανοποιηθείτε πλήρως και όσο το δυνατόν ταχύτερα, σημειώστε τις πληροφορίες και τις οδηγίες που αναγράφονται παρακάτω:

- 1. Προκειμένου να εγείρετε αξιώσεις βάσει της παρούσας εγγύησης, ακολουθήστε τις οδηγίες που δίνονται στη διεύθυνση http://consumer-service.olympus-europa.com για την καταχώριση και παρακολούθηση της εξέλιξης (η συγκεκριμένη υπηρεσία δεν είναι διαθέσιμη σε όλες τις χώρες) ή παραδώστε το προϊόν, το αντίστοιχο γνήσιο παραστατικό ή απόδειξη αγοράς και το συμπληρωμένο Πιστοποιητικό Εγγύησης στον αντιπρόσωπο από τον οποίο το αγοράσατε ή σε οποιοδήποτε άλλο Κέντρο Service της Olympus εντός της περιοχής δραστηριοποίησης της εταιρείας OLYMPUS EUROPA SE & Co. KG όπως ορίζεται στην ιστοσελίδα: http://www.olympus-europa.com, πριν από τη λήξη της περιόδου ισχύος της εθνικής εγγύησης.
- 2. Βεβαιωθείτε ότι το Πιστοποιητικό Εγγύησης έχει συμπληρωθεί κανονικά από την εταιρεία Olympus ή από εξουσιοδοτημένο αντιπρόσωπό της ή Κέντρο service της. Συνεπώς, βεβαιωθείτε ότι έχει συμπληρωθεί το όνομά σας, η επωνυμία του αντιπροσώπου, ο σειριακός αριθμός και το έτος, ο μήνας και η ημερομηνία αγοράς ή ότι το πρωτότυπο παραστατικό ή η απόδειξη αγοράς (που αναγράφει την επωνυμία του αντιπροσώπου, την ημερομηνία αγοράς και τον τύπο του προϊόντος) έχει επισυναφθεί στο Πιστοποιητικό Εγγύησης.
- 3. Φυλάσσετε το παρόν Πιστοποιητικό Εγγύησης σε ασφαλές μέρος, καθώς δεν πρόκειται να επανεκδοθεί.
- 4. Σημειώστε ότι η Olympus δεν αναλαμβάνει καμία ευθύνη και κανένα κόστος που σχετίζεται με τη μεταφορά του προϊόντος προς τον αντιπρόσωπο ή το εξουσιοδοτημένο κέντρο service της Olympus.
- 5. Η παρούσα Εγγύηση δεν καλύπτει τις εξής περιπτώσεις και ο πελάτης βαρύνεται με το κόστος επισκευής, ακόμη και για βλάβες που προκύπτουν εντός της προαναφερόμενης περιόδου εγγύησης.
- a. Οποιαδήποτε δυσλειτουργία που προκύπτει λόγω κακού χειρισμού (όπως π.χ. ενέργειες που δεν αναφέρονται στο εγχειρίδιο οδηγιών κ.λπ.)
- b. Οποιαδήποτε δυσλειτουργία που προκύπτει λόγω επισκευής, τροποποίησης, καθαρισμού κ.λπ., που πραγματοποιείται από οποιονδήποτε πλην της εταιρείας Olympus ή ενός εξουσιοδοτημένου τμήματος service της εταιρείας Olympus.
- c. Οποιαδήποτε δυσλειτουργία ή ζημιά που προκύπτει λόγω μεταφοράς, πτώσης, κρούσης κ.λπ. μετά την αγορά του προϊόντος.
- d. Οποιαδήποτε δυσλειτουργία ή ζημία, που προκύπτει λόγω πυρκαγιάς, σεισμού, πλημμύρας, κεραυνού ή άλλων φυσικών καταστροφών, ρύπανσης του περιβάλλοντος και πηγών ρεύματος με μη κανονική τάση.
- e. Οποιαδήποτε δυσλειτουργία, που προκύπτει λόγω αμελούς ή μη ενδεδειγμένης αποθήκευσης (όπως π.χ. φύλαξη του προϊόντος, υπό συνθήκες υψηλής θερμοκρασίας και υγρασίας, κοντά σε εντομοαπωθητικά όπως ναφθαλίνη ή επιβλαβή φαρμακευτικά προϊόντα κ.λπ.), μη ενδεδειγμένης συντήρησης κ.λπ.
- f. Οποιαδήποτε δυσλειτουργία, που προκύπτει λόγω εξαντλημένων μπαταριών κ.λπ.
- g. Οποιαδήποτε δυσλειτουργία, που προκύπτει λόγω διείσδυσης άμμου, λάσπης, νερού κ.λπ. στο εσωτερικό του περιβλήματος του προϊόντος.
- 6. Η μόνη ευθύνη της εταιρείας Olympus βάσει της παρούσας εγγύησης περιορίζεται στην επισκευή ή στην αντικατάσταση του προϊόντος. Βάσει της Εγγύησης, αποκλείεται οποιαδήποτε ευθύνη για έμμεσες ή επακόλουθες απώλειες ή ζημίες κάθε είδους, που υφίσταται ο πελάτης λόγω ελαττώματος του προϊόντος και ειδικότερα για απώλειες ή ζημίες, που προκαλούνται σε φακούς, φωτογραφικά φιλμ, άλλο εξοπλισμό ή αξεσουάρ, που χρησιμοποιούνται σε συνδυασμό με το προϊόν ή για ζημίες ως αποτέλεσμα καθυστέρησης της επισκευής ή απώλειας δεδομένων. Ο όρος αυτός δεν καταργεί τυχόν δεσμευτικούς νομικούς κανονισμούς.

#### **Για πελάτες στην Ασία**

#### **Όροι εγγύησης**

- 1. Εάν αυτό το προϊόν αποδειχθεί ελαττωματικό, παρά το γεγονός ότι έχει χρησιμοποιηθεί με σωστό τρόπο (σύμφωνα με τις γραπτές οδηγίες χειρισμού, φροντίδας και χρήσης που το συνοδεύουν) σε διάστημα ενός έτους από την ημερομηνία αγοράς, το προϊόν αυτό θα επισκευαστεί ή κατ' επιλογήν της Olympus, θα αντικατασταθεί χωρίς χρέωση. Προκειμένου να εγείρει αξιώσεις βάσει εγγύησης, ο πελάτης οφείλει να παραδώσει το προϊόν και το παρόν πιστοποιητικό Εγγύησης πριν από τη λήξη της μονοετούς περιόδου ισχύος της εγγύησης στον αντιπρόσωπο από τον οποίο το αγόρασε ή σε οποιοδήποτε άλλο εξουσιοδοτημένο τμήμα service της εταιρείας Olympus που αναφέρεται στις οδηγίες χρήσης, και να ζητήσει τις απαιτούμενες επισκευές.
- 2. Ο πελάτης θα μεταφέρει με δική του ευθύνη το προϊόν στον αντιπρόσωπο ή το εξουσιοδοτημένο κέντρο service της Olympus και επιβαρύνεται με όλα τα κόστη της μεταφοράς του προϊόντος.
- 3. Η παρούσα εγγύηση δεν καλύπτει τις εξής περιπτώσεις και ο πελάτης βαρύνεται με το κόστος επισκευής, ακόμη και για βλάβες που προκύπτουν εντός της προαναφερόμενης μονοετούς περιόδου εγγύησης.
- a. Οποιαδήποτε δυσλειτουργία που προκύπτει λόγω κακού χειρισμού (όπως π.χ. ενέργειες που δεν αναφέρονται στην ενότητα χειρισμού και φροντίδας ή σε άλλες ενότητες των οδηγιών χρήσης κ.λπ.)
- b. Οποιαδήποτε δυσλειτουργία που προκύπτει λόγω επισκευής, τροποποίησης, καθαρισμού κ.λπ., που πραγματοποιείται από οποιονδήποτε πλην της εταιρείας Olympus ή ενός εξουσιοδοτημένου τμήματος service της εταιρείας Olympus.
- c. Οποιαδήποτε δυσλειτουργία ή ζημιά που προκύπτει λόγω μεταφοράς, πτώσης, κρούσης κ.λπ. μετά την αγορά του προϊόντος.
- d. Οποιαδήποτε δυσλειτουργία ή ζημία, που προκύπτει λόγω πυρκαγιάς, σεισμού, πλημμύρας, κεραυνού ή άλλων φυσικών καταστροφών, ρύπανσης του περιβάλλοντος και πηγών ρεύματος με μη κανονική τάση.
- e. Οποιαδήποτε δυσλειτουργία, που προκύπτει λόγω αμελούς ή μη ενδεδειγμένης αποθήκευσης (όπως π.χ. φύλαξη του προϊόντος, υπό συνθήκες υψηλής θερμοκρασίας και υγρασίας, κοντά σε εντομοαπωθητικά όπως ναφθαλίνη ή επιβλαβή φαρμακευτικά προϊόντα κ.λπ.), μη ενδεδειγμένης συντήρησης κ.λπ.
- f. Οποιαδήποτε δυσλειτουργία, που προκύπτει λόγω εξαντλημένων μπαταριών κ.λπ.
- g. Οποιαδήποτε δυσλειτουργία, που προκύπτει λόγω διείσδυσης άμμου, λάσπης κ.λπ. στο εσωτερικό του περιβλήματος του προϊόντος.
- h. Όταν το παρόν Πιστοποιητικό Εγγύησης δεν επιστρέφεται μαζί με το προϊόν.
- i. Σε περίπτωση οποιασδήποτε τροποποίησης του Πιστοποιητικού Εγγύησης σχετικά με το έτος, το μήνα και την ημερομηνία αγοράς, το όνομα του πελάτη, την επωνυμία του αντιπροσώπου και τον σειριακό αριθμό. j. Όταν το παρόν Πιστοποιητικό Εγγύησης δε συνοδεύεται από παραστατικό αγοράς.
- 
- 4. Η παρούσα Εγγύηση ισχύει αποκλειστικά για το παρόν προϊόν. Η Εγγύηση δεν ισχύει για αξεσουάρ, όπως η θήκη, ο ιμάντας, το κάλυμμα του φακού, οι μπαταρίες και οι φορτιστές μπαταριών.

5. Η αποκλειστική ευθύνη της εταιρείας Olympus, βάσει της παρούσας εγγύησης, περιορίζεται στην επισκευή ή στην αντικατάσταση του προϊόντος και αποκλείεται οποιαδήποτε ευθύνη για έμμεσες ή επακόλουθες απώλειες ή ζημίες κάθε είδους που υφίσταται ο πελάτης λόγω ελαττώματος του προϊόντος και ειδικότερα για απώλειες ή ζημίες που προκαλούνται σε φωτογραφικά φιλμ, φακούς, άλλο εξοπλισμό ή αξεσουάρ που χρησιμοποιούνται σε συνδυασμό με το προϊόν ή για ζημίες ως αποτέλεσμα καθυστέρησης της επισκευής ή απώλειας δεδομένων.

#### **Για πελάτες στην Ταϊλάνδη**

Αυτός ο εξοπλισμός τηλεπικοινωνιών συμμορφώνεται προς την τεχνική απαίτηση NTC.

#### **Για πελάτες στη Σιγκαπούρη**

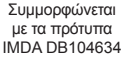

#### **Σημειώσεις:**

- 1 Η παρούσα Εγγύηση συνοδεύει και δεν επηρεάζει τα νόμιμα δικαιώματα του πελάτη.
- 2 Εάν έχετε ερωτήματα σχετικά με την παρούσα Εγγύηση, καλέστε σε οποιοδήποτε εξουσιοδοτημένο κέντρο service της εταιρείας Olympus που αναγράφεται στις οδηγίες χρήσης.

#### **Παρατηρήσεις σχετικές με τη συντήρηση που παρέχεται στο πλαίσιο της εγγύησης**

- 1. Η παρούσα Εγγύηση ισχύει μόνο εφόσον το Πιστοποιητικό Εγγύησης συμπληρωθεί κανονικά από την εταιρεία Olympus ή εξουσιοδοτημένο αντιπρόσωπό της. Βεβαιωθείτε ότι το όνομά σας, το όνομα του αντιπροσώπου, ο σειριακός αριθμός και το έτος, ο μήνας και η ημερομηνία αγοράς έχουν συμπληρωθεί πλήρως.
- 2. Φυλάσσετε το παρόν Πιστοποιητικό Εγγύησης σε ασφαλές μέρος, καθώς δεν πρόκειται να επανεκδοθεί.
- 3. Οποιαδήποτε αίτηση για επισκευή από πελάτη στην ίδια χώρα, στην οποία αγοράστηκε το προϊόν, θα υπόκειται στους όρους της εγγύησης που εκδόθηκε από το διανομέα της Olympus σε αυτήν τη χώρα. Σε περίπτωση που ο τοπικός διανομέας της Olympus δεν εκδώσει χωριστή εγγύηση ή όταν ο πελάτης δεν βρίσκεται στη χώρα στην οποία αγόρασε το προϊόν, εφαρμόζονται οι όροι της παρούσας παγκόσμιας εγγύησης.
- 4 Η παρούσα Εγγύηση ισχύει μόνο στη χώρα αγοράς του προϊόντος, όπου αυτό είναι εφαρμοστέο. Τα εξουσιοδοτημένα κέντρα service της εταιρείας Olympus που αναφέρονται στην παρούσα Εγγύηση ευχαρίστως θα την αναγνωρίσουν.
- Παρακαλούμε συμβουλευτείτε τη συνημμένη λίστα με το εξουσιοδοτημένο διεθνές δίκτυο service της Olympus.

#### **Αποποίηση Εγγύησης**

Η Olympus δε φέρει ευθύνη, ούτε παρέχει εγγύηση, ρητή ή σιωπηρή, σχετικά με οποιοδήποτε περιεχόμενο των παρόντων εντύπων ή του λογισμικού και σε καμία περίπτωση δεν μπορεί να θεωρηθεί υπεύθυνη για οποιαδήποτε σιωπηρή εγγύηση εμπορευσιμότητας ή καταλληλότητας, για οποιοδήποτε σκοπό ή για οποιεσδήποτε παρεπόμενες, περιστασιακές ή έμμεσες ζημίες (συμπεριλαμβανομένων, ενδεικτικά, των αποζημιώσεων λόγω απώλειας κερδών, διακοπής επιχειρηματικών δραστηριοτήτων και απώλειας επιχειρηματικών πληροφοριών), που προκύπτουν από τη χρήση ή από την αδυναμία χρήσης του παρόντος έντυπου υλικού και λογισμικού. Ορισμένες χώρες δεν επιτρέπουν την εξαίρεση ή τον περιορισμό της ευθύνης για παρεπόμενες ή περιστασιακές ζημίες. Ως εκ τούτου, οι ανωτέρω περιορισμοί ενδεχομένως να μην ισχύουν στη δική σας περίπτωση.

#### **Εμπορικά μπορικά σήματα**

- **•** Οι ονομασίες Microsoft και Windows είναι εμπορικά σήματα κατατεθέντα της εταιρείας Microsoft Corporation.
- **•** Η ονομασία Mac είναι εμπορικό σήμα της εταιρείας Apple Inc.
- **•** Το λογότυπο SDXC είναι εμπορικό σήμα της SD-3C, LLC.
- **•** Το Eye-Fi είναι εμπορικό σήμα κατατεθέν της Eye-Fi, Inc.
- **•** Η ονομασία Wi-Fi είναι εμπορικό σήμα κατατεθέν της Wi-Fi Alliance.
- **•** Το λογότυπο Wi-Fi CERTIFIED αποτελεί σήμα πιστοποίησης της Wi-Fi Alliance.
- **•** Το λογότυπο Apical είναι εμπορικό σήμα κατατεθέν της Apical Limited.

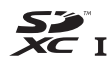

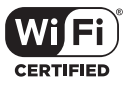

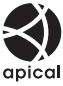

**•** Όλες οι άλλες επωνυμίες εταιριών και προϊόντων είναι εμπορικά σήματα κατατεθέντα ή/και εμπορικά σήματα των αντίστοιχων κατόχων τους.

THIS PRODUCT IS LICENSED UNDER THE AVC PATENT PORTFOLIO LICENSE FOR THE PERSONAL AND NONCOMMERCIAL USE OF A CONSUMER TO (i) ENCODE VIDEO IN COMPLIANCE WITH THE AVC STANDARD ("AVC VIDEO") AND/OR (ii) DECODE AVC VIDEO THAT WAS ENCODED BY A CONSUMER ENGAGED IN A PERSONAL AND NON-COMMERCIAL ACTIVITY AND/OR WAS OBTAINED FROM A VIDEO PROVIDER LICENSED TO PROVIDE AVC VIDEO. NO LICENSE IS GRANTED OR SHALL BE IMPLIED FOR ANY OTHER USE. ADDITIONAL INFORMATION MAY BE OBTAINED FROM MPEG LA, L.L.C. SEE HTTP:// WWW.MPEGLA.COM

Το λογισμικό σε αυτήν τη μηχανή μπορεί να περιλαμβάνει λογισμικό άλλων κατασκευαστών. Τυχόν λογισμικό τρίτων κατασκευαστών υπόκειται στους όρους και τις προϋποθέσεις που επιβάλλονται από τους κατόχους ή τους δικαιοπάροχους του εκάστοτε λογισμικού, σύμφωνα με τους οποίους όρους και προϋποθέσεις το λογισμικό παρέχεται σε εσάς.

Αυτοί οι όροι καθώς και άλλες υποδείξεις σχετικά με λογισμικό τρίτων κατασκευαστών, εφόσον υπάρχουν, διατίθενται στο αρχείο PDF υποδείξεων λογισμικού στη διεύθυνση

http://www.olympus.co.jp/en/support/imsg/digicamera/download/notice/notice.cfm

**•** Τα πρότυπα των συστημάτων αρχείων φωτογραφικής μηχανής που αναφέρονται στο εγχειρίδιο αυτό είναι τα πρότυπα «Design rule for Camera File system/DCF», τα οποία έχουν καθοριστεί από τον Ιαπωνικό Οργανισμό Βιομηχανικής Ανάπτυξης του κλάδου Ηλεκτρονικών και Πληροφορικής (JEIΤA).

## **Τεχνικά χαρακτηριστικά**

## **Φωτογραφική μηχανή**

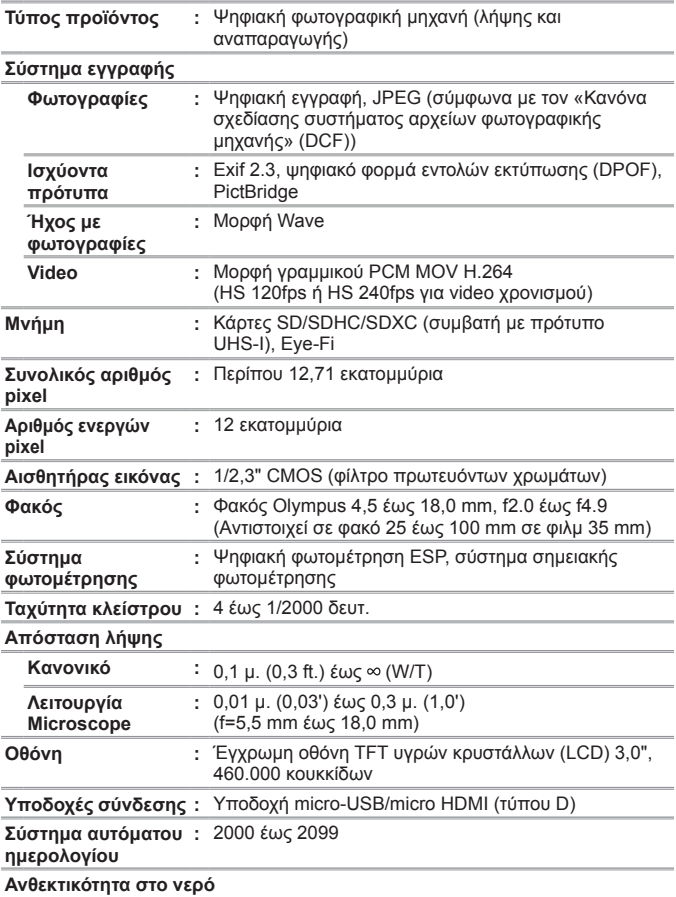

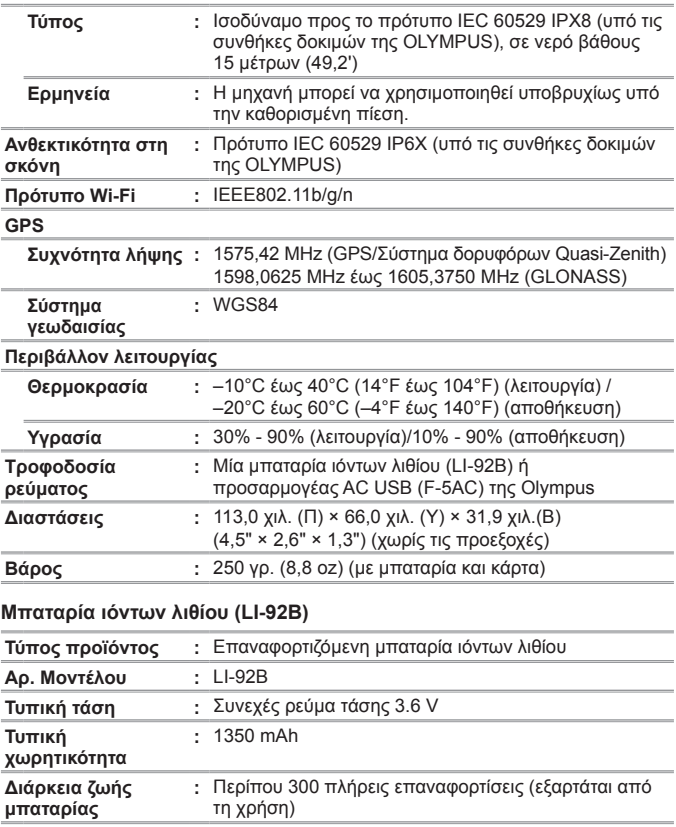

## **Περιβάλλον λειτουργίας**

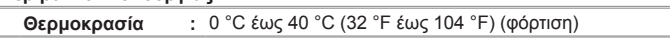

### **Προσαρμογέας ρεύματος AC USB (F-5AC)**

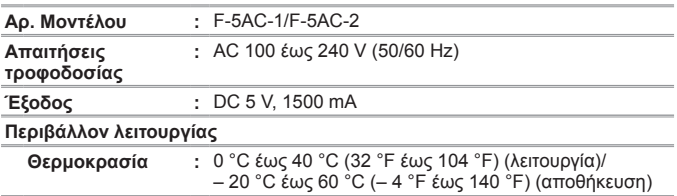

Η σχεδίαση και τα τεχνικά χαρακτηριστικά είναι δυνατό να τροποποιηθούν χωρίς προειδοποίηση.

Επισκεφθείτε την ιστοσελίδα μας για τα πιο πρόσφατα τεχνικά χαρακτηριστικά.

**Η επωνυμία HDMI, το λογότυπο HDMI και η επωνυμία High-Defi nition Multimedia Interface είναι εμπορικά σήματα ή σήματα κατατεθέντα της HDMI Licensing LLC.**

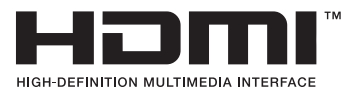

# **OLYMPUS**

http://www.olympus.com/

### **OLYMPUS EUROPA SE & CO. KG**

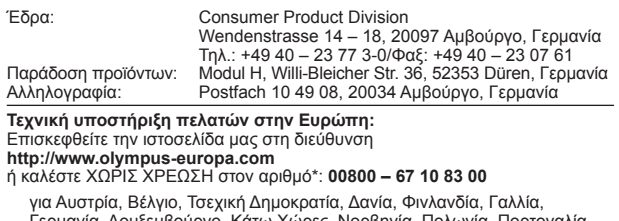

Γερμανία, Λουξεμβούργο, Κάτω Χώρες, Νορβηγία, Πολωνία, Πορτογαλία, Ρωσία, Ισπανία, Σουηδία, Ελβετία, Ηνωμένο Βασίλειο.

\* Λάβετε υπόψη ότι ορισμένες εταιρίες παροχής υπηρεσιών (κινητής) τηλεφωνίας δεν παρέχουν πρόσβαση ή ζητούν επιπρόσθετο κωδικό για τους αριθμούς +800.

Για όλες τις ευρωπαϊκές χώρες που δεν αναφέρονται και για την περίπτωση που δεν μπορείτε να συνδεθείτε με τον προαναφερόμενο αριθμό κλήσης, χρησιμοποιήστε τους εξής αριθμούς κλήσης: ΑΡΙΘΜΟΙ ΜΕ ΧΡΕΩΣΗ: **+49 40 – 237 73 899**.